**Für den Installateur**

## Installationsanleitung

DE

**Diese Anleitung ist in digitaler Form erhältlich über: www.stuv.com Folgen Sie uns auch unter:** 

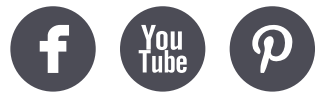

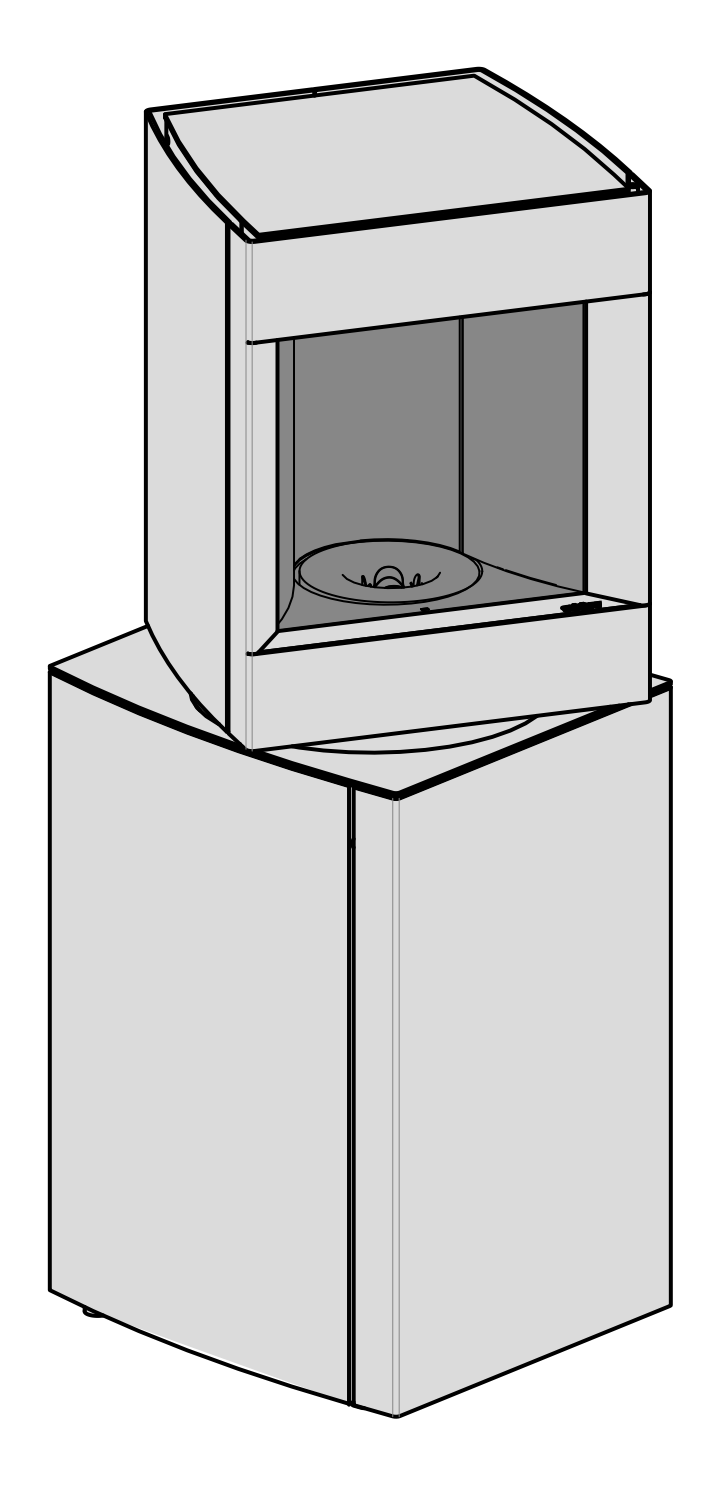

**242026** > ... ST I

**September 2023 APF 137**

## WILLKOMMEN IM STÛV-UNIVERSUM!

Sie haben sich für ein umweltfreundliches und leistungsstarkes Heizgerät entschieden.

Wir wünschen Ihnen viel Vergnügen bei der Nutzung.

In diesem Dokument finden Sie Installationshinweise und -anleitungen.

Die Gebrauchsanweisung ist ein zusätzliches Dokument, das Sie über die Verwendung und die Wartung Ihres Stûv informiert.

Wir empfehlen Ihnen dringend, den Einbau Ihres Stûv einer qualifizierten Fachkraft zu überlassen, die insbesondere die Eignung des Rauchabzugs für den installierten Kaminofen überprüfen kann. Der Einbau des Kaminofens, der Zubehörteile und der angrenzenden Materialien muss gemäß den geltenden (lokalen und nationalen) Vorschriften bzw. den (nationalen und europäischen) Normen erfolgen.

Am Gerät vorgenommene Änderungen können zu Gefahren führen. Darüber hinaus erlischt die Garantie des Geräts bei unbefugten Änderungen.

Wir empfehlen Ihnen, vor dem Einbau diese Installationsanleitung zu lesen.

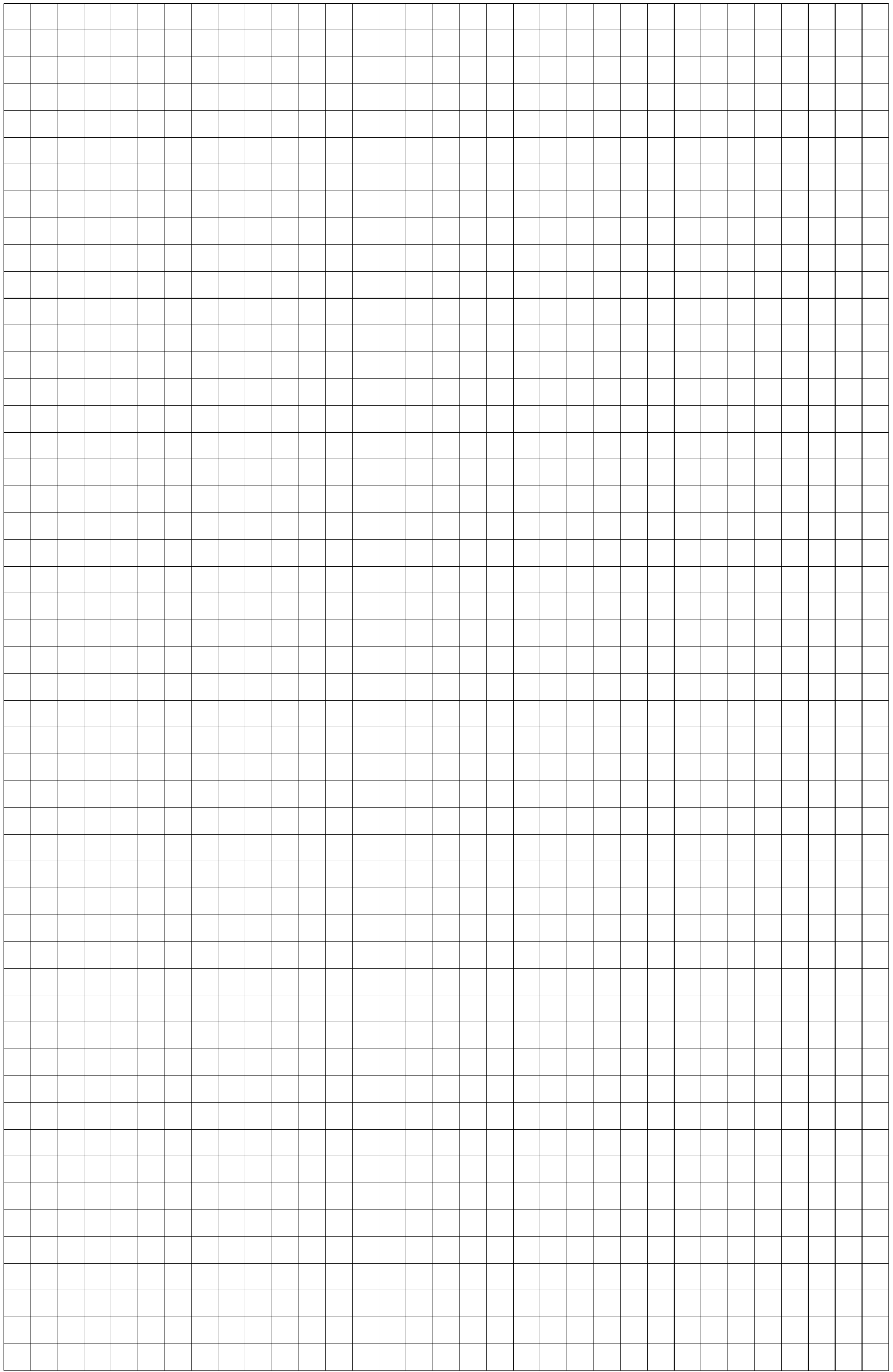

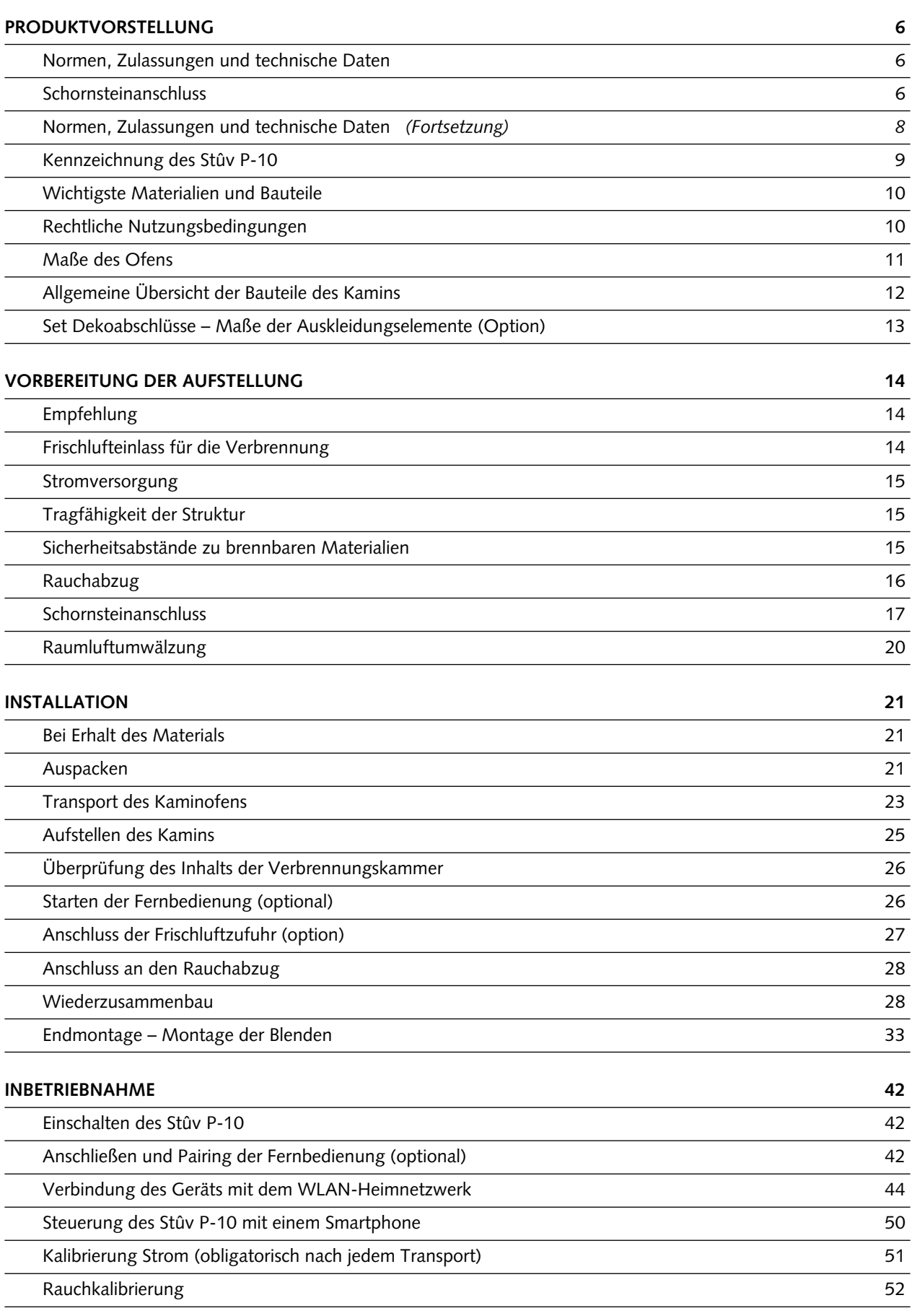

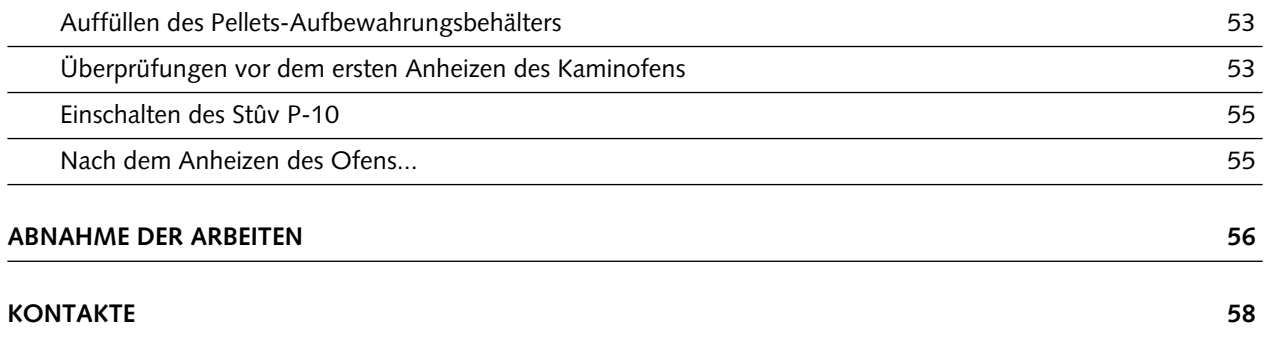

## **PRODUKTVORSTELLUNG**

## **Normen, Zulassungen und technische Daten**

Die Stûv P-10-Kamine (mit intermittierender Funktion) erfüllen die Anforderungen (Leistung, Gasemission, Sicherheit...) der europäischen Norm **EN 14785**.

Die nachfolgenden Daten stammen von einem anerkannten Prüflabor.

Die Stûv P-10 sind durch folgende Patente geschützt: EP 2304319 JP 5390603 US 8.904.944 US 8.826.899 + Patents pending

Zeichnungen und Modelle Nr.: DM/72417 DM/72418 002500942-0001 002500942-0002

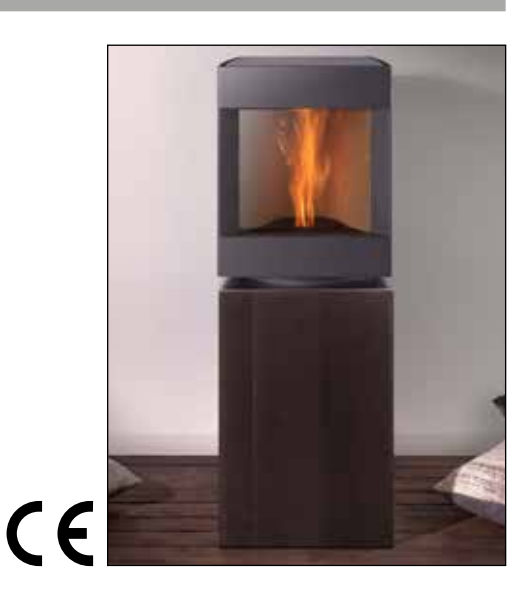

**Ergebnisse der Tests gemäß EN 14785: 2006**  Raumheizgerät im Konvektionsbetrieb für Holzpellets

#### **Stûv P-10.3**

Gewicht 175 kg

#### **Berechnungsdaten von Rohren nach der Norm EN13384-1**

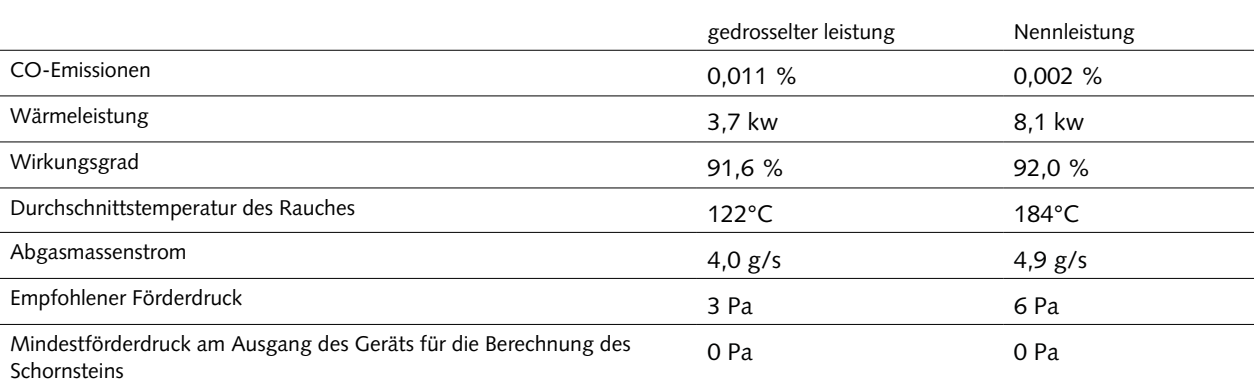

#### **Anforderungen an die Stromversorgung**

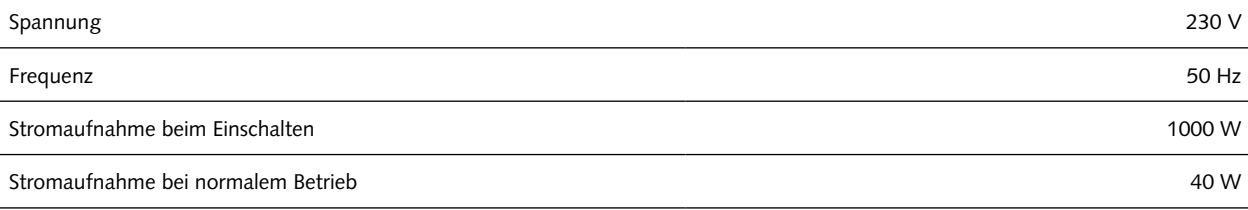

#### **Anforderungen an das Brennmaterial**

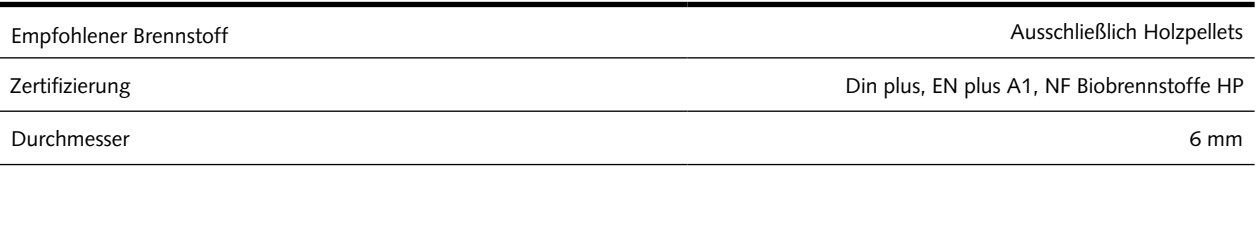

#### **Anforderungen an die Luftzufuhr**

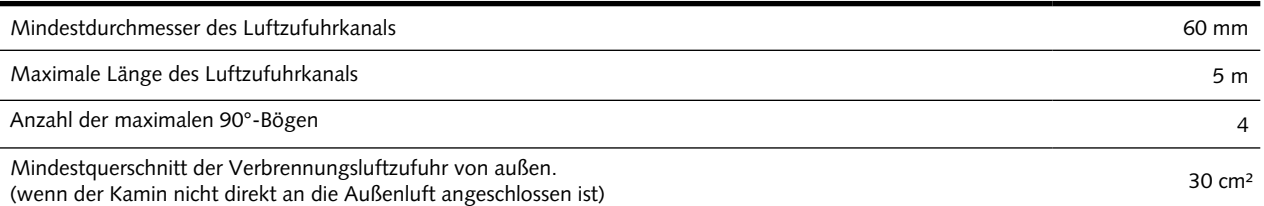

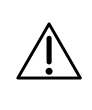

**In jedem Fall muss Ihre Installation die Anforderungen der Normen EN 15287-1 oder -2 und deren Anhänge erfüllen. Folglich muss Ihr Schornsteinanschluss die Anforderungen der Norm EN 13384-1 und ihres Anhangs erfüllen.**

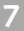

## **Technische Parameter für dezentrale Festbrennstoffheizungen :**

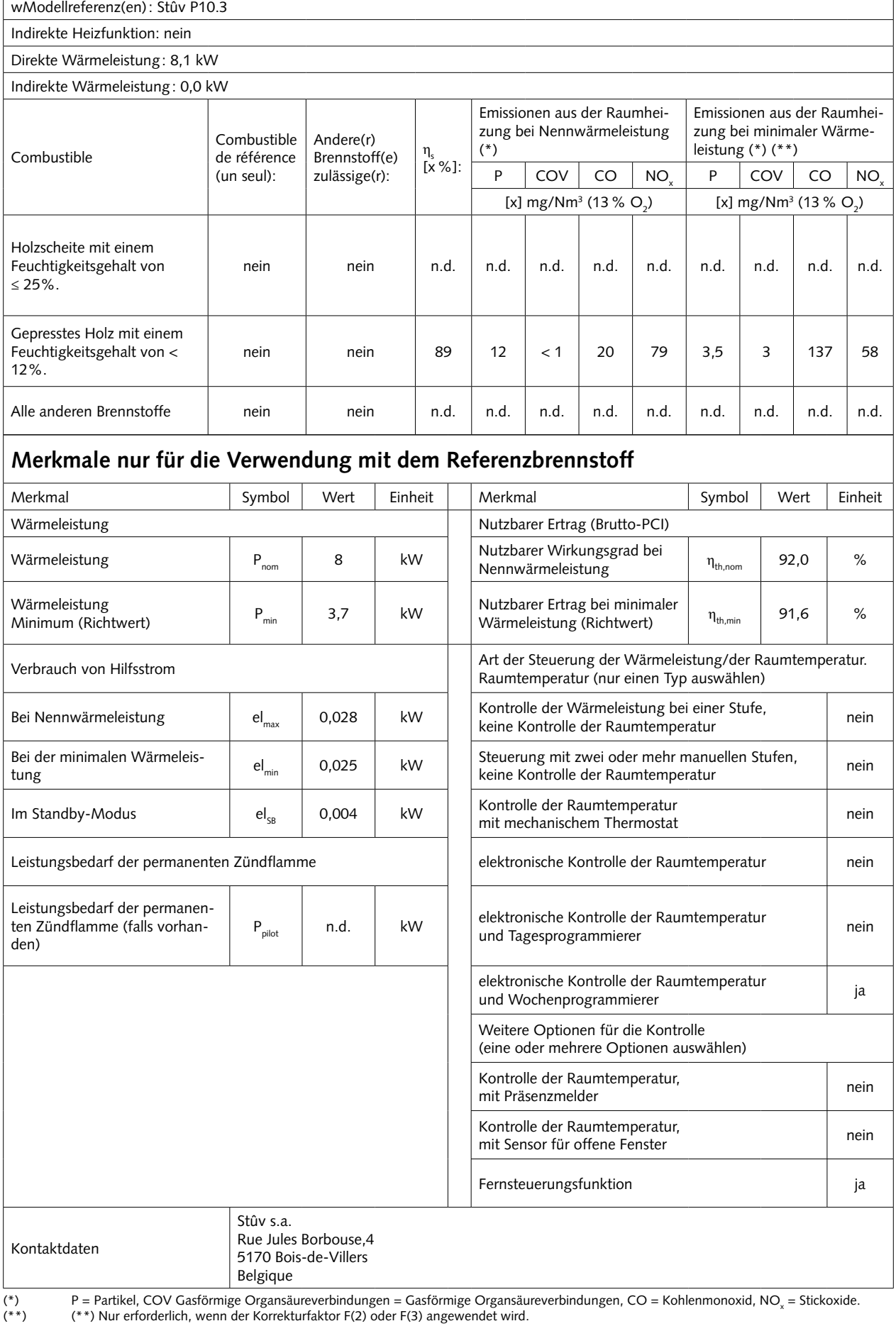

**8 Stûv P-10.3 - in:**<br>**SN 242026 - ... Stûv P-10.3 - installation [de] - 09/23**

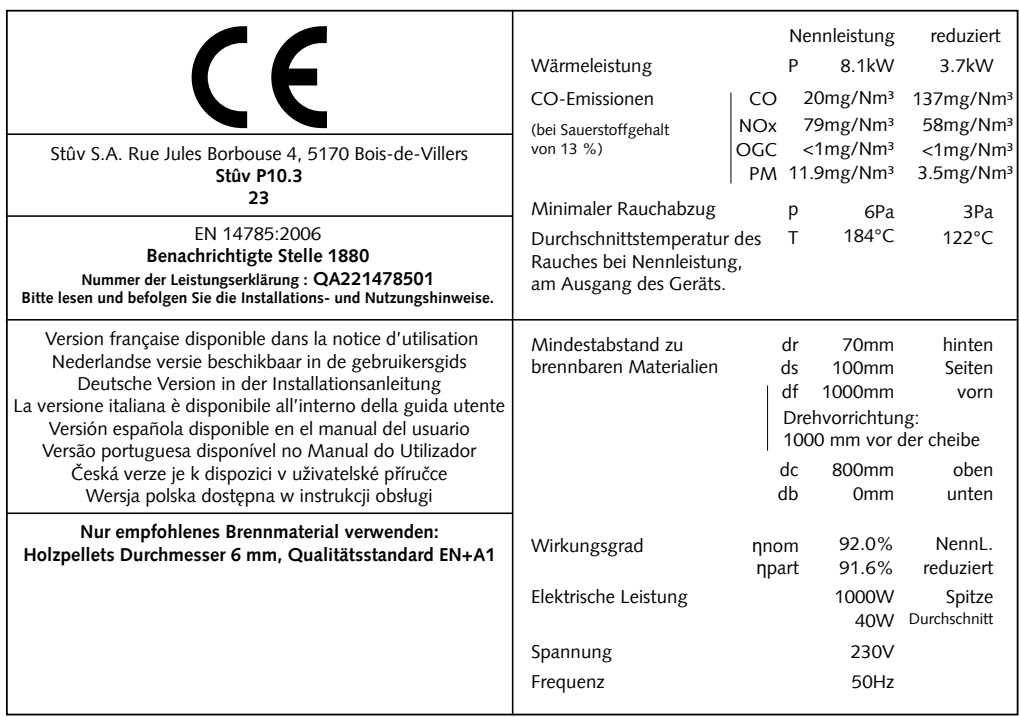

Sicherheitsabstände zu brennbaren Materialien

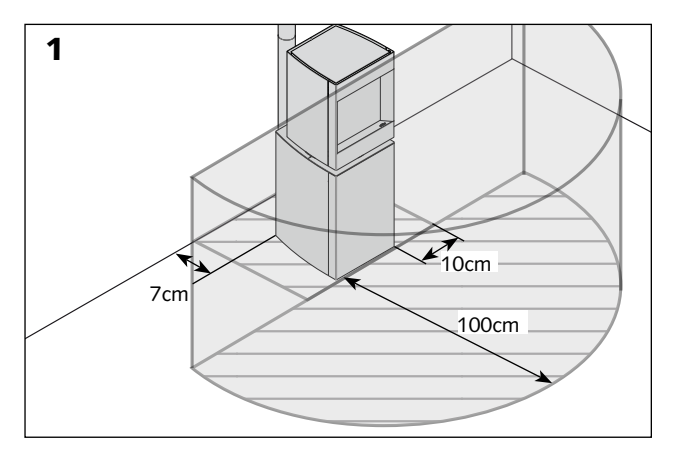

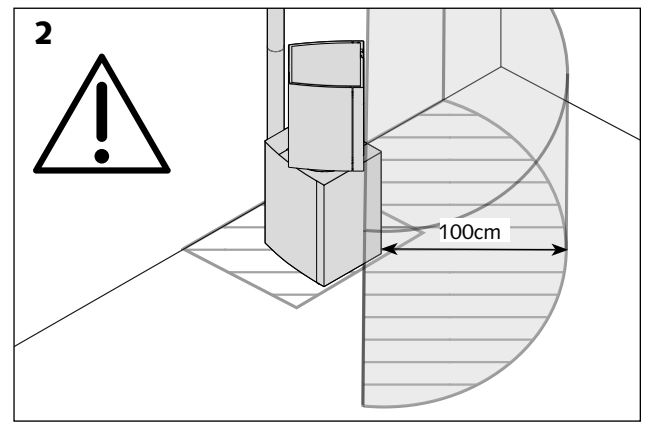

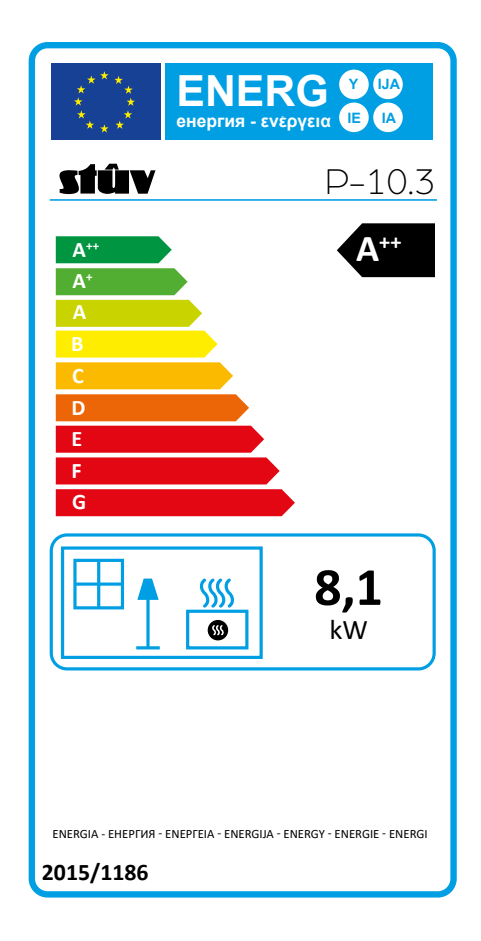

## **Wichtigste Materialien und Bauteile**

Der Stûv P-10 besteht hauptsächlich aus:

- > Blechen/Rohren aus lackiertem Stahl für das Gestell und die Verblendungen
- > Die unteren Verblendungen sind mit einer Dekoplatte in Holzoptik aus Eichenfurnier (hell oder dunkel) erhältlich
- > Vermiculit für die Innenauskleidung der Brennkammer
- > Stahlguss für strukturelle Elemente des Brenners
- > Aluminium für das Rohr des Rauchabzugs

> HDPE für den Pellets-Aufbewahrungsbehälter

> Gehäuse der Fernsteuerung aus PP und Display aus PC, Lithium-Ionen-Akku.

> Ein Abschlussset "zum Dekorieren" der unteren Verblendungen ist erhältlich. In diesem Fall sollte der Installateur überprüfen, dass das ausgewählte Material sich für die geplante Nutzung eignet.

#### **Sämtliche Bauteile gelten innerhalb der Toleranzen und der national üblichen Einsatzbereiche als konform.**

**Empfehlungen für die Zerlegung, das Recycling und die Entsorgung des Geräts am Ende seines Lebenszyklus**

Stûv legt großen Wert auf einen umweltfreundlichen Ansatz. Wir denken bereits bei der Herstellung nationalen Vorschriften erfolgen. unserer Produkte an deren Entsorgung. Jedes Teil des Geräts kann separat entsorgt und somit optimal recycelt werden.

Die Entsorgung der einzelnen Teile muss gemäß den lokalen und

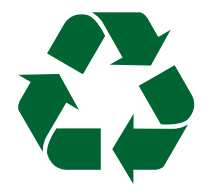

#### **Rechtliche Nutzungsbedingungen**

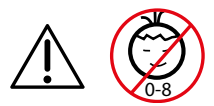

**Dieses Gerät darf auf keinen Fall von Kindern unter 8 Jahren benutzt werden.** 

 **Dieses Gerät darf von Personen mit eingeschränkten physischen, sensorischen oder geistigen Fähigkeiten nur unter Aufsicht verwendet werden oder wenn sie in der sicheren Verwendung des Geräts geschult wurden.der Benutzung des Geräts verbundenen Risiken verstehen.** 

 **Die Reinigung und Wartung durch den Benutzer darf nicht von unbeaufsichtigten Kindern durchgeführt werden.** 

**Kinder dürfen nicht mit dem Gerät spielen! Einige Teile des Kamins - die Glasscheibe und die Außenwände - können auch bei normalem Gebrauch (Nennleistung) sehr heiß werden, und die Strahlung der Glasscheibe kann groß sein.**

## Maße des Ofens

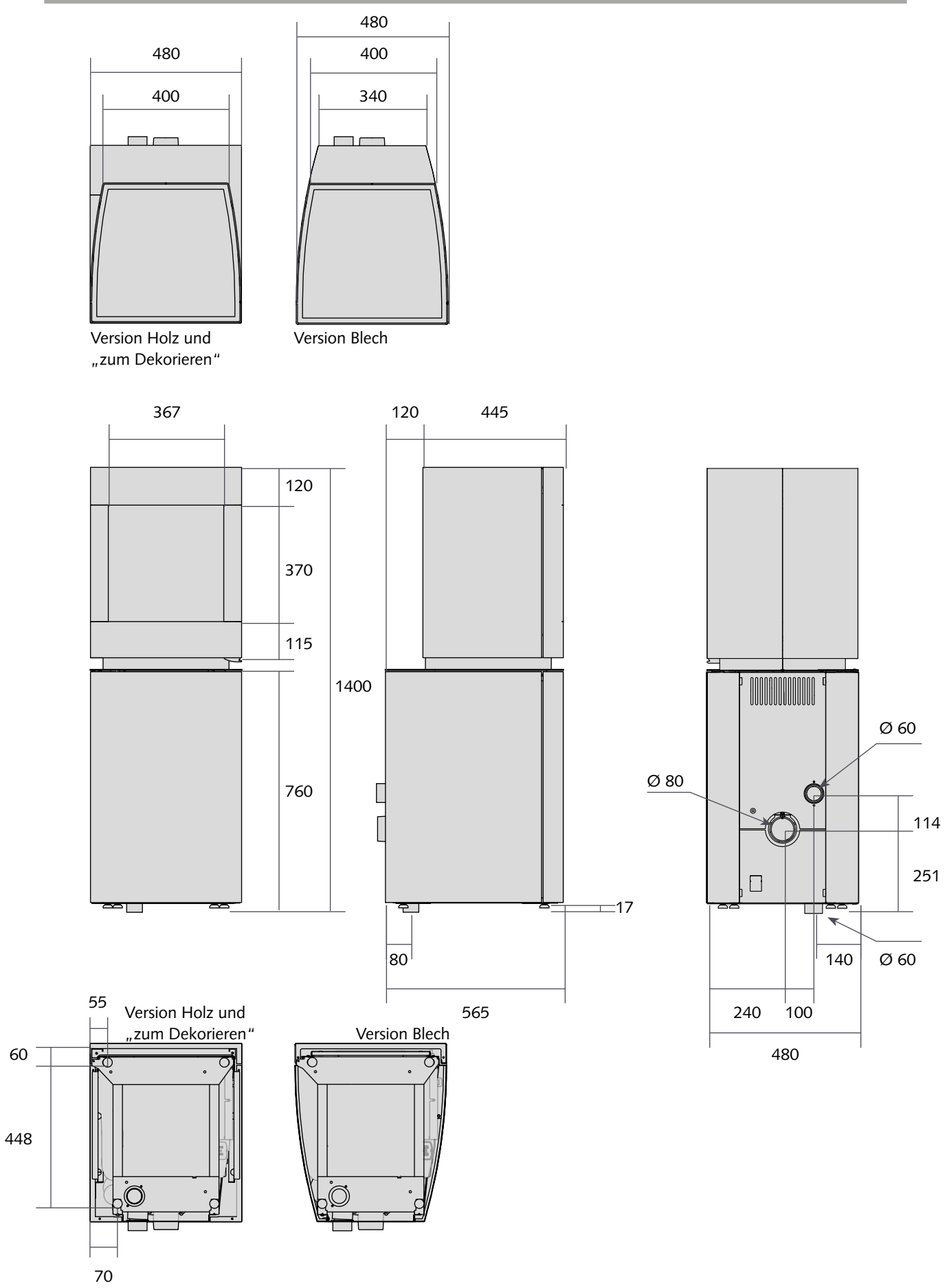

 $11$ 

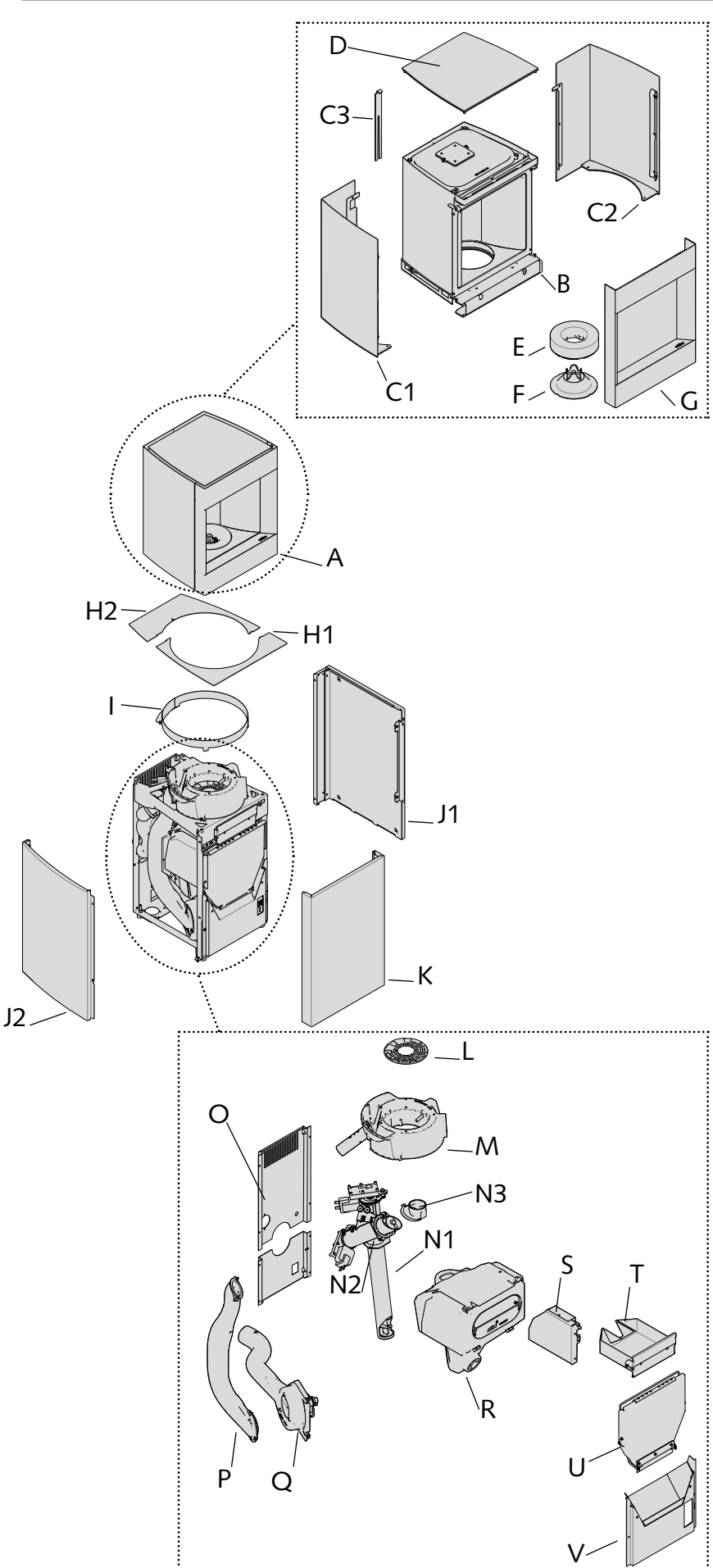

A. Laterne

B. Gestell Laterne

C1. Verblendung Laterne rechts C2. Verblendung Laterne links C3.Ausrichtungsschlüssel für Verblendungen

D. Obere Abdeckung

E. Ring aus Vermiculit

F. Flammenmodellierer

G. Tür der Laterne

H.

 H1. Hintere Abdeckung H2. Vordere Abdeckung

#### I. Haltering

J.

 J.1.1 Verblendung links (Version Blech)

 J.1.2 Verblendung links (Version Holz und zum Dekorieren)

 J.2.1 Verblendung rechts (Version Blech)

 J.2.2 Verblendung rechts (Version Holz und zum Dekorieren)

K. Untere Tür

L. Gitter

M. Gusseisenbrenner

N1. Archimedische Schraube 1 N2. Archimedische Schraube 2 N3. Winkel für Versorgung des Brenners

O. Hintere Bleche

P. Rauchabzug

Q. Lüfterkörper

R. Pellets-Aufbewahrungsbehälter

S. Schaltkarte

T. Aschebehälter

U. Einfüllklappe

V. Vorderer Deckel mit Staubfang

\*Die Verblendungen sind in zwei Versionen erhältlich, die Abbildung zeigt jeweils eine Oberfläche je Seite.

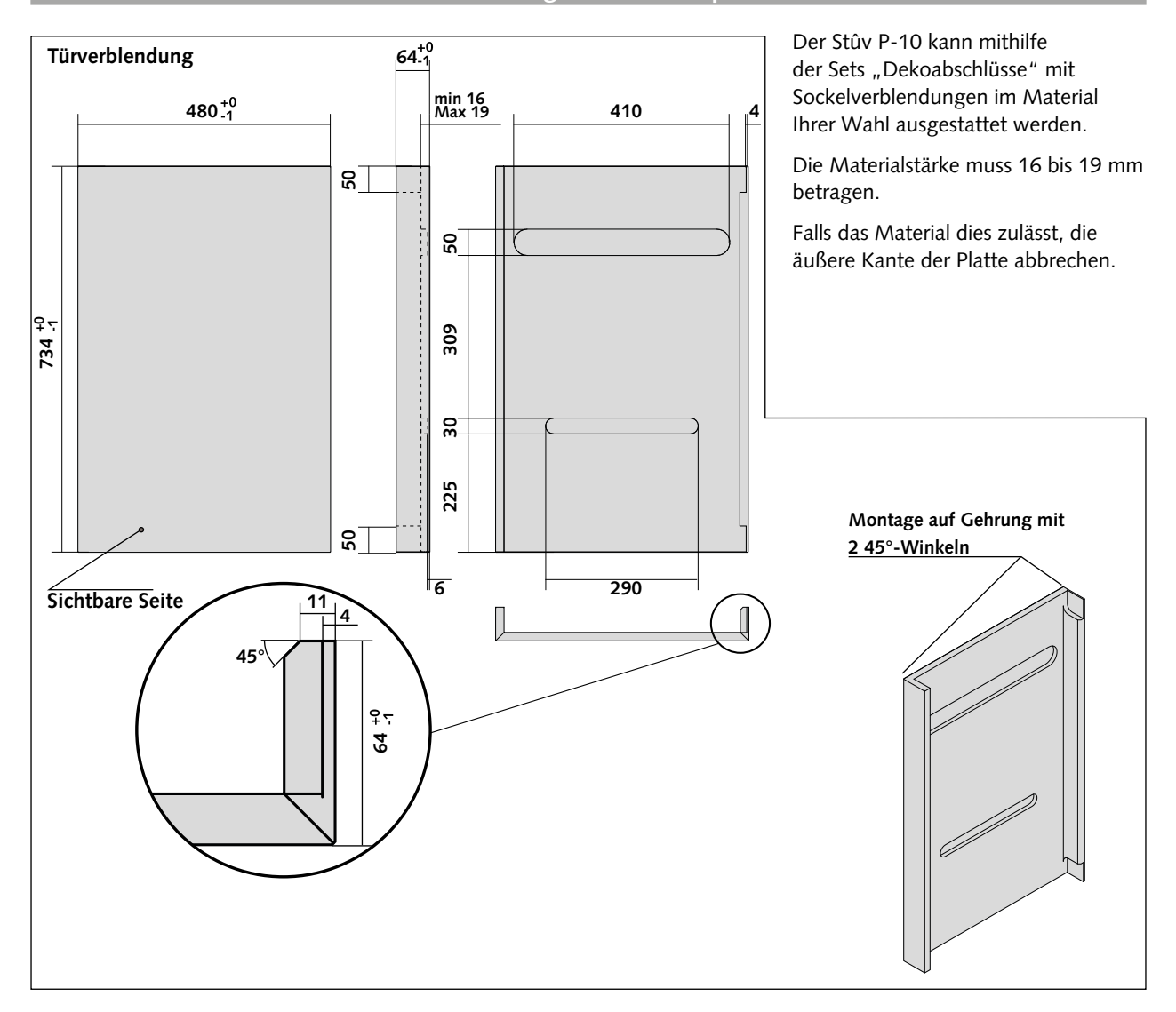

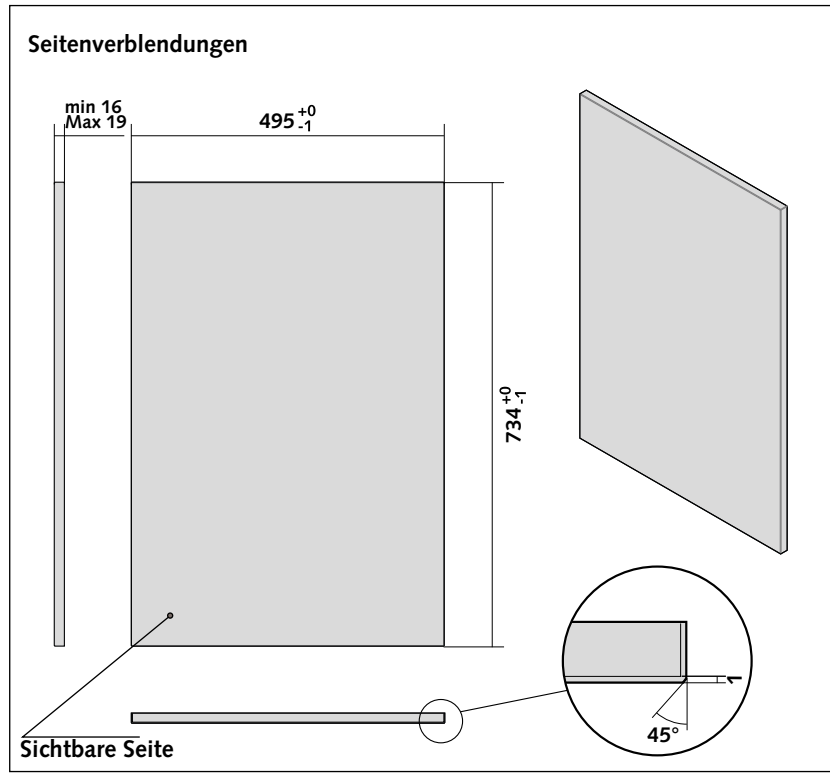

## **Vorsichtsmaßnahmen bezüglich des Auskleidungsmaterials**

Sie können das Material frei wählen, jedoch sollten Sie beachten, dass die Temperatur auf bis zu 85 °C steigen kann. Es ist darauf zu achten, dass die Abschlussplatte diese Temperatur aushält, sowohl hinsichtlich der strukturellen Unversehrtheit als auch hinsichtlich der Emission von schädlichen Dämpfen.

Die Abschlussplatte darf folgendes Gewicht nicht überschreiten:

- Für die Tür: 30 kg
- Für die Seitenverblendungen: 25 kg

## **VORBEREITUNG DER AUFSTELLUNG**

## **Empfehlung**

Bei der Aufstellung des Kaminofens muss die einfache Reinigung von Kaminofen, Anschlussrohr und Rauchabzug durch den Schornsteinfeger gewährleistet werden.

Einen ausreichenden Freiraum um den Kamin vorsehen, um den Zugang zu sämtlichen Seiten des Kamins zu gewährleisten.

Verwenden Sie nur vom Hersteller Stûv s.a. gelieferte oder empfohlene Teile.

## **Frischlufteinlass für die Verbrennung**

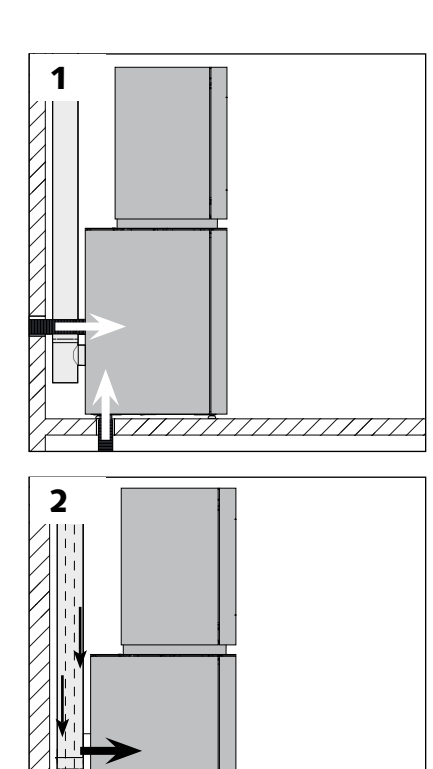

Der Kaminofen benötigt Luft für die Verbrennung.

#### **Die ideale Lösung**

Der Stûv P-10 ist für den direkten Anschluss an eine Außenluftzufuhr (unabhängig von der Raumluftversorgung) über ein unabhängiges flexibles Rohr [Abb. 1] oder ein konzentrisches Rohr [Abb. 2] konzipiert. Wir empfehlen eine dieser Anordnungen.

#### **Wenn keine direkte Frischluftzufuhr für den Kaminofen vorhanden ist…**

… sollte in unmittelbarer Nähe des Kaminofens eine Luftzufuhr mit einem Mindestquerschnitt von (minimum 30 cm<sup>2</sup>) vorgesehen werden.

Diese Luftzufuhr kann über einen Lüftungsschacht oder -raum (Keller) bzw. aus dem Freien erfolgen [Abb. 2].

Einige lokale Vorschriften verpflichten zu diesen Maßnahmen. Die lokalen bzw. nationalen Vorschriften haben jedoch stets Vorrang vor unseren Empfehlungen.

#### **Die Frischluftzufuhrleitung... (angeschlossen am Kaminofen oder nicht)**

... ist außen durch ein Gitter geschützt, dessen freier Querschnitt dem Mindestquerschnitt der Luftzufuhr entsprechen muss. Achtung, Wassereintritt und Windeinflüsse können die Funktion des Systems beeinträchtigen.

.... ist so kurz wie möglich zu halten, um Druckverlust und ein Auskühlen des Hauses zu vermeiden. Wir empfehlen Ihnen, bei Verwendung unseres Standard-Flexrohrs (Ø 60 mm) eine Maximallänge von 5 m nicht zu überschreiten und nicht mehr als 4 Krümmungen vorzusehen. Andernfalls muss dies durch einen größeren Durchmesser und/oder ein glatteres Rohr ausgeglichen werden.

Darauf achten, dass das Rohr nicht beschädigt wird.

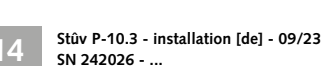

3

## **Stromversorgung**

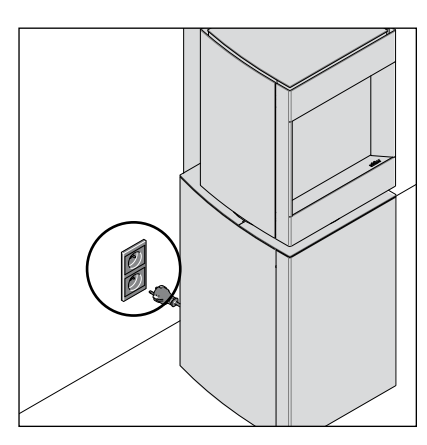

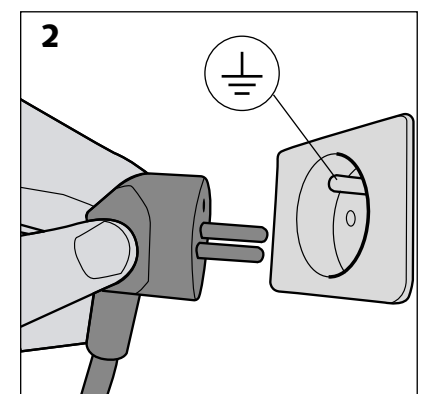

## Eine Stromversorgung vorsehen, idealerweise an der Rückseite des Geräts.

Die Steckdose muss auch nach Abschluss der Installation stets leicht erreichbar sein.

#### **Achtung!**

**Sowohl die Steckdose als auch die elektrische Anlage müssen zwingend mit einer Erdung sowie einem Fehlerstrom-Schutzschalter versehen sein.**

## **Tragfähigkeit der Struktur**

Vergewissern Sie sich, dass die Tragfähigkeit des Bodens genügt, um den Kamin und die Konstruktion der Bekleidung zu halten; ziehen Sie im Zweifelsfall einen Fachmann zu Rate.

## **Sicherheitsabstände zu brennbaren Materialien**

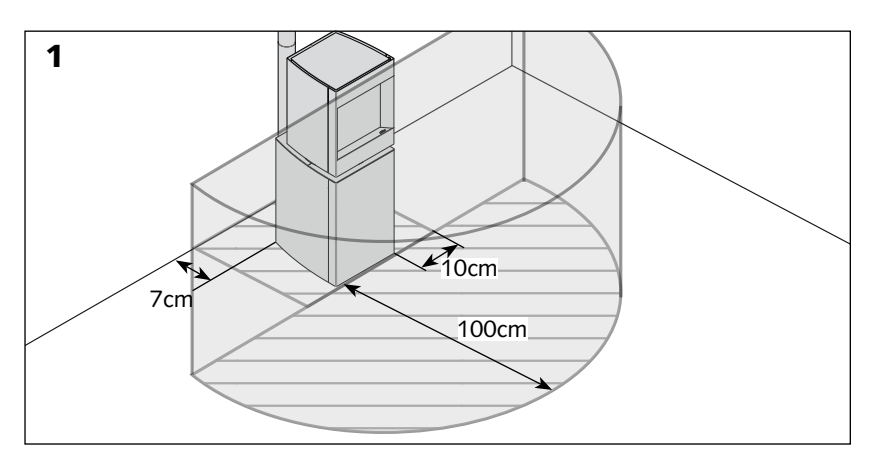

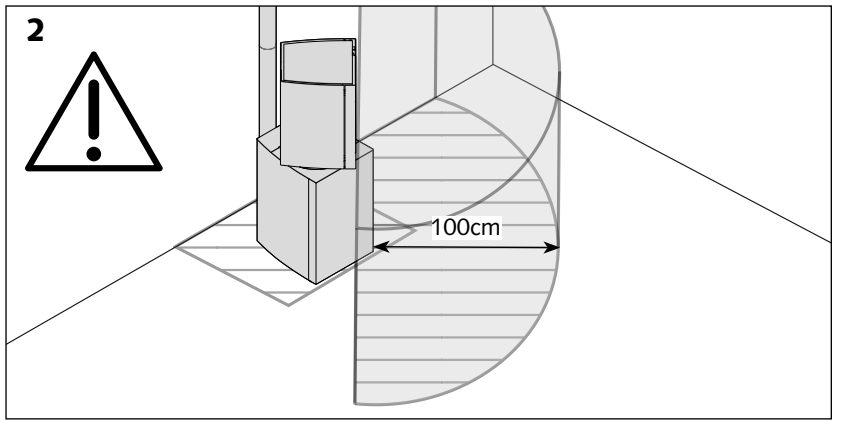

## **Wärmeabstrahlung**

Sowohl die Scheibe als auch die Wände können eine starke Wärmeabstrahlung verursachen.

Unabhängig von der Ausrichtung des Kamins muss der Sicherheitsabstand zu brennbaren Materialien zu jeder Zeit eingehalten werden [Abb. 1]. vergewissern Sie sich, dass die Materialien, die dieser Wärmeabstrahlung ausgesetzt sind, hitzebeständig sind.

## **Achtung!**

Da die Laterne sich um 45° nach links und 45° nach rechts schwenken lässt, muss auch der Sicherheitsbereich entsprechend der Ausrichtung der Flamme folgen [Abb. 2].

#### **Wärmestau in der Haube vermeiden**

Wenn der Ofen in einer glockenförmigen Umgebung (z. B. alte Feuerstelle) aufgestellt wird, muss für entsprechende Belüftung dieses Bereichs gesorgt werden, um einen Hitzestau zu vermeiden. Oberhalb des Geräts mindestens 10 cm Freiraum lassen.

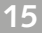

## **Rauchabzug**

Vergewissern Sie sich, ob die Ausmaße des Rauchabzugs den örtlichen Vorschriften und den geltenden Normen für eine Installation gemäß den handwerklichen Regeln entsprechen.

#### **Einige grundsätzliche Bemerkungen**

Um für einen ausreichenden Zug zu sorgen, muss der Kamin an den Rauchabzug (oder umgekehrt) angepasst werden.

Sowohl ein zu groß als auch ein zu klein dimensionierter Rauchabzug beeinträchtigen die Leistungsfähigkeit des Kamins.

Der Stûv P-10 verfügt über einen hohen Wirkungsgrad und benötigt daher auch einen qualitativ hochwertigen Schornstein. Zur Verbesserung des Kaminzugs und Vermeidung von Kondensatbildung muss der Schacht so gerade wie möglich verlaufen und isoliert sein.

Ideal ist ein im Gebäudeinneren verlaufender, wärmeisolierter Abzug. Unbedingt vermeiden: ein im Freien verlaufender, nicht isolierter Schacht. Der Kamin darf keinesfalls an einen Rauchabzug angeschlossen werden, der mit mehreren Geräten verbunden ist.

## **Vorsicht: Wärmeverlust!**

Falls verschiedene Abzüge verfügbar sind: Nur einen nutzen und die nicht genutzten Abzüge von oben und unten verschließen.

## **Standarddurchmesser des Abzugs**

Vorzugsweise Rohre mit einem Durchmesser von 80 mm verwenden.

Bestimmte Schornstein-Konfigurationen können einen von den Standardwerten abweichenden Durchmesser erforderlich machen. Bitte wenden Sie sich in diesem Fall an Ihren Verkäufer.

## **Sonderfälle ...**

Die maximale Länge der horizontalen Teile beträgt 2 m mit einem Mindestgefälle von 5%.

Maximale Anzahl Krümmungen: > 3 Krümmungen mit 90° > 6 Krümmungen mit 45°

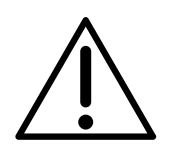

**Stûv empfiehlt, dass jede Anlage den Installationsnormen EN 15287-1 oder -2 entspricht und dass eine Berechnung gemäß der Norm 13384-1 und ihrem Anhang durchgeführt wird, um zu gewährleisten, dass das Gerät nicht in einem Kondensationsregime arbeitet. Die Berechnung muss den Leistungsbereich des Geräts berücksichtigen. Überprüfen Sie, ob Ihre Abgasanlage den Normen EN 1856-1 und EN 14989-2 entspricht, die Abgasanlagen aus Metall kennzeichnen.** 

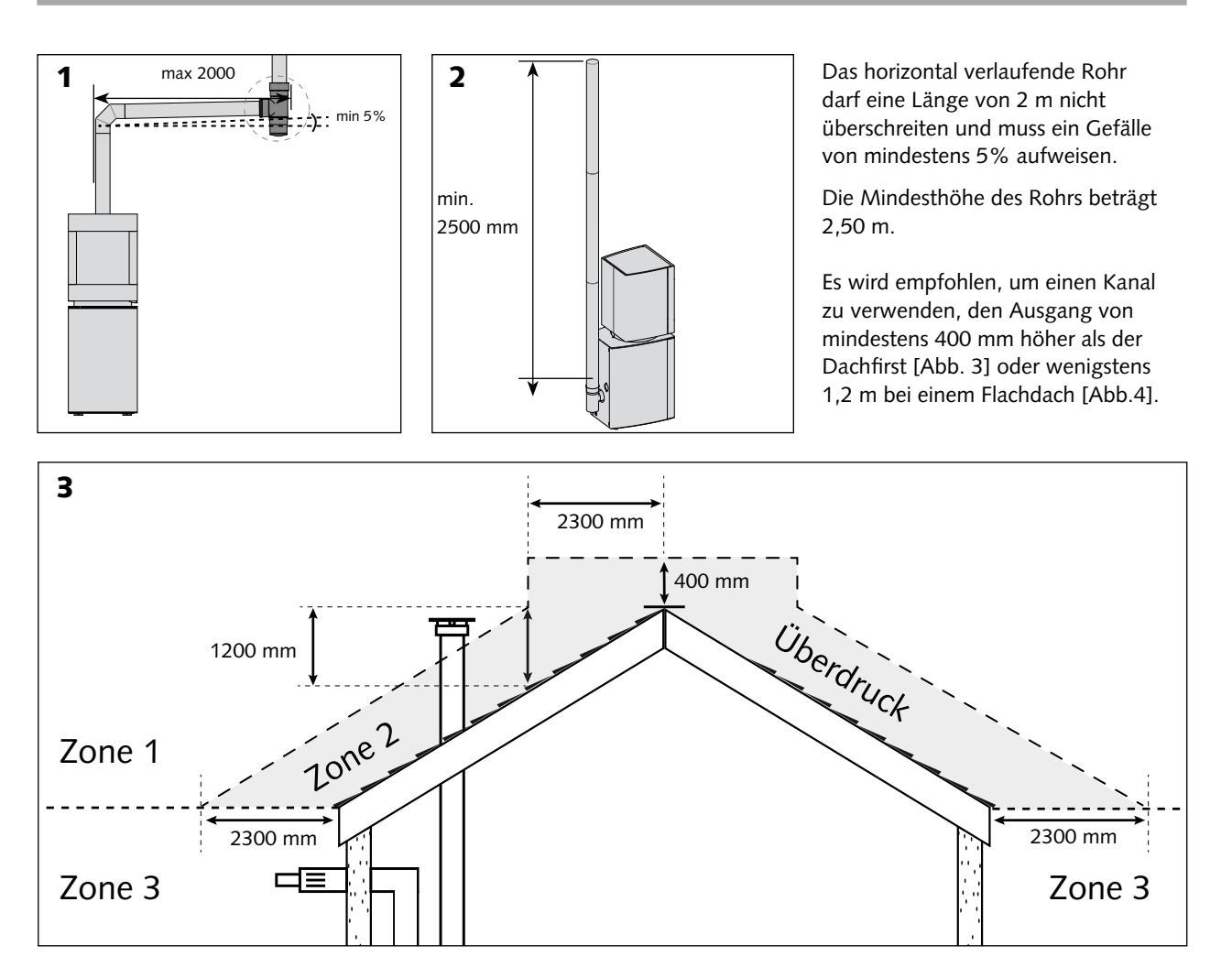

## **Autorisierte Auslassbereich [siehe Abbildung 3]**

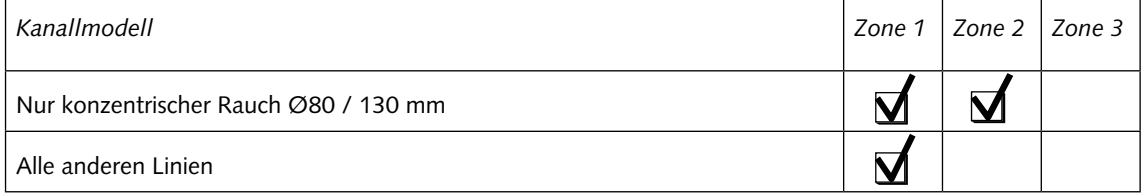

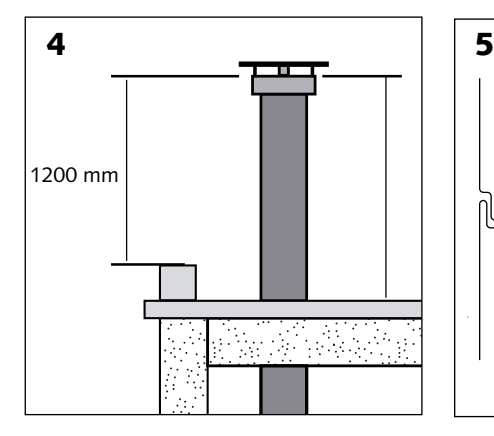

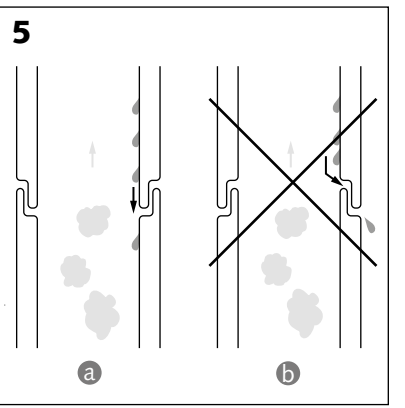

## **Dichtigkeit**

Die verschiedenen Bauteile für den Anschluss des Kaminofens an den Schornstein wie auch die des Schornsteins selbst müssen entsprechend angeordnet sein, um Kondensataustritt zu vermeiden [Abb. 5a] und erst in zweiter Linie den Rauchgasaustritt [Abb. 5b].

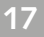

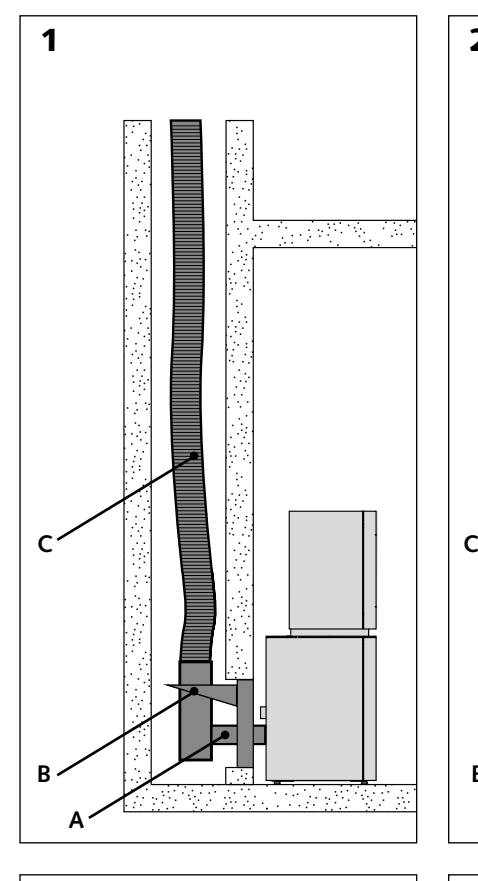

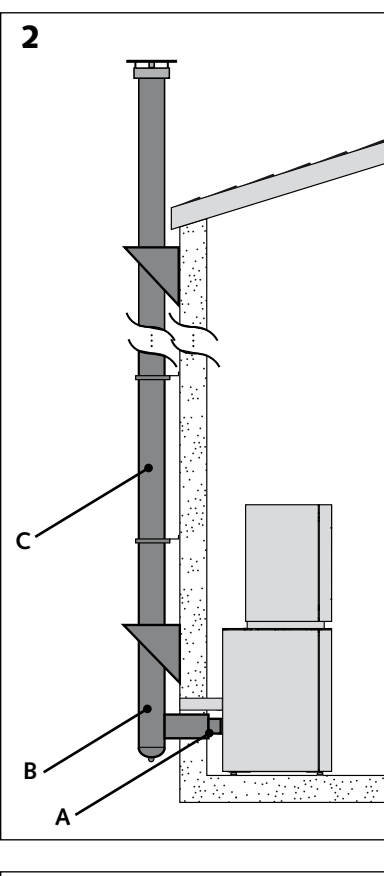

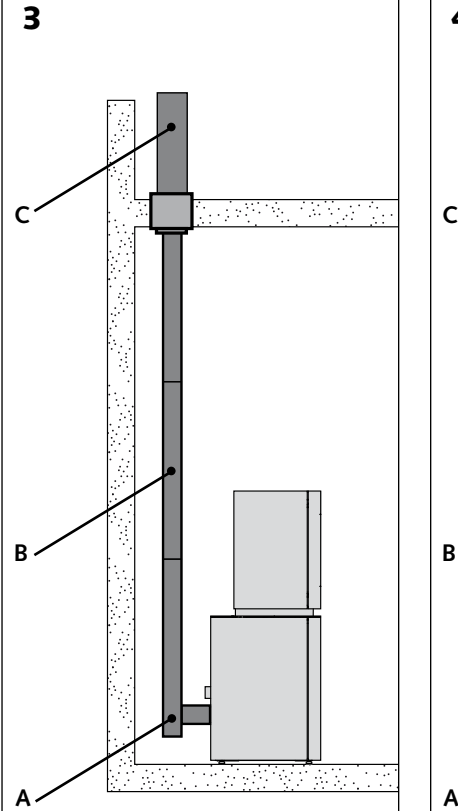

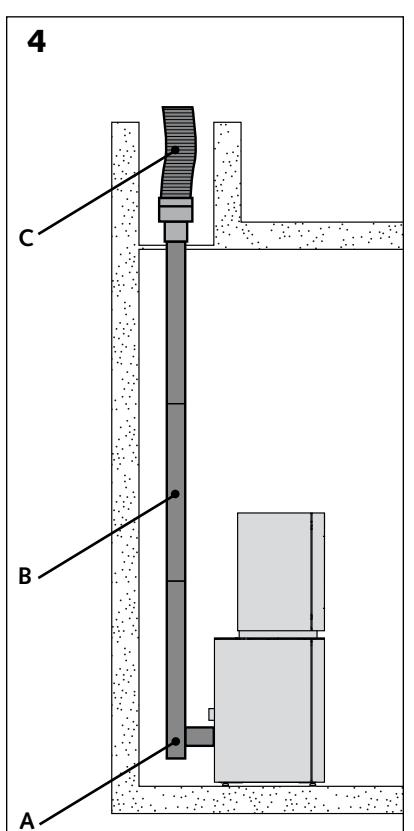

## **Anschluss an einen gemauerten Schornstein [Abb. 1].**

Ein gemauerter Schornstein muss mit einem Rohr ausgestattet werden, um Kondensation zu vermeiden.

> Das einwandige Anschlussrohr [A] mit einem T-Stück 90° mit Puffer [B] verbinden.

> Ein flexibles Rohr [C] durch den Schornstein hindurchführen.

#### **Anschluss an einen außenliegenden, isolierten Schornstein [Abb. 2].**

Der außenliegende Schornstein muss zwingend isoliert werden.

> Das einwandige Anschlussrohr [A] mit einem doppelwandigen T-Stück 90° mit Puffer [B] verbinden.

> Doppelwandige Edelstahlrohre verwenden [C].

#### **Anschluss an einen neuen, innenliegenden Rauchabzug [Abb. 3].**

> Ein T-Stück 90° mit Puffer [A] montieren.

> Das Anschlussrohr kann ein- oder doppelwandig ausgeführt sein [B].

> Ab der Decke des Raums, in dem der Kamin aufgestellt wird, muss ein isoliertes Rohr verwendet werden [C].

#### **Anschluss an einen bestehenden, innenliegenden Rauchabzug [Abb. 4].**

Ein bestehender Rauchabzug muss mit einem Rohr ausgestattet werden, um Kondensation zu vermeiden.

> Ein T-Stück 90° mit Puffer [A] montieren.

> Das Anschlussrohr kann ein- oder doppelwandig ausgeführt sein [B].

> Ein flexibles Rohr [C] durch den Schornstein hindurchführen.

## **Schornsteinanschluss (Fortsetzung)**

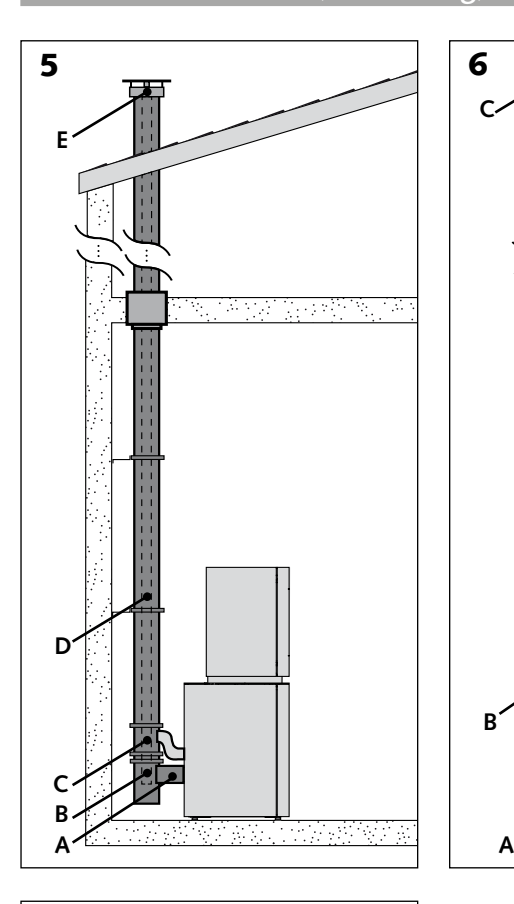

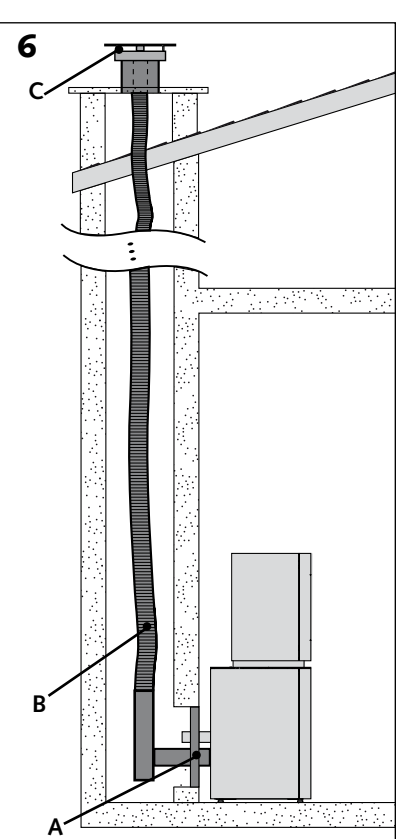

**Ausleitung der Verbrennungsprodukte (EVAPDC) über ein konzentrisches Rohr von PGI Poujoulat Ø 80/130 oder PLA Modinox Ø 80/125.**

**Achtung: Die konzentrischen Rohre werden ausschließlich im Inneren des Gebäudes installiert.**

**Anschluss an einen neuen Schornstein [Abb. 1].**

> Den Anschlussadapter (Poujoulat: 37080466 / Modinox: 2PLAMAFF80) [A] mit einem konzentrischen 90°-T-Stück [B] verbinden.

> Ein Lufteinlasselement für die Zuführung von Verbrennungsluft in das Gerät [C] installieren.

> Konzentrische Rohre mit [D] verwenden.

> Ein konzentrische Endstück im Bereich 1 oder Bereich 2 [E] installieren.

#### **Anschluss an einen gemauerten Schornstein [Abb. 2].**

Bei dieser Konfiguration dient der Freiraum zwischen dem Rohreinsatz und der vorhandenen gemauerten Wand für die Luftzufuhr für die Verbrennung.

> Das Set Poujoulat: KRFL PAH PGI / Modinox: 2PLAADA880 [A] installieren.

> Ein flexibles Rohr [B] durch den Schornstein bis zum konzentrische Endstück [C] führen.

#### **Anschluss an einen bestehenden, innenliegenden Rauchabzug [Abb. 3].**

> Den Anschlussadapter (Poujoulat: 37080466 / Modinox: 2PLAMAFF80) [A] mit einem konzentrischen 90°-T-Stück [B] verbinden.

> Ein Lufteinlasselement (Poujoulat: EDPA / Modinox: 2PLAT090A680) für die Zuführung von Verbrennungsluft in das Gerät [C] installieren.

> Konzentrische Rohre mit [D] verwenden.

> Das Set "Ab Decke" Poujoulat: : KFRL PGI / Modinox: 2PLAADA780 [E] installieren

> Ein flexibles Rohr [B] durch den vorhandenen Abzug bis zum konzentrische Endstück [F] führen.

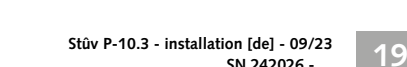

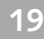

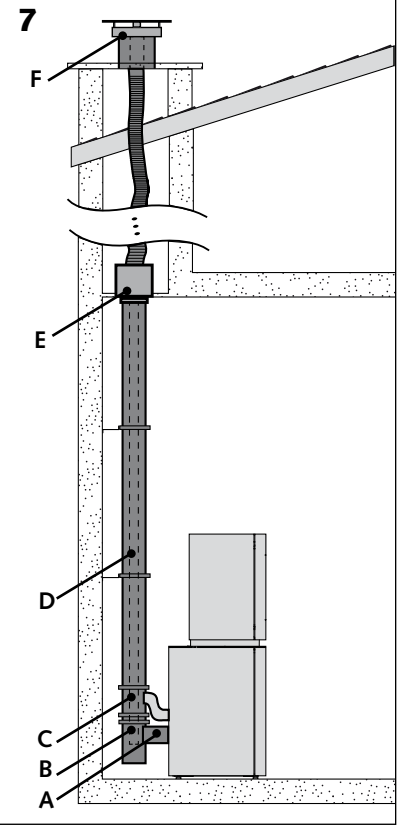

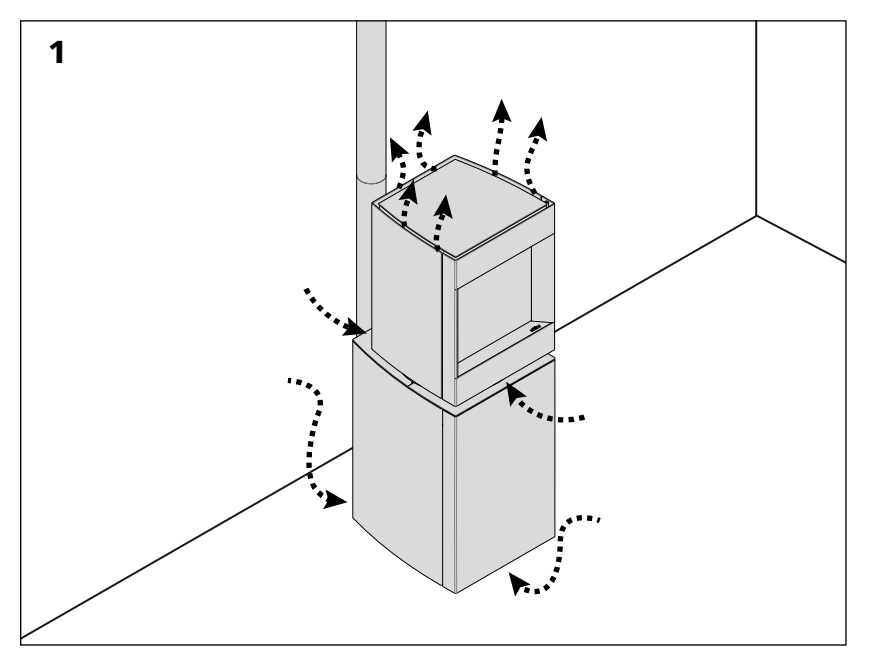

## **Im Stûv P-10 erfolgt die Luftumwälzung durch natürliche Konvektion.**

Der Lufteinlass erfolgt unterhalb des Gerätesockels und unterhalb der Laterne. Die Warmluft entweicht oben aus dem Ofen [Abb. 1].

#### **Stets darauf achten, für freie Luftzirkulation zu sorgen!**

Diese Luftzirkulation durch Konvektion beeinflusst ebenfalls den Thermostat, der das Gerät regelt. Um einen reibungslosen Betrieb zu gewährleisten, lassen Sie die Fernbedienung im selben Raum wie den Stûv P-10, jedoch weder zu nahe am Ofen noch starker Sonnenstrahlung ausgesetzt.

## **Bei Erhalt des Materials**

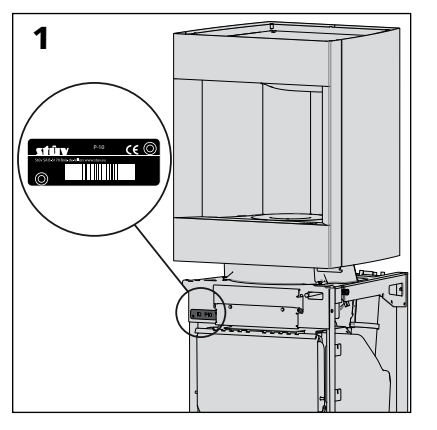

## **Achtung!**

Sobald Sie den Ofen in Empfang genommen haben, überprüfen Sie, ob die Glasscheibe während des Transports nicht zerbrochen ist. Die Gewährleistung deckt Transportschäden nur ab, wenn diese auf dem Lieferschein vermerkt sind.

## **Zubehörteile**

Wenn Sie Zubehörteile bestellt haben, so sind diese um den Kaminofen oder an der Verpackung angebracht. Überprüfen Sie den Erhalt der Teile.

## **Beanstandungen**

Bei Reklamationen geben Sie stets die auf dem Kaminofen angebrachte Seriennummer an [Abb. 1].

## **Auspacken**

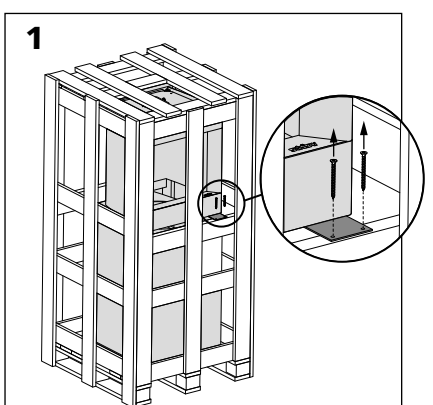

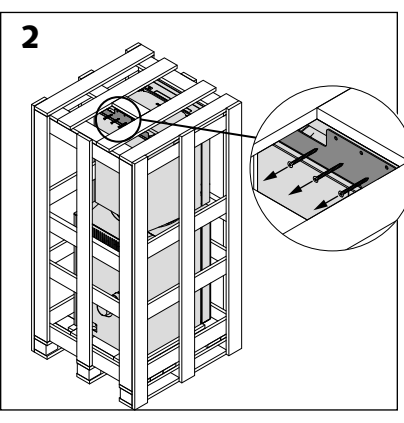

> Die 5 Schrauben lösen, die den Ofen an den oberen und seitlichen Paletten halten.

> Palette von der Oberseite öffnen.

> Die Seiten mithilfe einer Brechstange lösen.

> Die 3 Schrauben lösen, mit denen der Ofen mit der Palette verbunden ist [Abb. 3, 4 und 5].

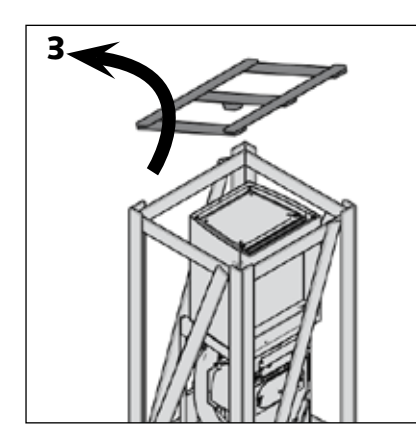

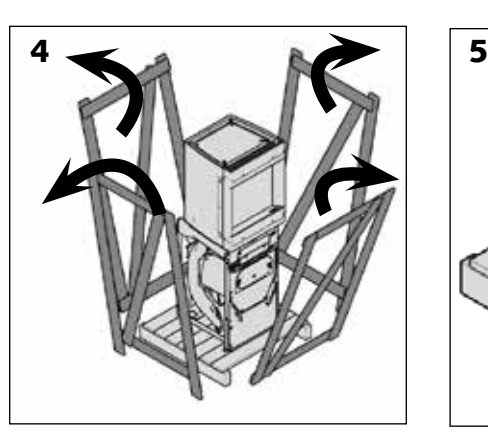

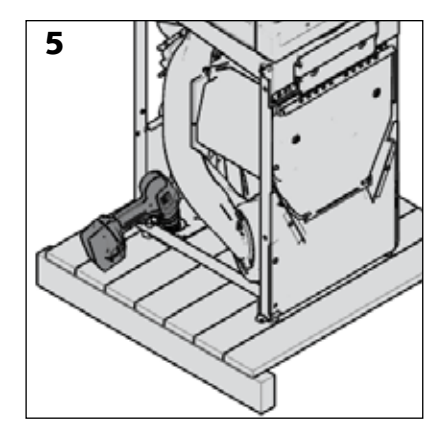

## Auspacken

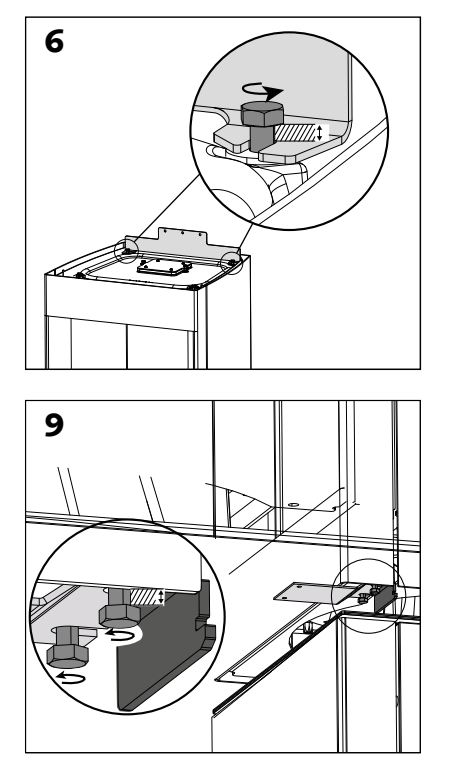

- > Lösen Sie leicht die 4 Schrauben, mit denen die Haltebleche am Ofen befestigt sind [ schémas 6 et 9].
- > Lösen und entsorgen Sie die beiden Haltebleche [ Abb. 7 und 10]. A Entsorgen Sie nur diese beiden Bleche (hellgrau dargestellt)! Ziehen Sie das verbleibende Blech in seiner ursprünglichen Position fest [Abb.11].
- > A Die 4 Schrauben am Ofen müssen unbedingt nachgezogen werden, um die Dichtigkeit des Gerätes zu gewährleisten! [ Abb. 8 und 11].

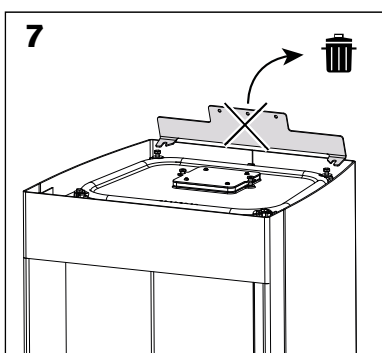

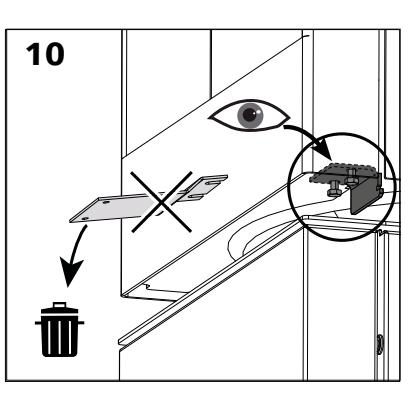

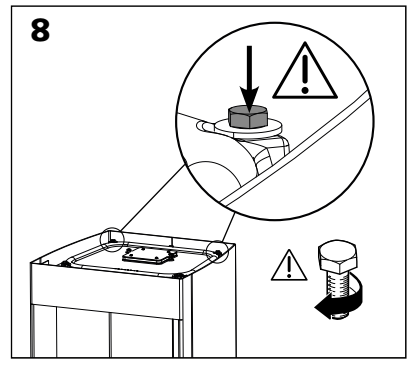

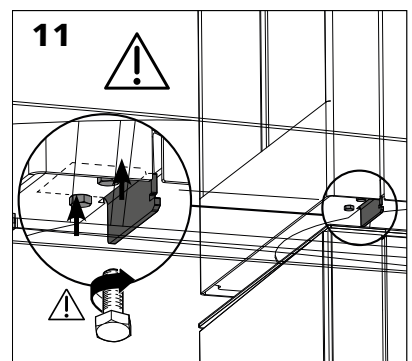

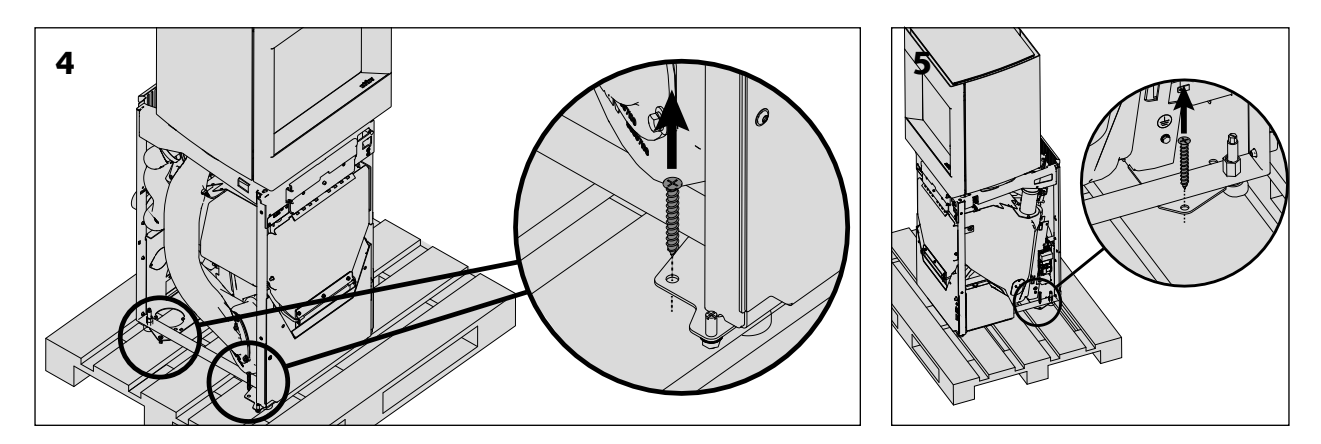

## **Transport des Kaminofens**

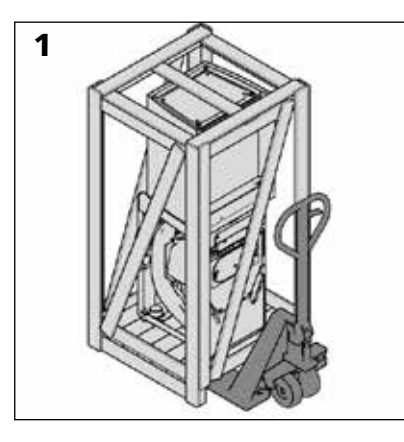

## **Achtung!**

Die Farbe wurde nicht im Ofen gebrannt und ist folglich leicht zerbrechlich; sie wird aber bei der ersten Erwärmung aushärten. Während der Installation des Kamins ist Vorsicht walten zu lassen, um die Farbe nicht zu beschädigen.

## **Umstellung**

Sie können den Kaminofen in eingepacktem Zustand mithilfe eines

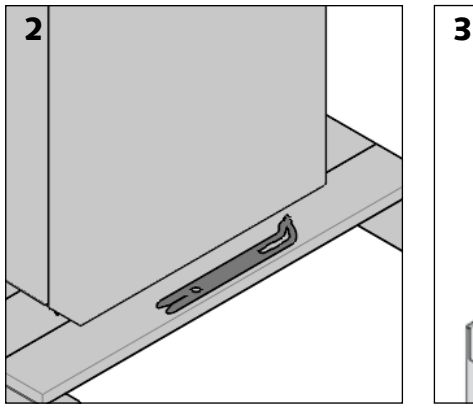

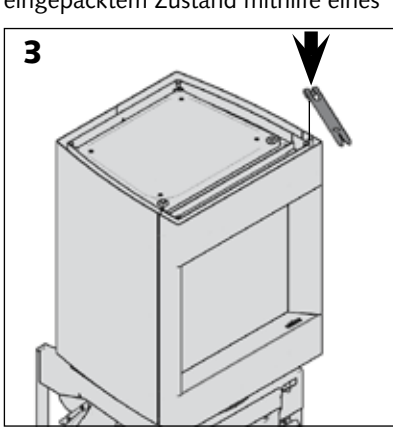

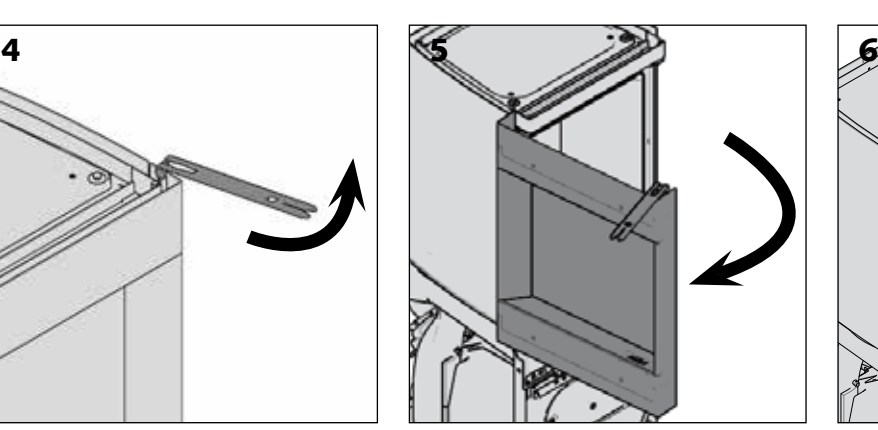

Handgabelhubwagens [Abb. 1] oder einer Sackkarre [Abb. 8] transportieren.

Bei Verwendung einer Sackkarre:

> Tür der Laterne lösen [Abb. 4, 5 & 7].

#### **Anmerkung:**

Beim ersten Öffnen der Tür des Geräts ist der Karton zu entnehmen, der sich in der Brennkammer befindet[Abb. 6]. Überprüfen Sie den Inhalt des Kartons (s. Kapitel "Überprüfung des Inhalts der

Verbrennungskammer ").

> Einen Schutz auf der Sackkarre ausbreiten (z. B. Decke, Karton, etc.).

> Den Ofen von vorn aufladen.

#### **Achtung!**

Bei Lieferung des Geräts sind der obere und der untere Teil durch die Anschlagsschrauben der Laterne fest miteinander verbunden. Wir erklären im weiteren Verlauf dieses Kapitels,

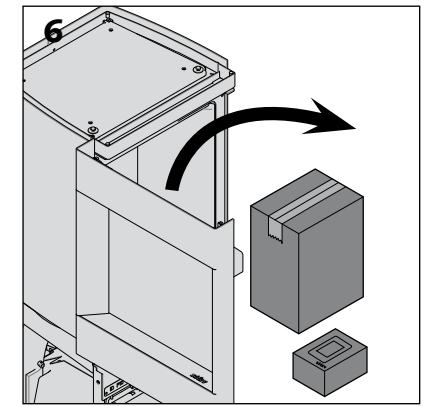

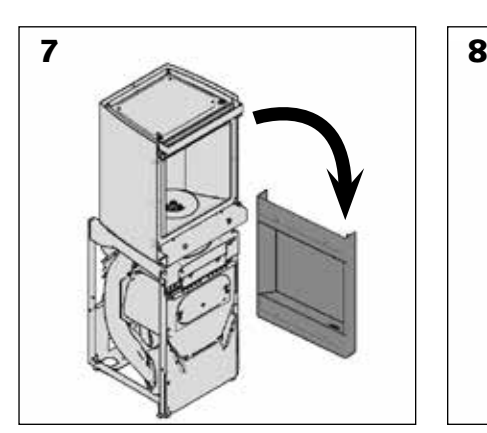

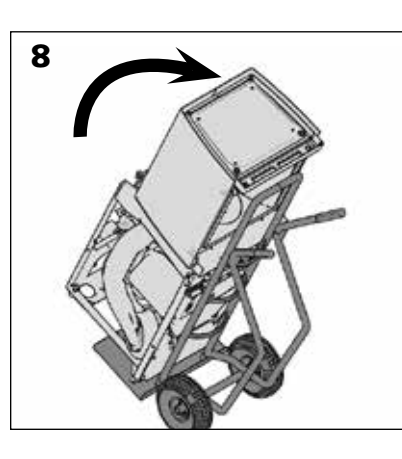

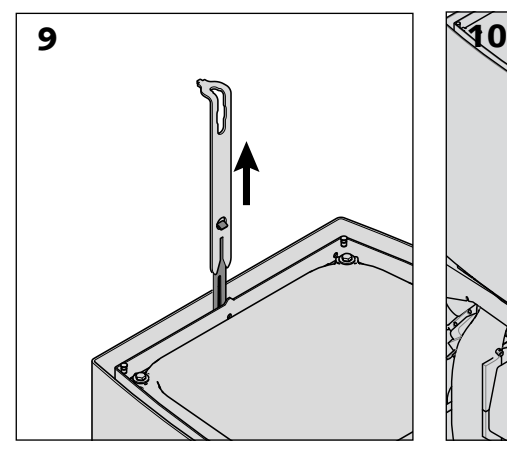

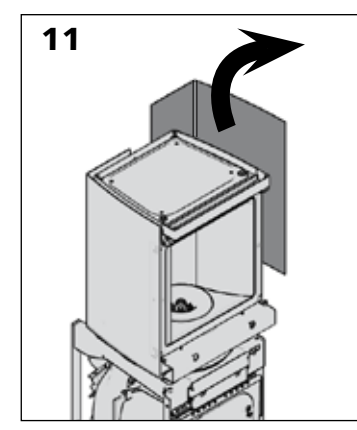

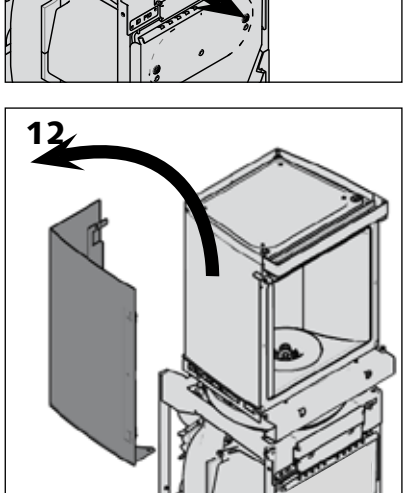

13

wie diese Schrauben zu entfernen sind, die lediglich für Transportzwecke dienen. Für späteren Transport setzen Sie mindestens 2 der 3 Schrauben ein oder versetzen den oberen und den unteren Teil einzeln.

> Bringen Sie den Stûv P-10 so nah wie möglich an den Aufstellort.

Falls die Umstände dies erfordern, kann das Gewicht des Ofens reduziert werden, indem der obere und der untere Teil des Stûv P-10 getrennt werden.

- > Ausrichtungsschlüssel für Verblendungen mit dem Kalthandgriff entfernen [Abbildung 9].
- > Verblendungen im oberen Bereich entfernen [Abbildungen 10, 11 und 12].

> Den Flammenmodellierer durch Betätigung des Hebels in der Mitte entfernen [Abb. 13 & 14].

> Entfernen Sie den Flammenmodellierer. Verwenden Sie den Hebel in der Mitte [Abb. 15].

> Heben Sie den oberen Teil des Ofens an und nehmen Sie ihn ab.

#### **Achtung!**

Beide Teile sind trotzdem schwer, zwei Personen sind erforderlich, um die Teile zu bewegen.

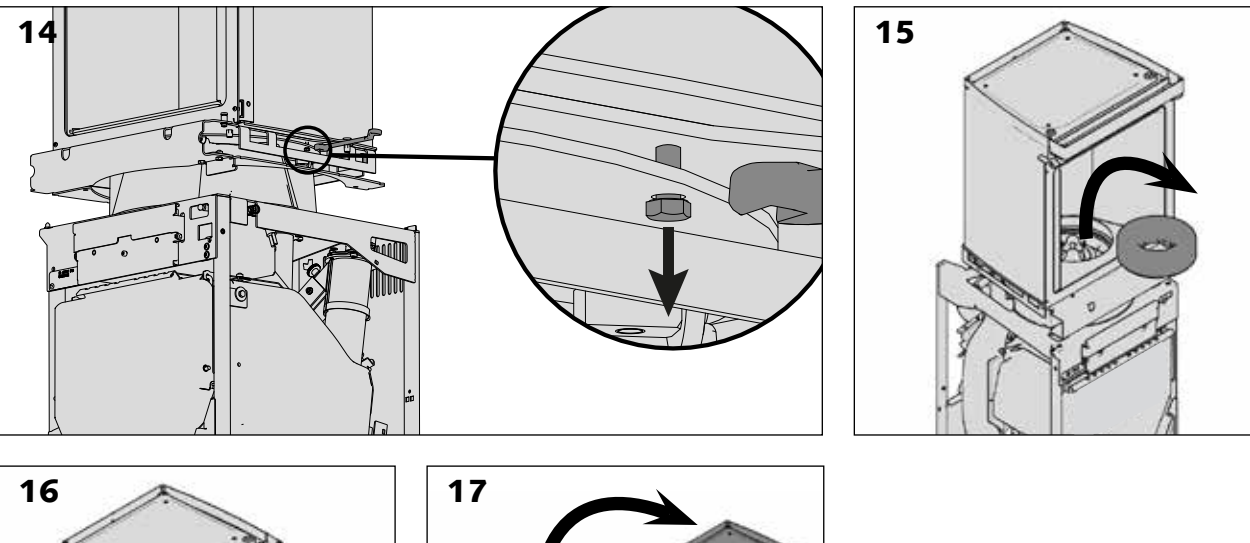

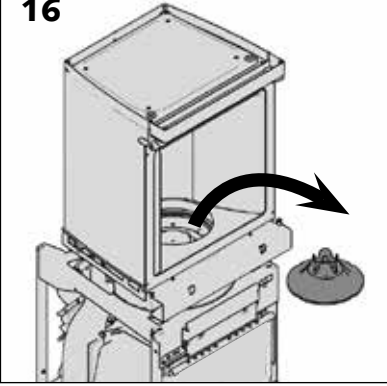

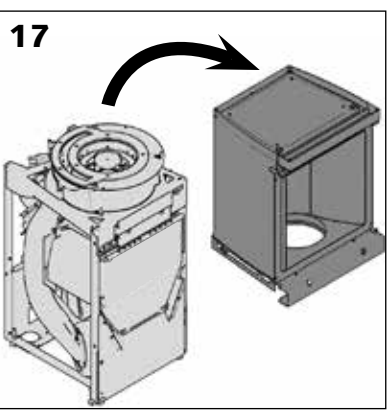

Aufstellen des Kamins

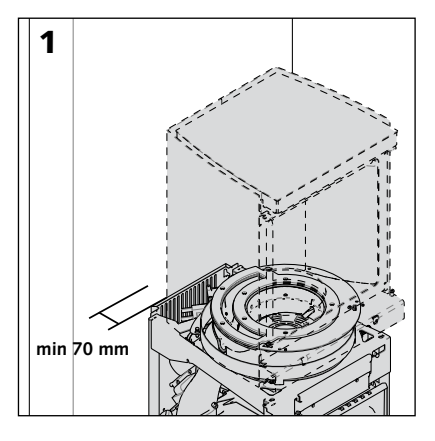

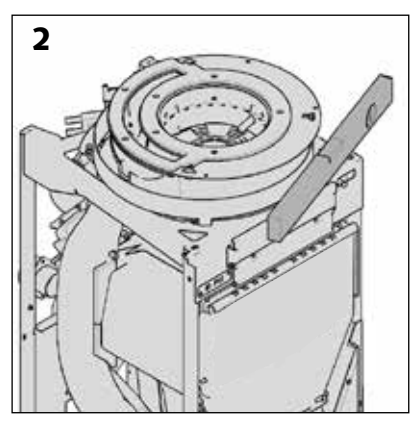

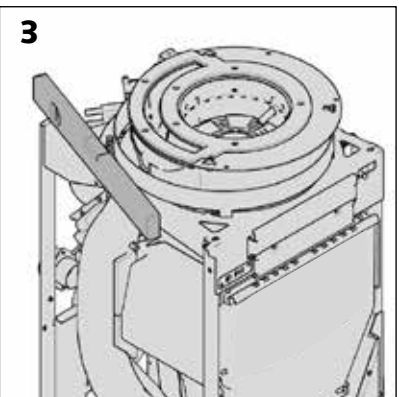

Achtung!

Den Mindestabstand zwischen Boden und Unterkante des Geräts nicht unterschreiten (bei maximal herausgeschraubten Füßen).

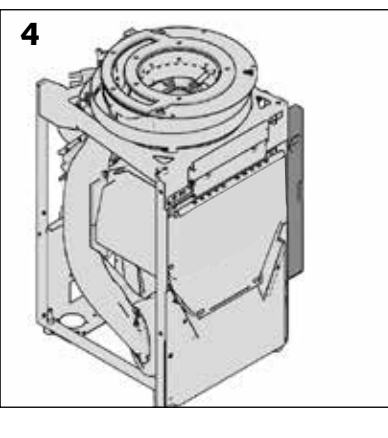

> Den Ofen an seinen endgültigen Standort bringen.

> Einen Mindestabstand von 70 mm zwischen der Rückseite des Geräts und der dahinter liegenden Wand einhalten.

> Das Gestell des Geräts mit einer Wasserwaage ausrichten, um eine korrekte Ausrichtung zu gewährleisten (wichtig für die verschiedenen Anschlüsse).

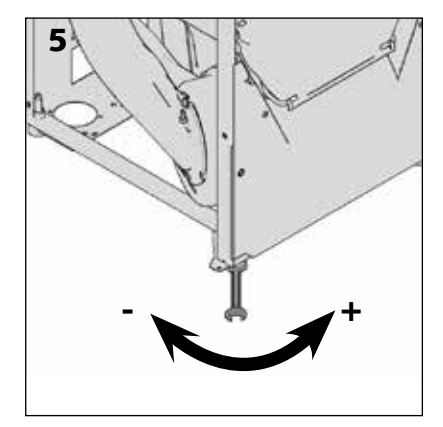

25

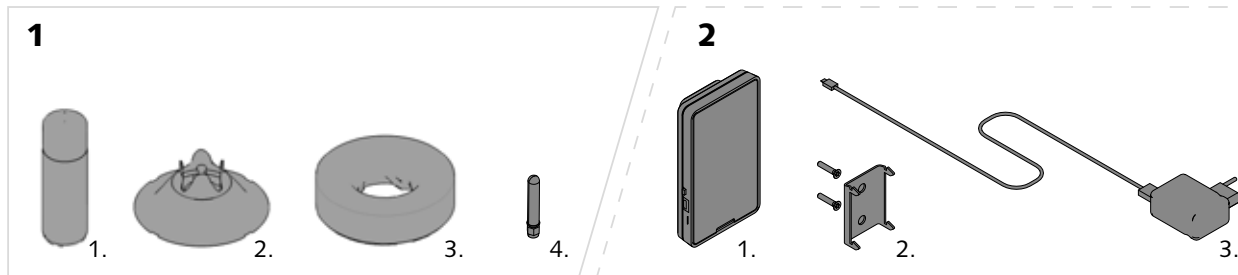

In der Brennkammer befindet sich Eine Schachtel mit:

- > eine Lacksprühdose (1.1)
- > der Flammenmodellierer (1.2)
- > der Vermiculitring (1.3)
- > Eine Antenne zum Aufschrauben [Schema 1.4].
- > Die Anleitung zur Installation und zum Gebrauch des Kaminofens

## **Starten der Fernbedienung (optional)**

Wenn Sie die Option Fernbedienung gewählt haben, finden Sie diese ebenfalls:

- > der Fernbedienung (2.1)
- > der Wandhalterung der Fernbedienung (2.2)
- > dem Ladegerät der Fernbedienung (2.3)

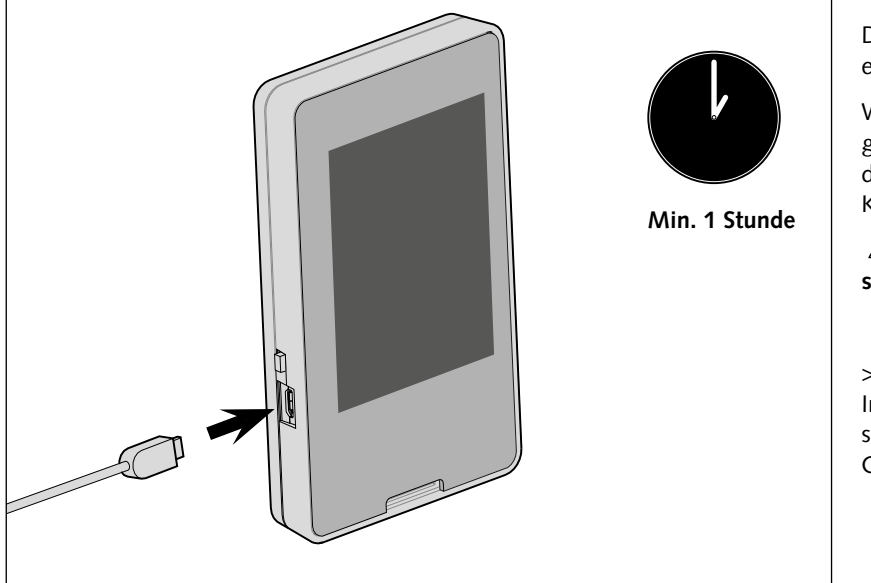

Die Fernbedienung ist NUR als Option erhältlich.

Wenn Sie die Option Fernbedienung gewählt haben, laden Sie diese bitte direkt mit dem dafür vorgesehenen Kabel auf.

 **ACHTUNG: Die erste Ladung sollte mindestens 1 Stunde dauern!** 

> Die weitere Vorgehensweise bei der Installation der Fernbedienung wird später bei der Inbetriebnahme des Geräts beschrieben.

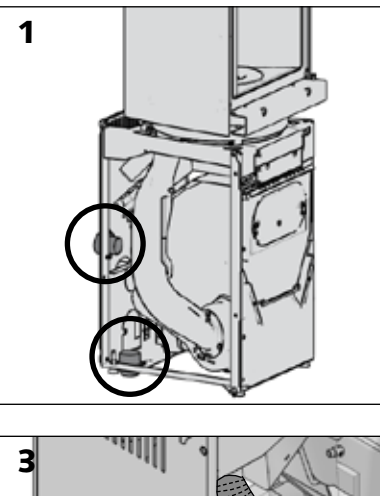

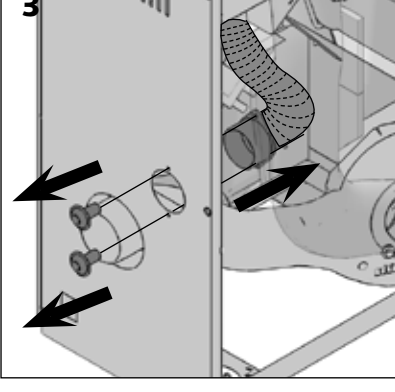

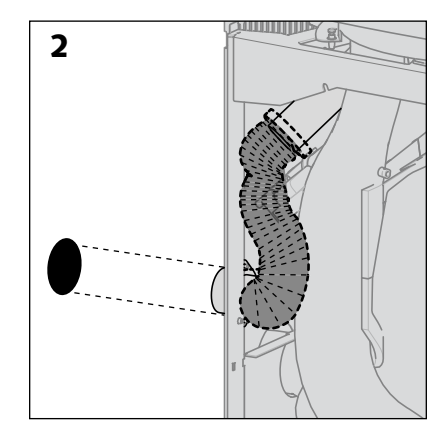

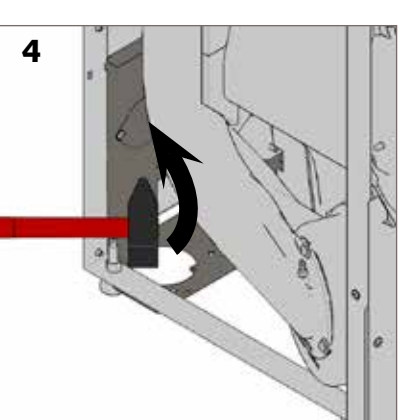

Der Durchmesser des Rohres muss 60 mm betragen; es kann entweder von hinten oder von unten durch den Boden angeschlossen werden [Abb. 1].

Das Rohr darf nicht länger als 5 Meter sein und nicht mehr als 4 Krümmungen aufweisen.

Entsprechend den Werkseinstellungen ist der Flansch an der Hinterseite des Geräts angeschlossen [Abb. 2].

Anbringen der Luftzufuhr am Kaminofen:

- > Flansch vom hinteren Blech des Geräts lösen [Abb. 3]
- > Das vorgestanzte Teil aus dem unteren Blech herausbrechen [Abb. 4]
- > Das herausgebrochene Blechteil verwenden, um die Öffnung der hinteren Verblendung zu verschließen [Abb. 5]
- > Die Leitung für Frischluft bis in den Kaminofen ziehen [Abb. 6]
- > Die Leitung am Flansch befestigen
- > Den Flansch von innen im Gerät anschrauben [Abb. 7].

Falls Sie keinen Außenluftanschluss am Gerät vornehmen, bringen Sie einen Lufteinlass mit einem Querschnitt von mindestens 30 cm² im selben Raum wie den Kaminofen an.

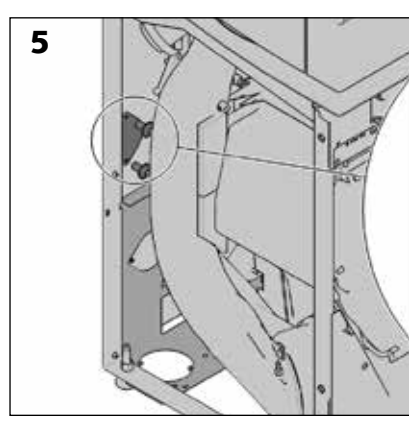

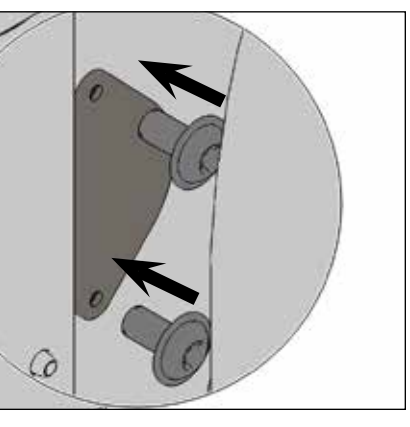

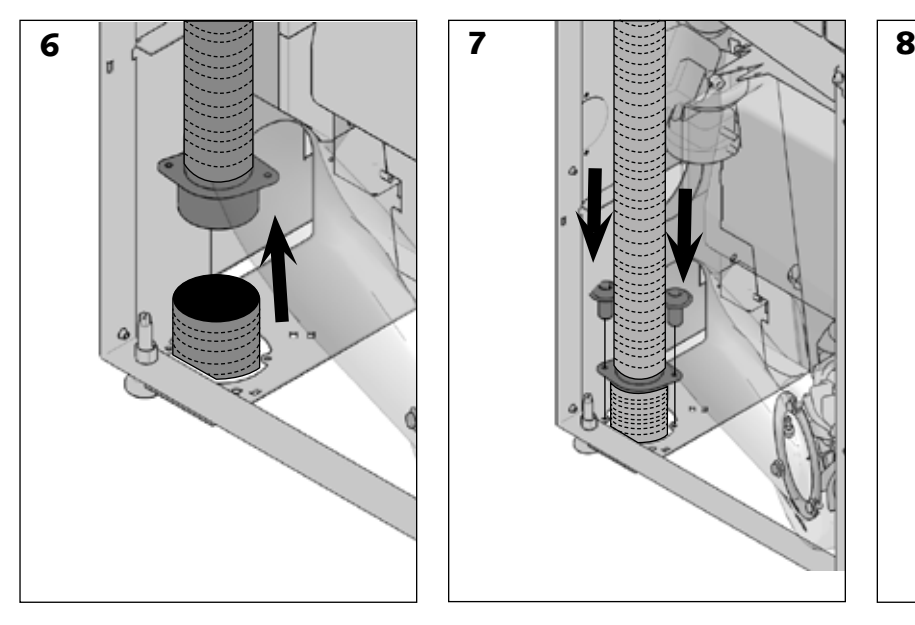

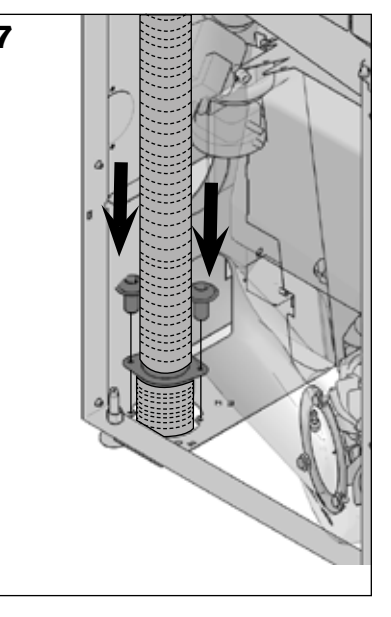

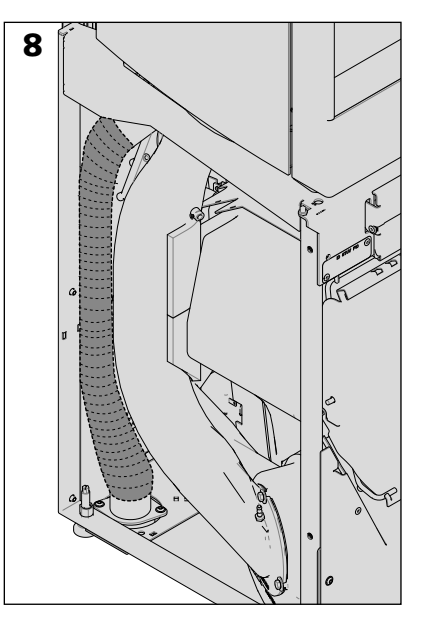

**Stûv P-10.3 - installation [de] - 09/23**<br>**SN 242026 - ... 27** 

## **Anschluss an den Rauchabzug**

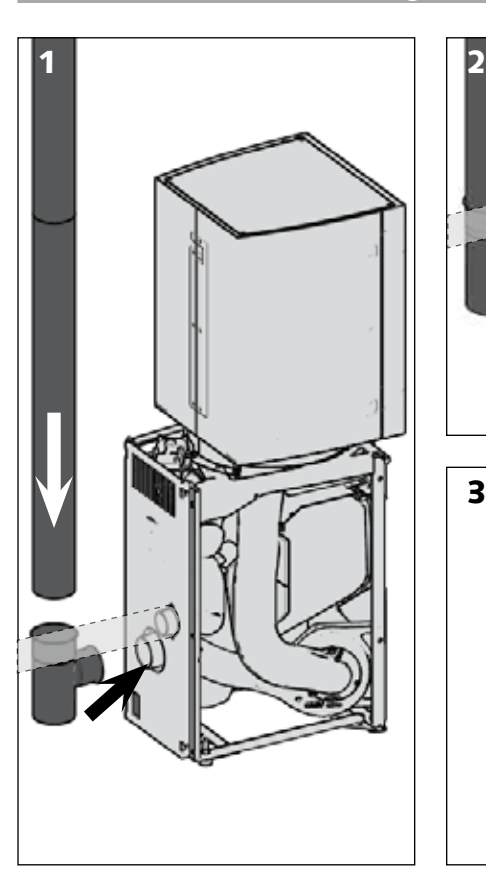

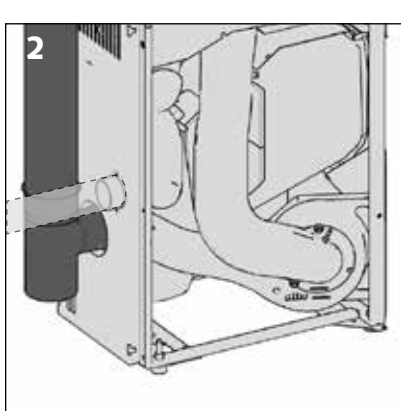

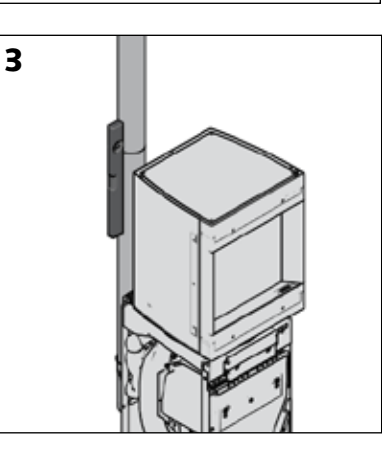

Der Rauchabzug mit einem Durchmesser von 80 mm wird in der Mitte der Rückseite des Ofens angeschlossen.

Wir empfehlen dringend, ein T-Stück 90° mit Rußkammer zu verwenden, um mögliches Kondensat einfach und sauber entfernen zu können.

#### **Achtung!**

**Nicht vergessen, ein Anschlussstück zum Einstecken des Rauchabzugs mit**  Ø **80 mm und des Anschlussrohrs mit**  Ø **80 mm zu bestellen.**

## **Wiederzusammenbau**

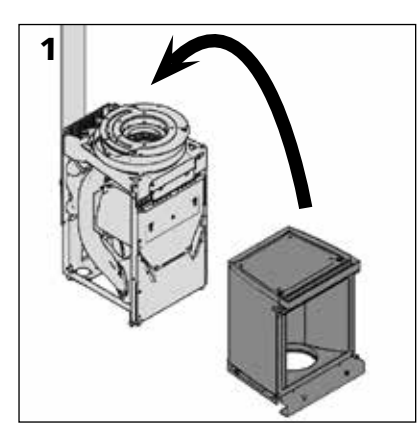

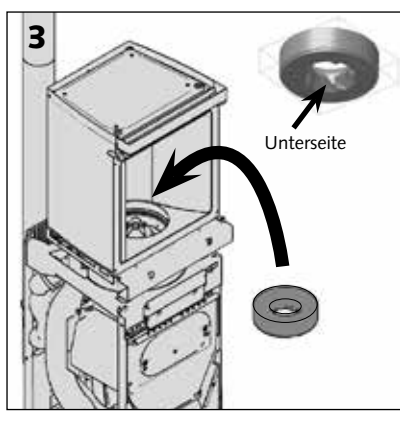

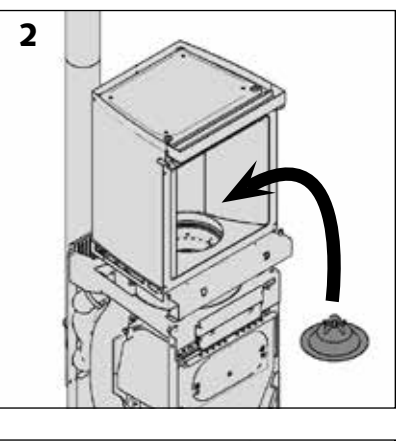

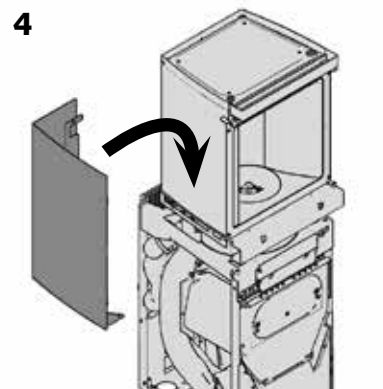

Wenn der obere Teil des Geräts entfernt wurde:

- > Die Laterne wieder auf den Sockel des Stûv P-10 aufsetzen
- > Den Flammenmodellierer wieder einsetzen.

Die Kerben auf dem Modellierer (Außenkante) müssen dabei mit Bolzen am Brenner ausgerichtet werden.

> Den Vermiculitring wieder einsetzen. **Achtung!** 

Darauf achten, den Vermiculitring in der richtigen Position einzusetzen, die geriffelte Seite des Rings ist die Unterseite [Abb. 3].

- > Die Verblendungen der Laterne wieder anbringen.
- > Die Tür der Brennkammer wieder einsetzen.

Wiederzusammenbau

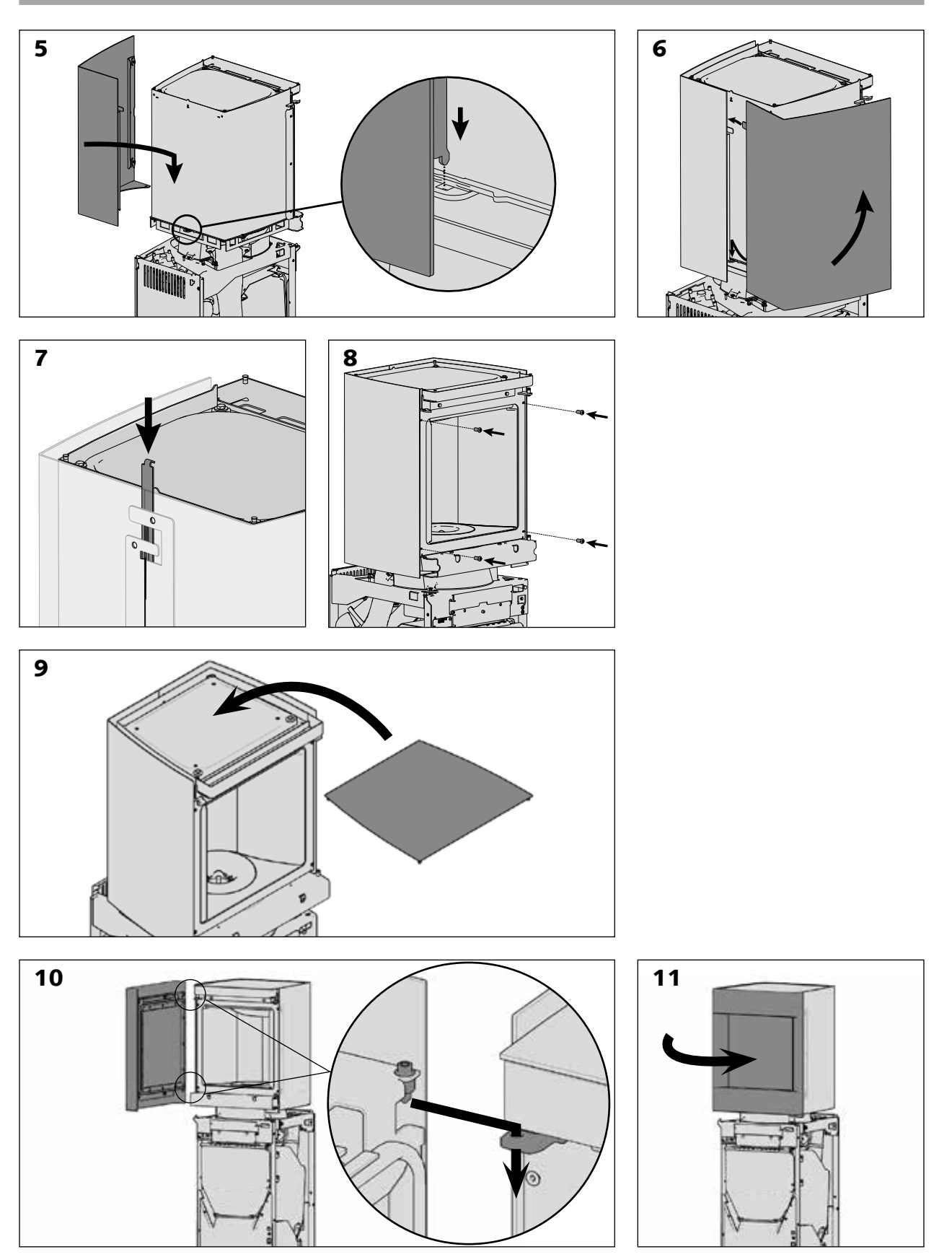

29

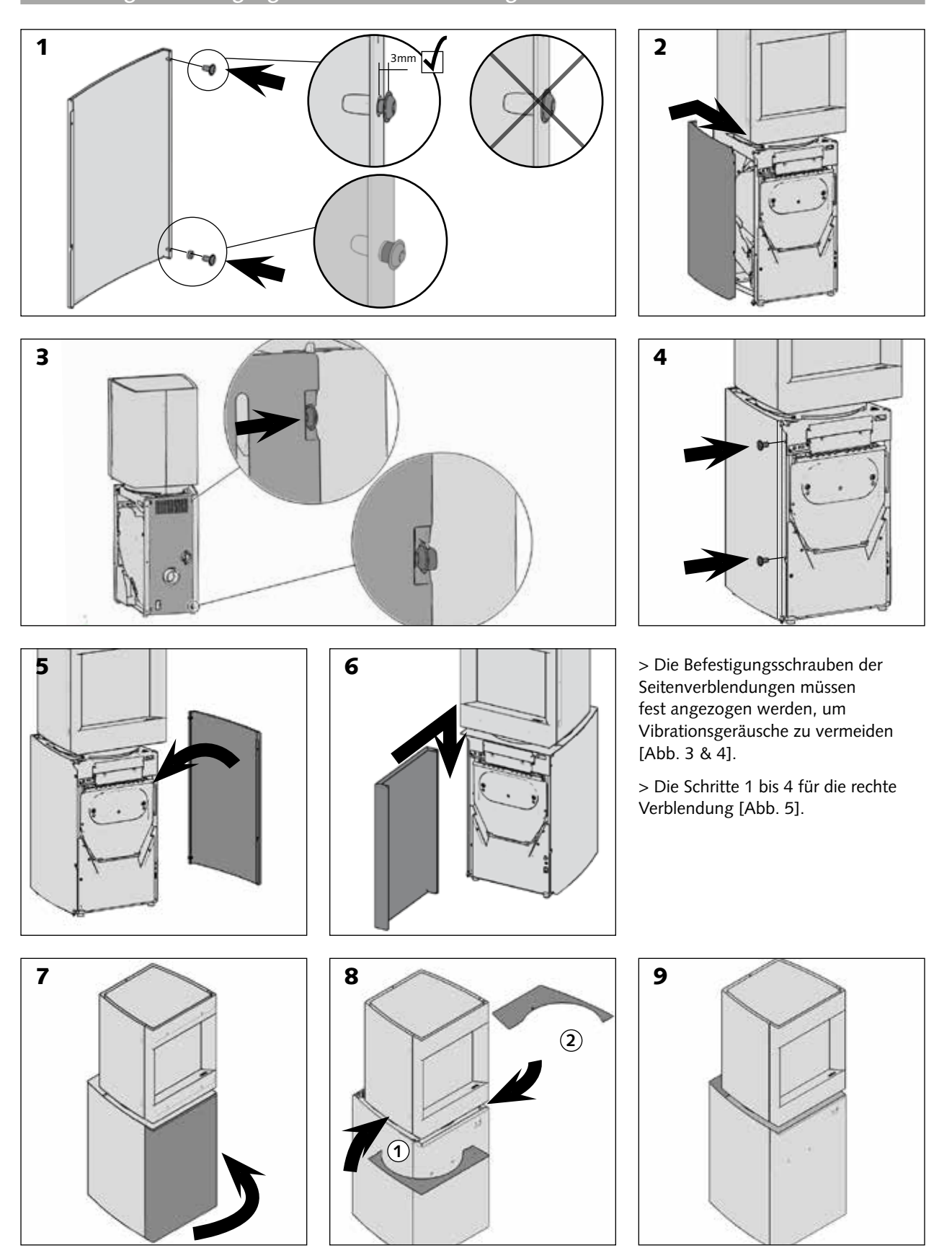

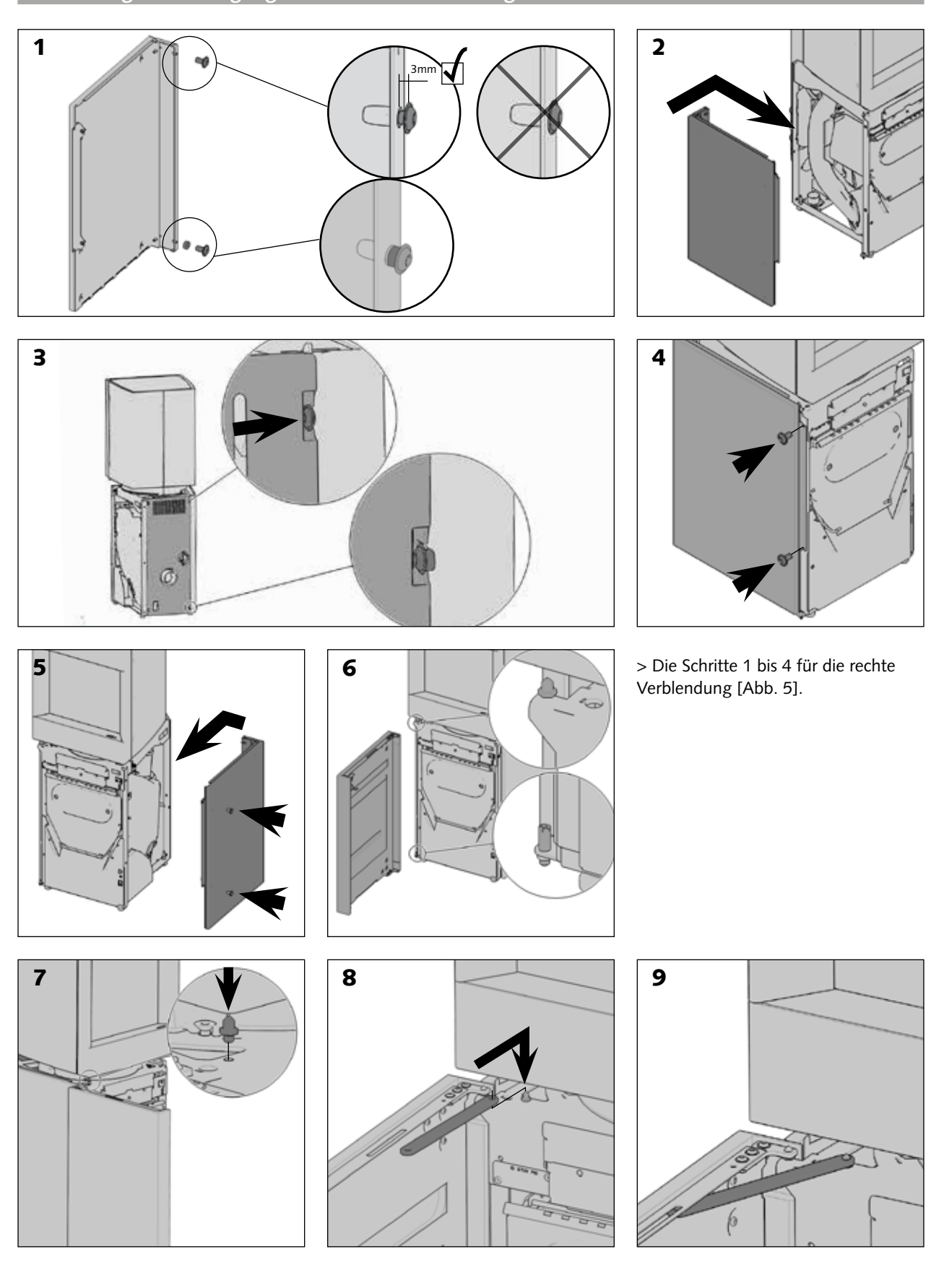

 $31$ 

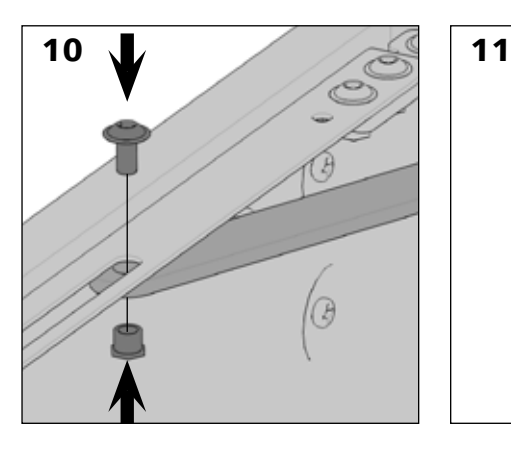

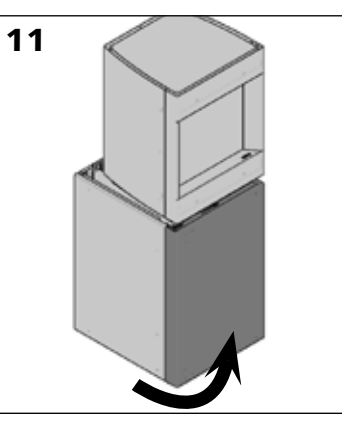

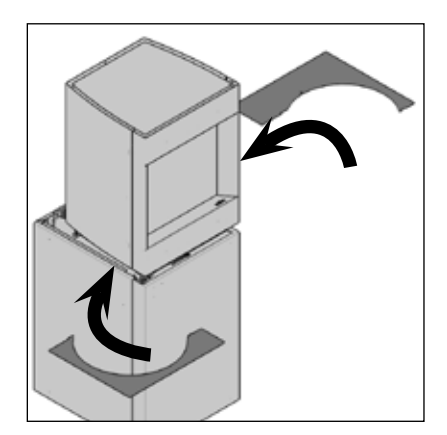

**Endmontage – Einstellung der Platten**

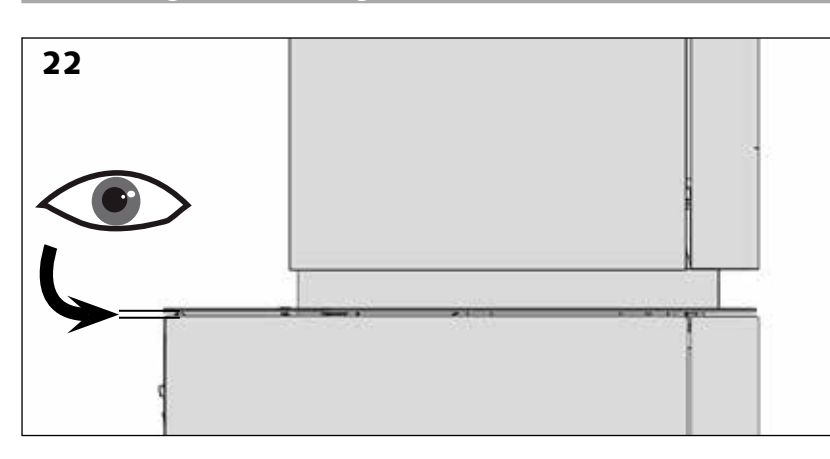

Nach Auflegen der Platten auf dem Gerätesockel die Ausrichtung mit den unteren Verblendungen überprüfen [Abb. 22].

Falls eine Einstellung erforderlich ist:

- > Platten abnehmen und Einstellschraube suchen [Abb. 23 &24].
- > Die Sicherungsmutter lösen, Einstellschraube weiter hinein- oder herausdrehen [Abb. 24, Details 1 und 2].

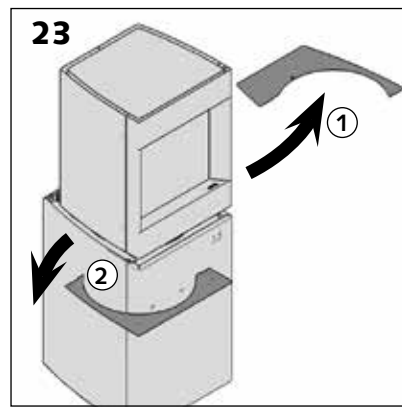

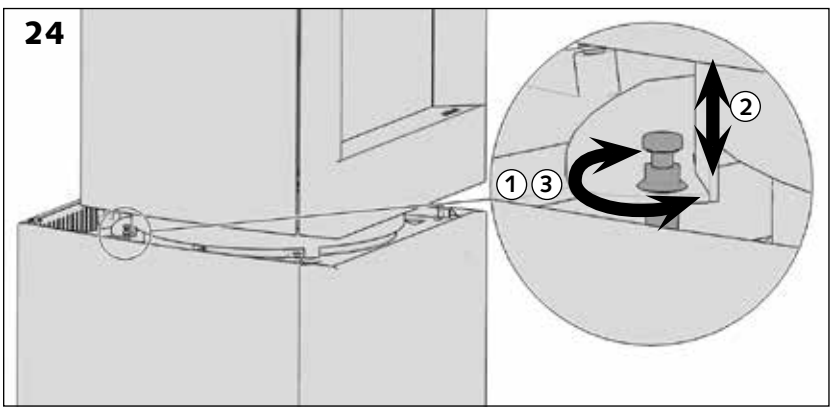

- 25
- > Die Sicherungsmutter wieder festziehen, um die Einstellung der Platte zu sperren [Abb. 24 Detail 3].

Nach erfolgter Ausrichtung der Verblendungen diese mithilfe einer Torxschraube M5X10 befestigen.

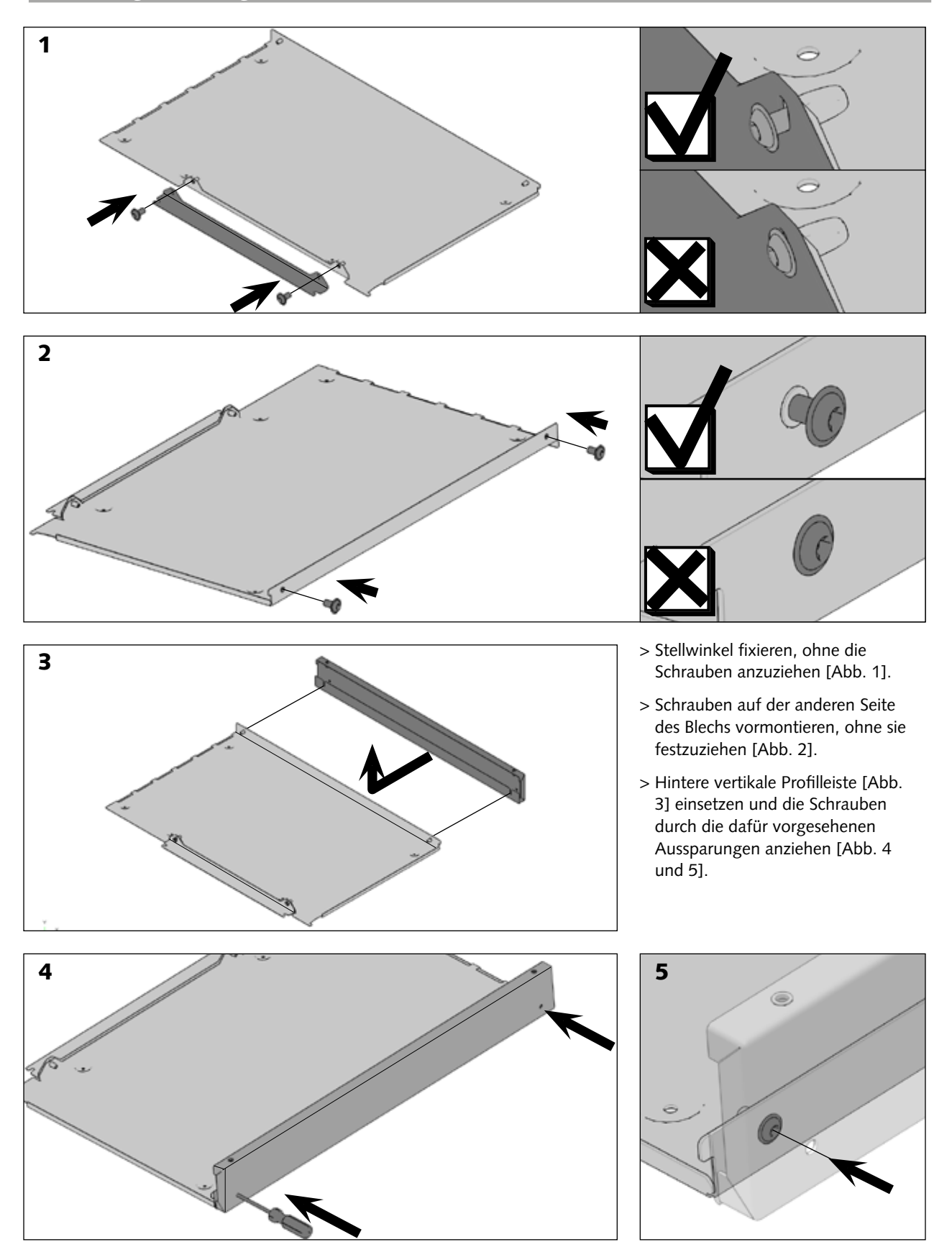

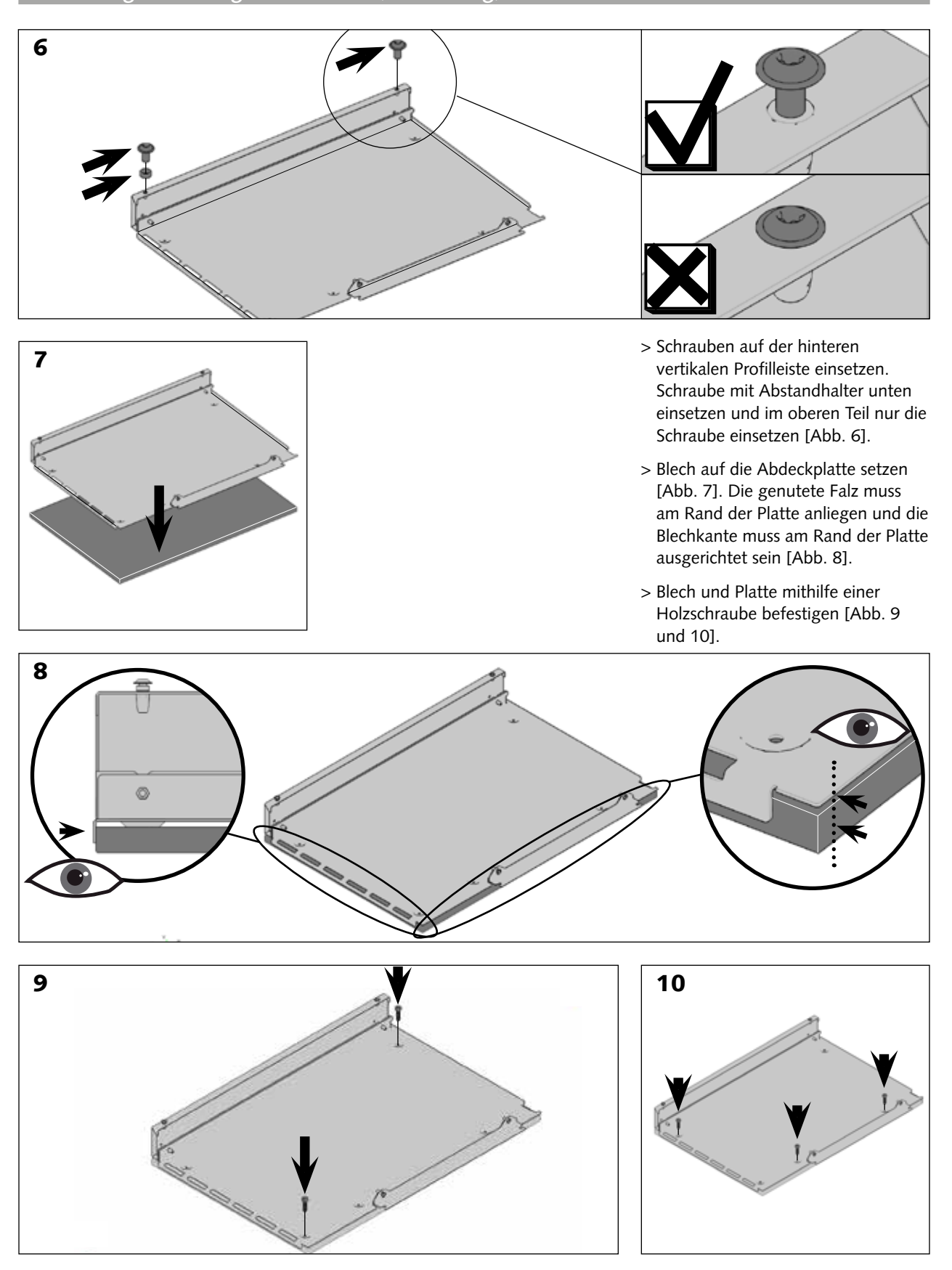

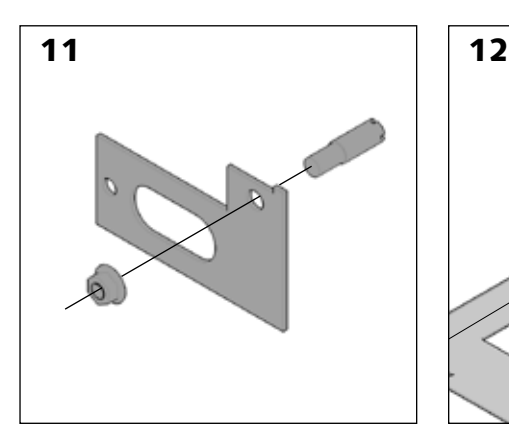

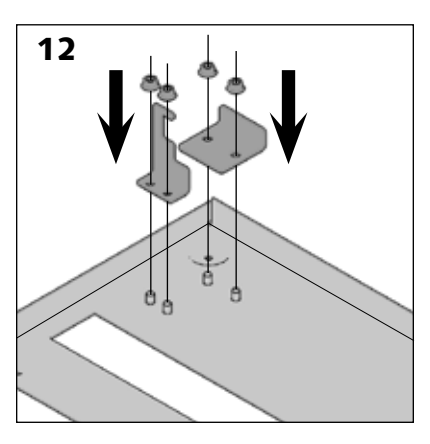

- > Stift in die Schablone setzen [Abb. 11].
- > Laschen für die Türverriegelung befestigen [Abb. 12].
- > Schablonen auf das Blech legen, das auf das Türblatt gesetzt wird [Abb. 13 und 17].
- > Rand der Schablone an der Falz im Blech ausrichten [Abb. 14].

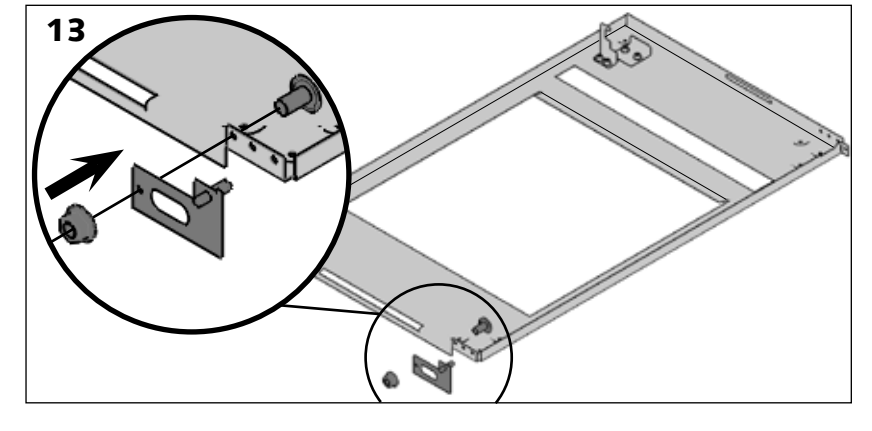

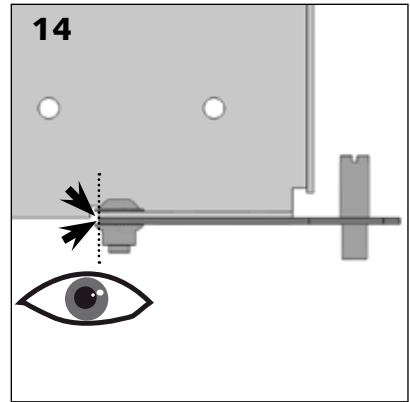

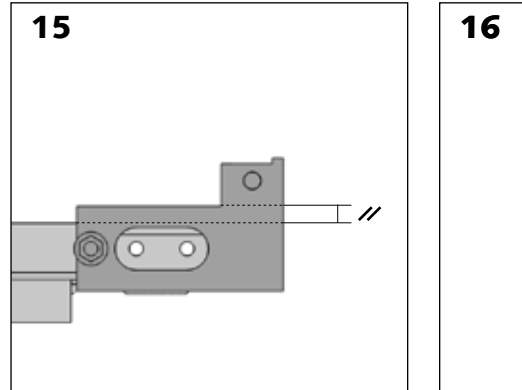

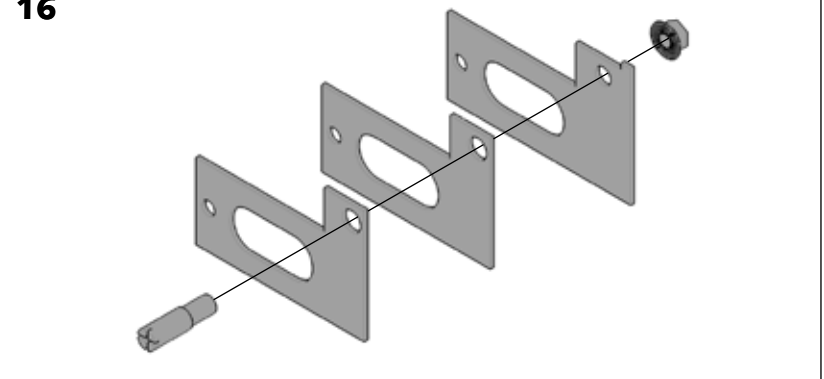

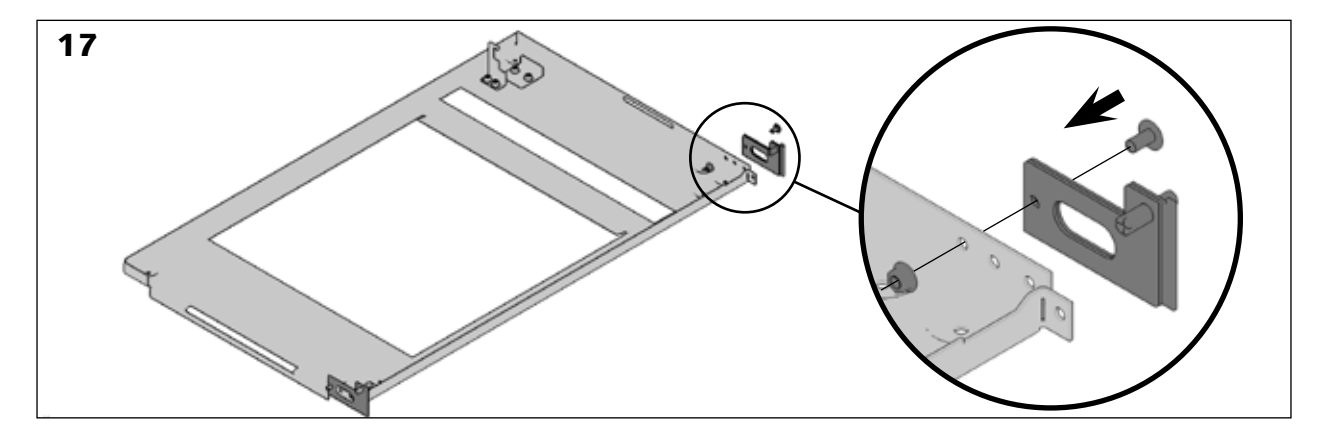

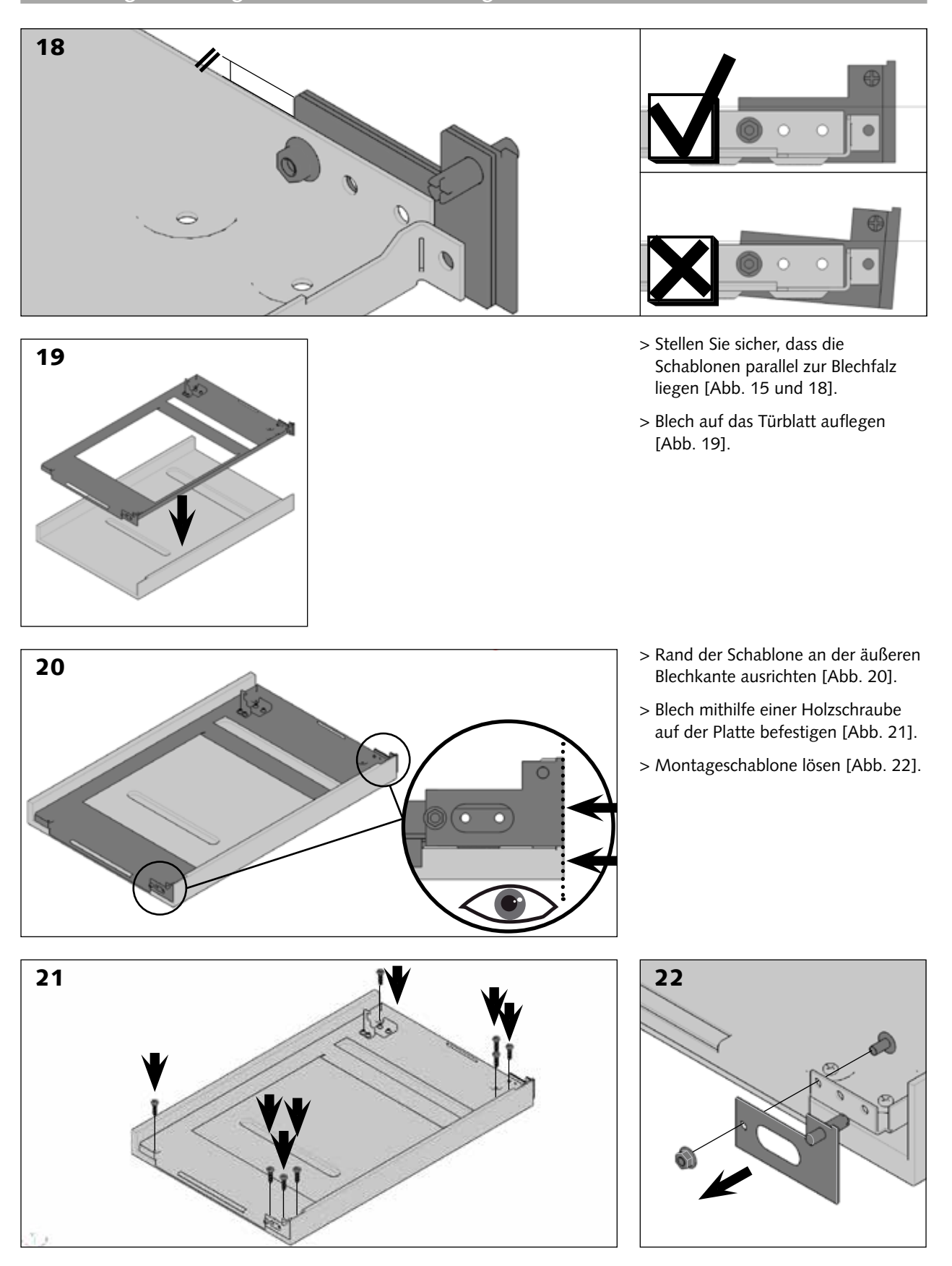

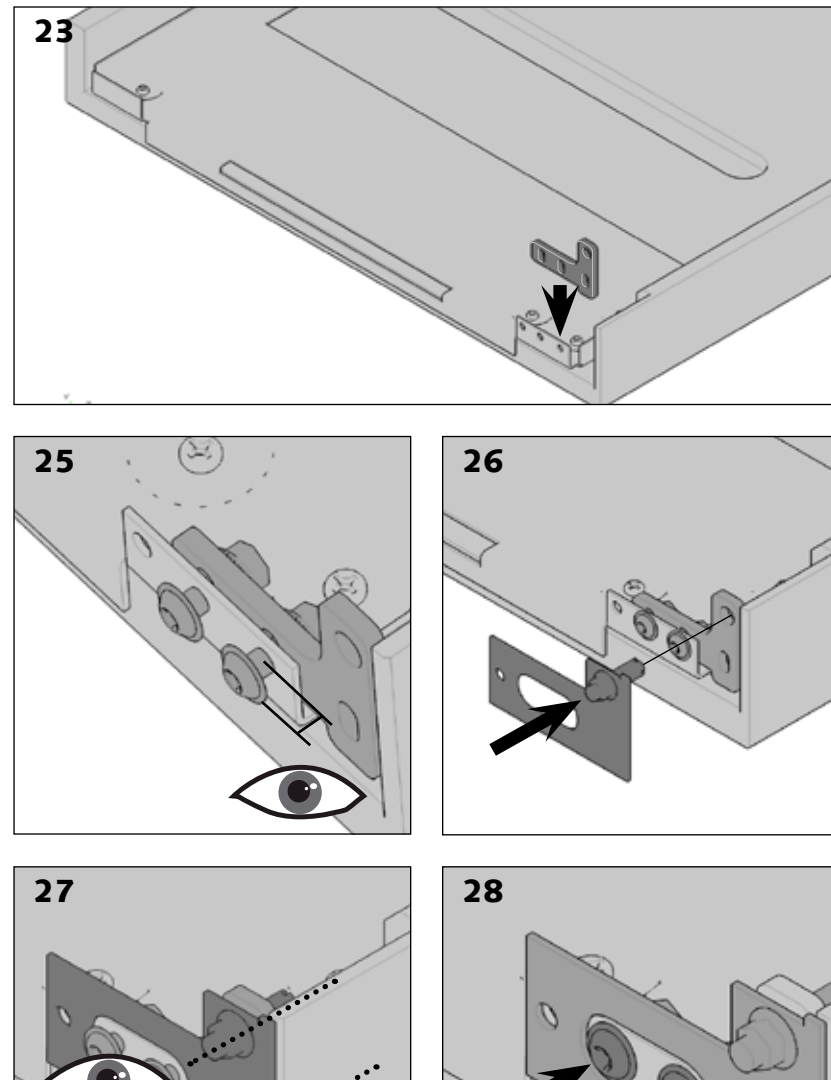

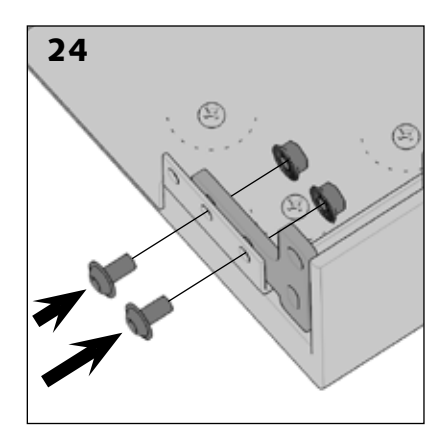

- > Bauteil einsetzen, das als Träger der Türachse dient [Abb. 23]. Schrauben einsetzen, aber nicht anziehen, um die Position des Bauteils einstellen zu können [Abb. 24 und 25].
- > Schablone wieder auflegen [Abb. 26].
- > Schablone so auflegen, dass sie an der Oberseite und Seite der Platte ausgerichtet ist [Abb. 27].
- > Schrauben anziehen [Abb. 28].
- > Schablone abnehmen [Abb. 29].

> Vorgang für die obere Seite wiederholen.

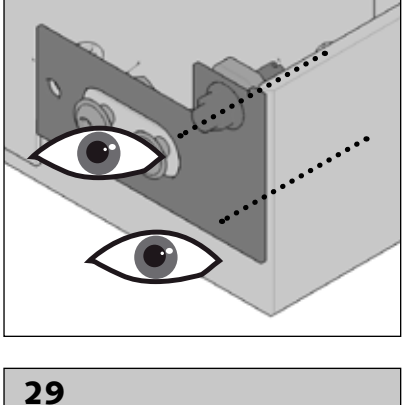

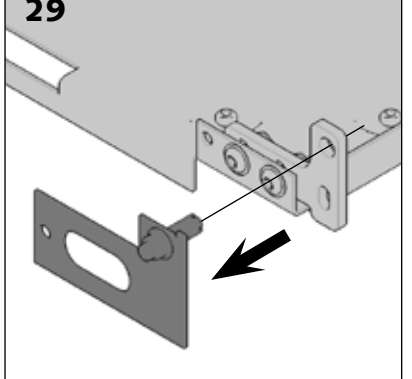

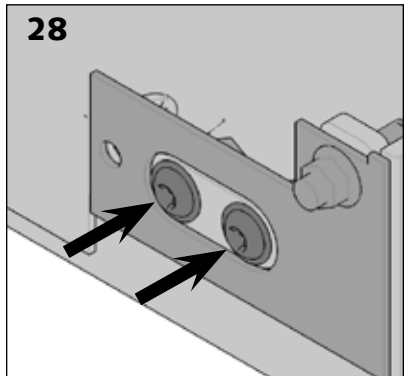

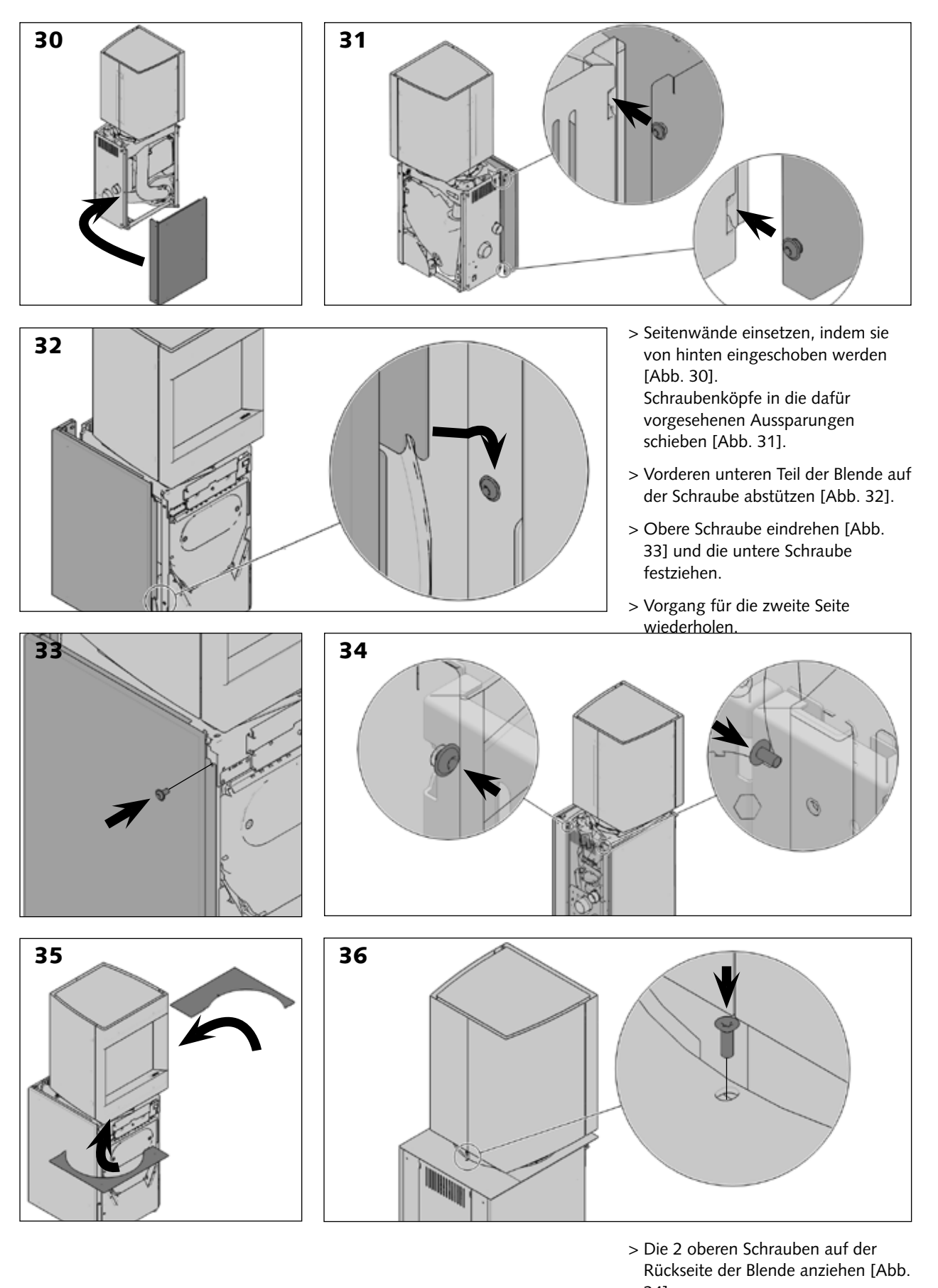

- 34]. > Legen Sie die Regale auf dem Gerät
	- vor dem Start mit den [Diagramme 35 und 36].

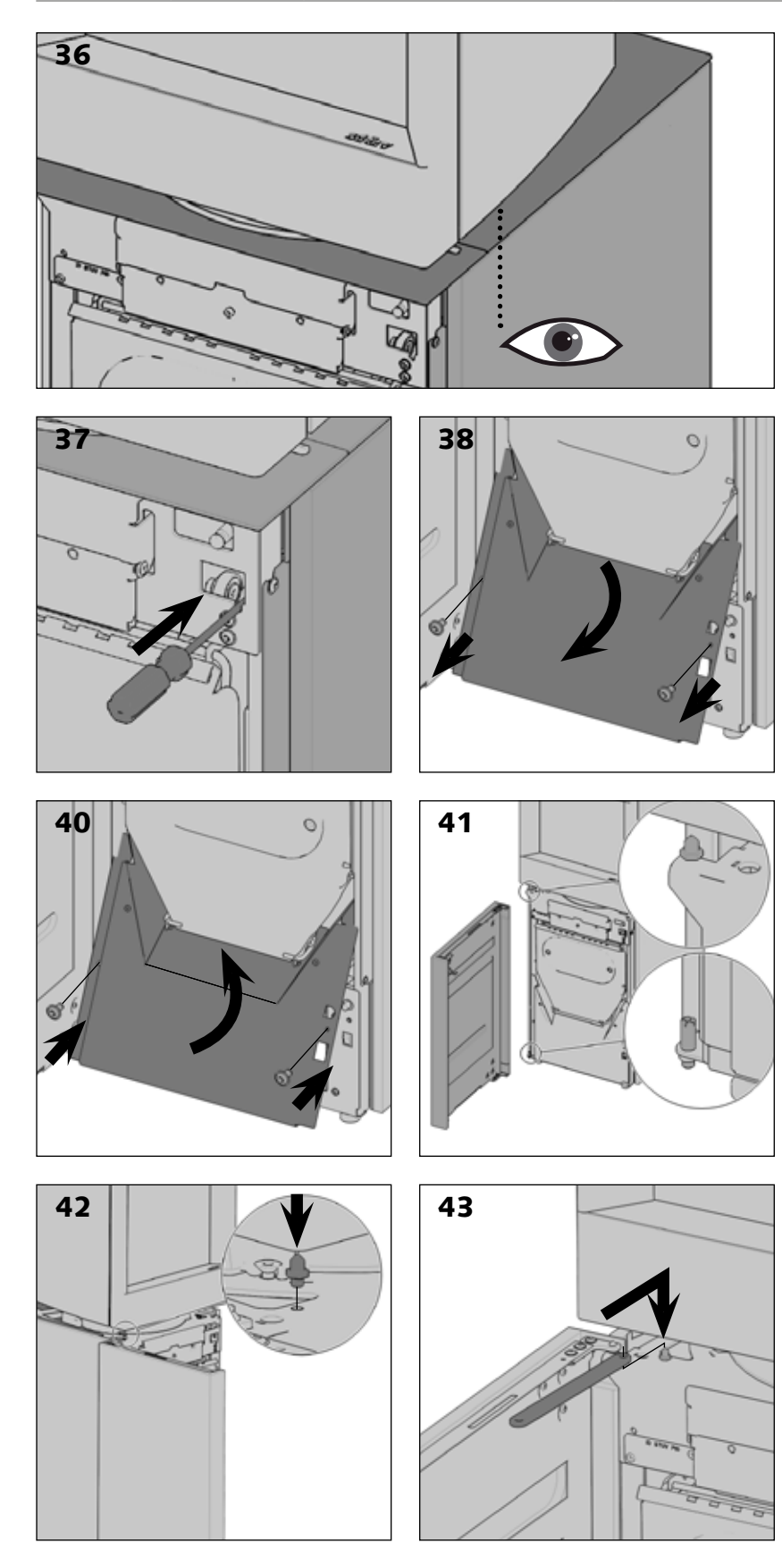

- > Seitenplatte am Rand des Aufsatzes ausrichten [Abb. 36].
- > Position der Platte durch Anziehen der Schrauben am Stellwinkel fixieren [Abb. 37 und 39]. Dazu das Blech der vorderen Abdeckplatte entfernen [Abb. 38].
- > Abdeckplatte wieder einsetzen [Abb. 40].

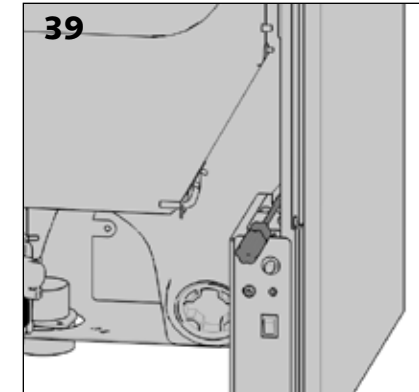

- > Tür auf ihre Angeln setzen [Abb. 41].
- > Achse für den Verschlusshalter auf der Gerätestruktur einsetzen [Abb. 42].
- > Verschlusshalter auf die Achse setzen [Abb. 43].

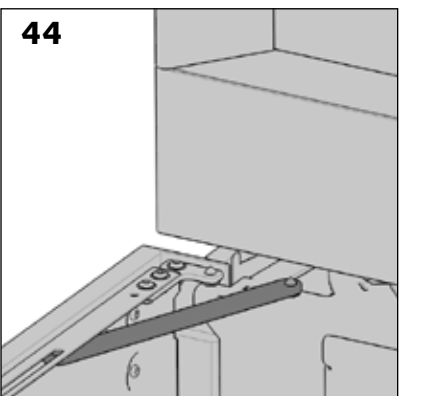

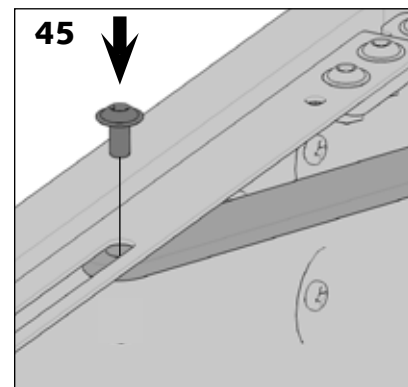

46

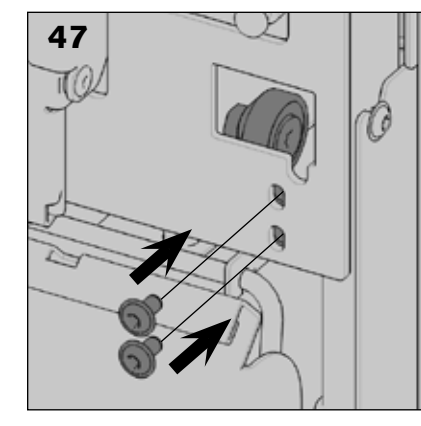

> Verschlusshalter mithilfe einer Schraube an der Tür befestigen [Abb. 44 und 45].

- > Lagerträger unten einsetzen und mit zwei Schrauben befestigen [Abb. 46 und 47].
- > In der Standardposition des Lagers ist der untere Teil des Montageblechs bündig mit der Unterseite des Geräteblechs [Abb. 48].

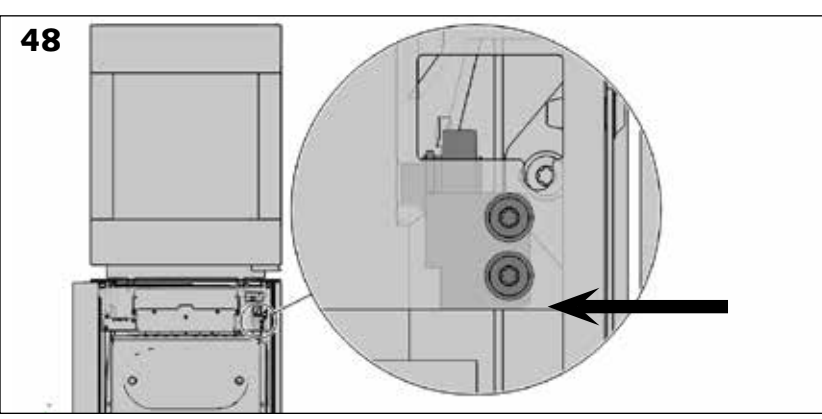

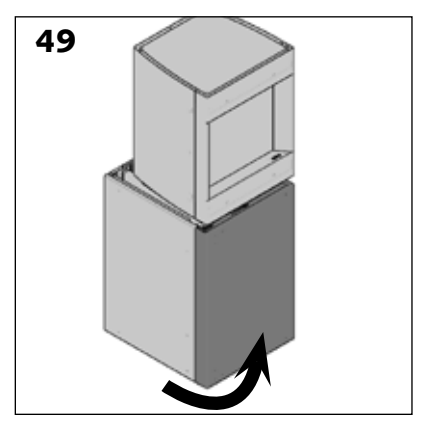

> Wenn die Hohldichtung zwischen Aufsatz und der Oberseite der Tür nicht gleichmäßig ist, kann die Höhe des Lagerträgers verändert werden [Abb. 50 und 51].

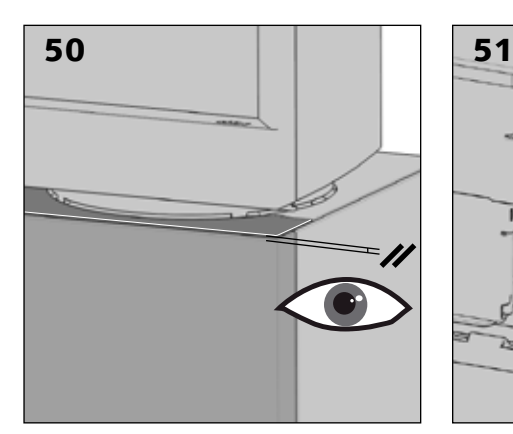

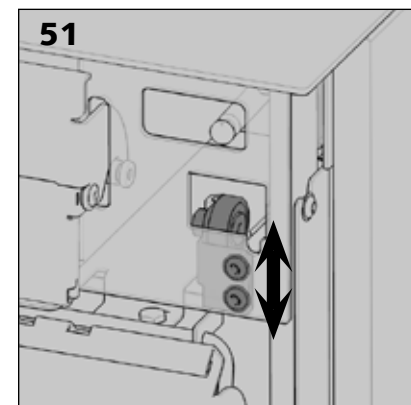

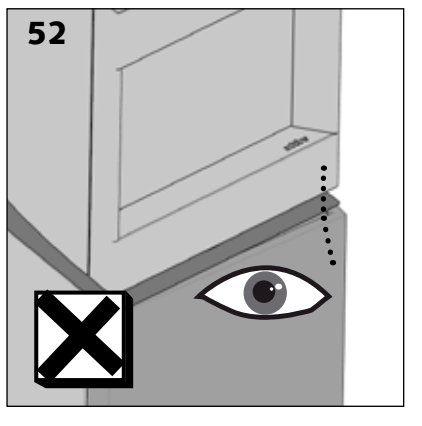

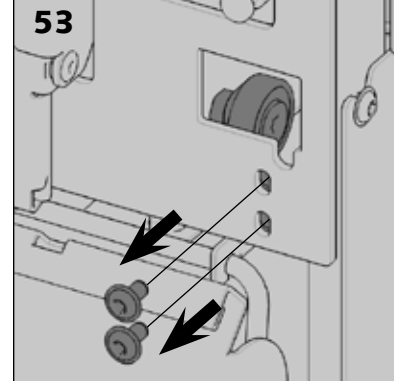

- > Wenn Aufsatz und Tür an der Vorderseite nicht ausgerichtet sind [Abb. 52], kann die Tiefe des Lagerträgers verändert werden.
- > Lager herausnehmen [Abb. 53 und 54].
- > Lager lösen und vor dem erneuten Anziehen die korrekte Position einstellen [Abb. 55 und 56].
- > Lagerträger wieder am Gerät montieren [Abb. 57 und 58].

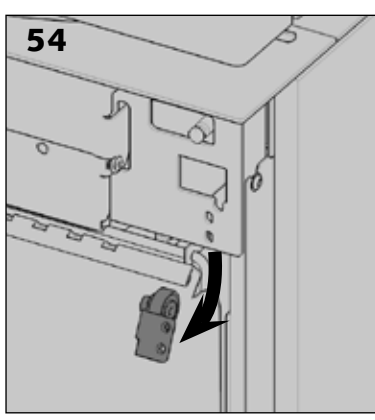

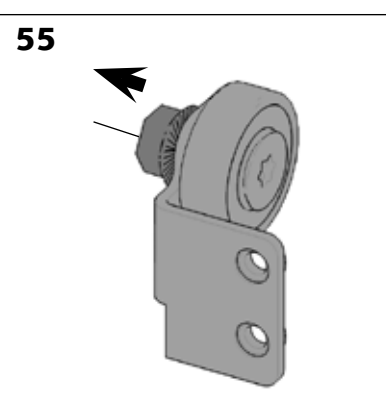

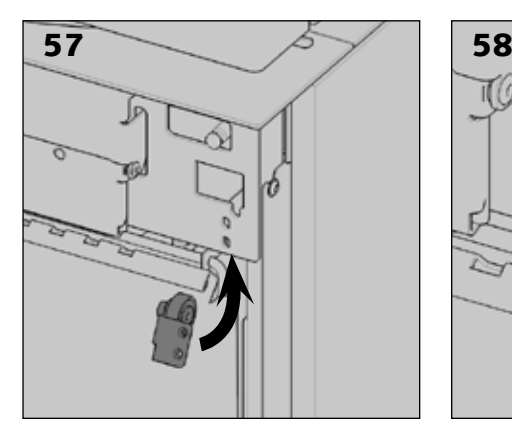

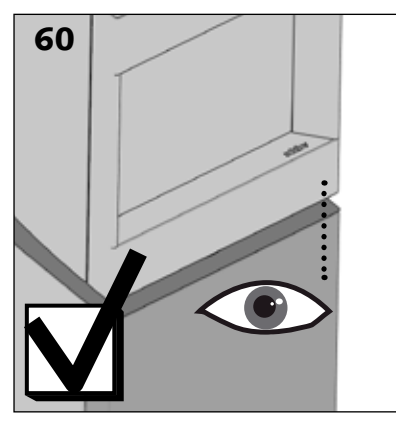

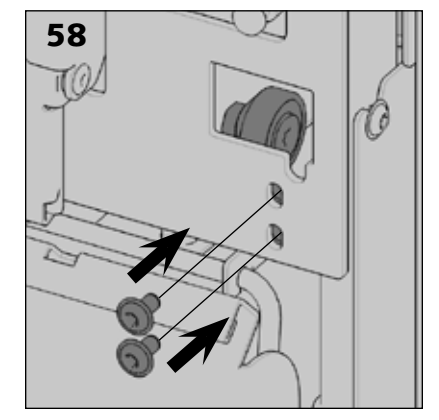

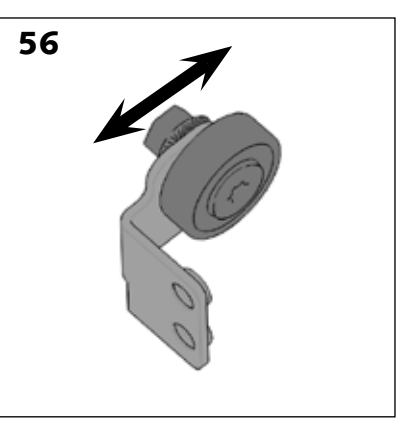

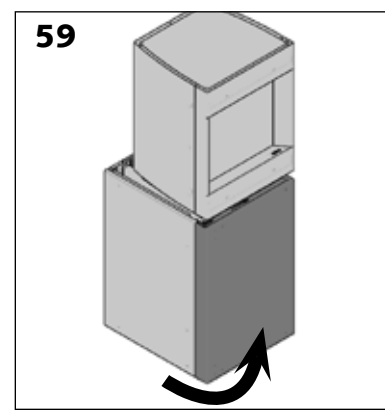

## **INBETRIEBNAHME**

**Einschalten des Stûv P-10**

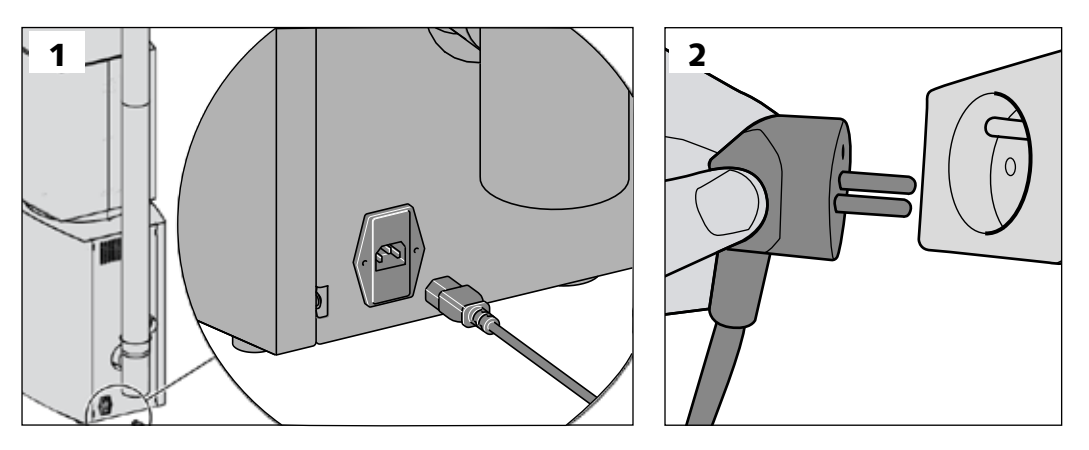

> Schließen Sie den Stûv P-10 am Stromnetz an.

> Überprüfen, dass der Anschlag vollständig erreicht wurde.

## **Anschließen und Pairing der Fernbedienung (optional)**

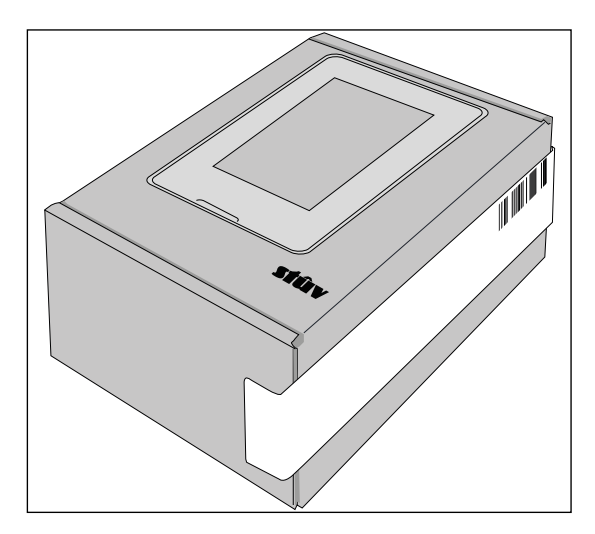

Bitte beachten Sie die «**Quick start guide : Fernbedienung** », die Sie in der Schachtel mit der Fernbedienung finden. Diese wird Sie durch die verschiedenen Schritte des Pairings mit Ihrem Gerät führen.

## **Tastenfunktionen des P10.3 nach Druckdauer**

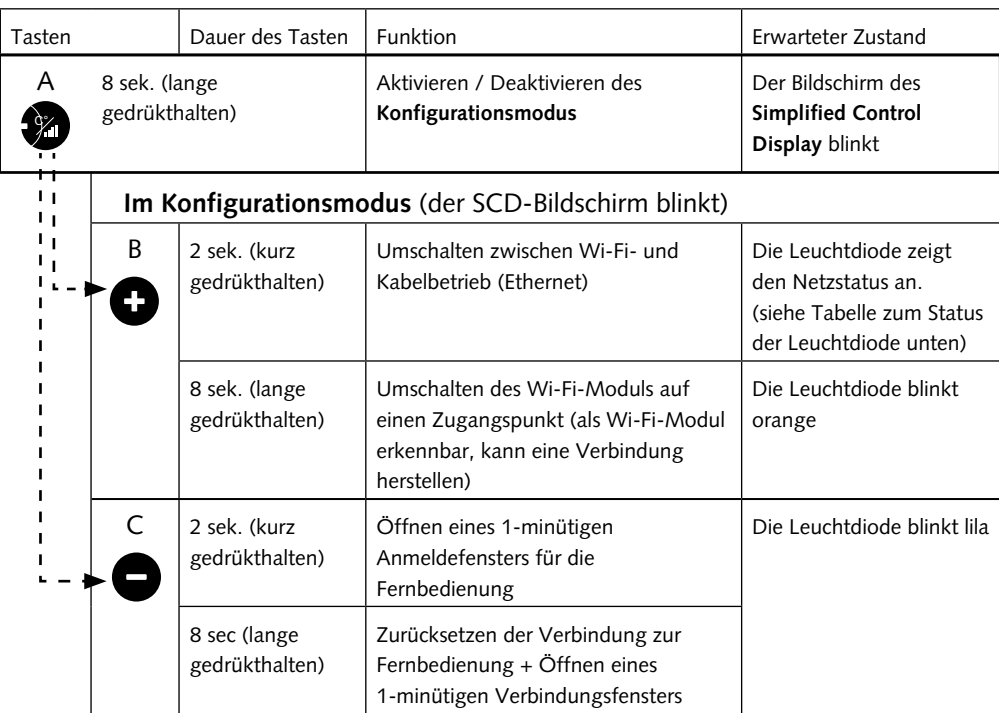

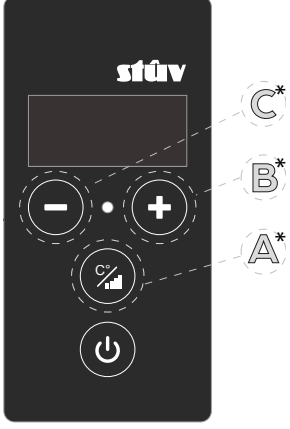

Simplified Control Display (SCD)

## **Statusanzeigen Ihrer Verbindung durch die SCD-Leuchtdiode**

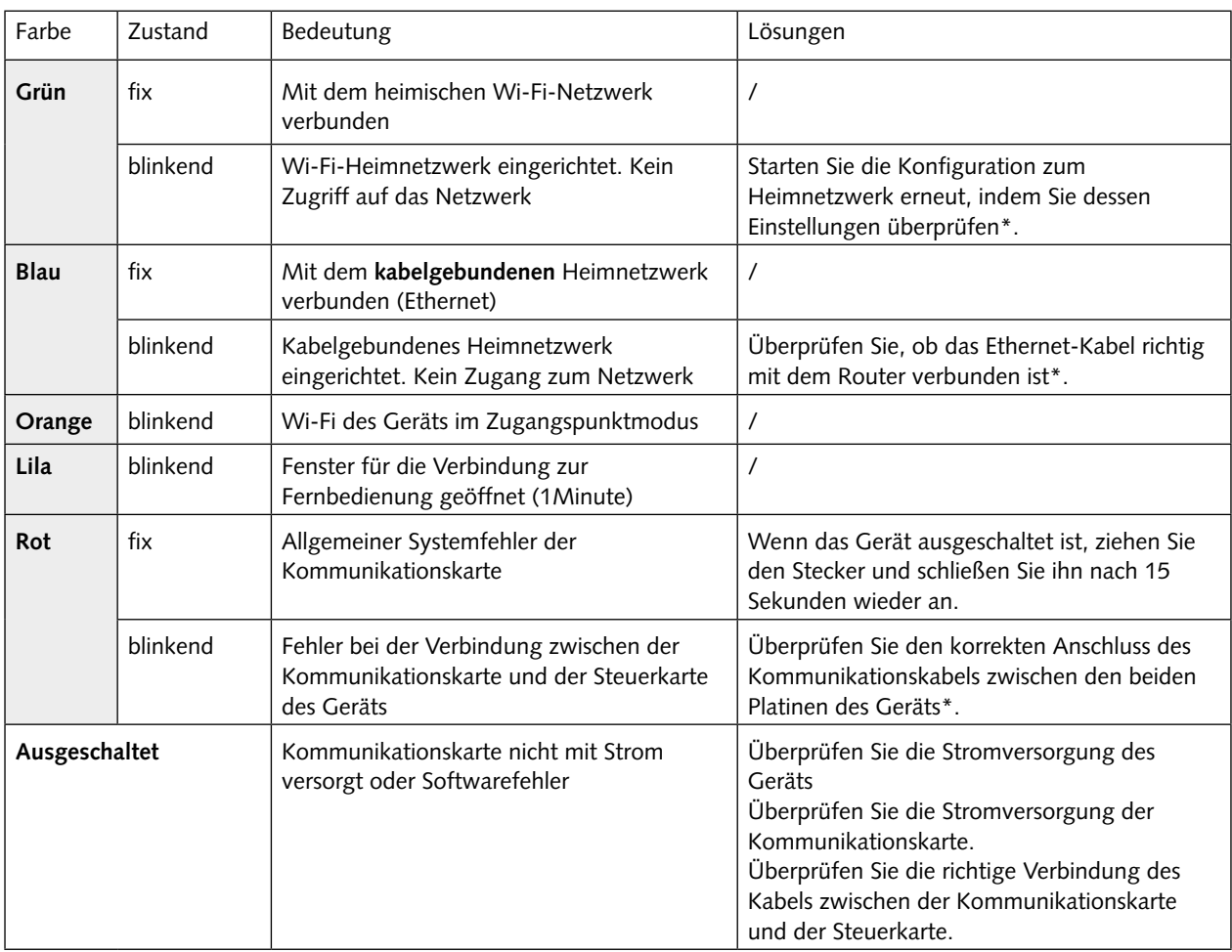

\* Bitte beachten Sie den verbindung des Geräts auf der nächsten Seite.

## **Warum sollte man seinen P10.3 mit Wi-Fi verbinden?**

Wenn Sie Ihr Gerät an das Netz anschließen, können Sie es nicht nur fernbedienen, sondern auch den **Fernwartungsservice** von Stûv in Anspruch nehmen, **Diagnosen über den Zustand Ihres Geräts** durchführen und **automatische Software-Updates** erhalten.

Für die Installation des Kommunikationsmoduls gibt es zwei Möglichkeiten: die Wi-Fi-Verbindung und die Kabelverbindung über ein Ethernet-Kabel zum Router (eventuell über ein Powerline-Modul, das die Daten über ein kabelgebundenes Stromnetzwerk überträgt).

Diese Wahl können Sie treffen, indem Sie sich einen PC besorgen und eine Anwendung wie **Netspot Free Edition** (Windows oder Mac), **Vistumbler** (Windows) oder **Wi-FiInfoView** (Windows) herunterladen. Mit diesen Anwendungen können Sie schnell eine Einschätzung der Eigenschaften des heimischen Wi-Fi-Netzwerks vornehmen.  $\Lambda$  In jedem Fall muss der Router im Heimnetzwerk die folgenden Einschränkungen erfüllen:

> Die Zuweisung von IP-Adressen im Netzwerk sollte automatisch über DHCP verwaltet werden. > Die Ports 1883 und 443 müssen nach außen geöffnet sein.

#### **Das Tutorial zum Verbinden des Geräts mit dem Heimnetzwerk ist direkt in die App integriert.**

Sobald diese auf Ihrem Smartphone installiert ist, führt sie Sie durch die Schritte zur Verbindung Ihres Geräts. Um die App zu installieren, lesen Sie bitte den nächsten Punkt.

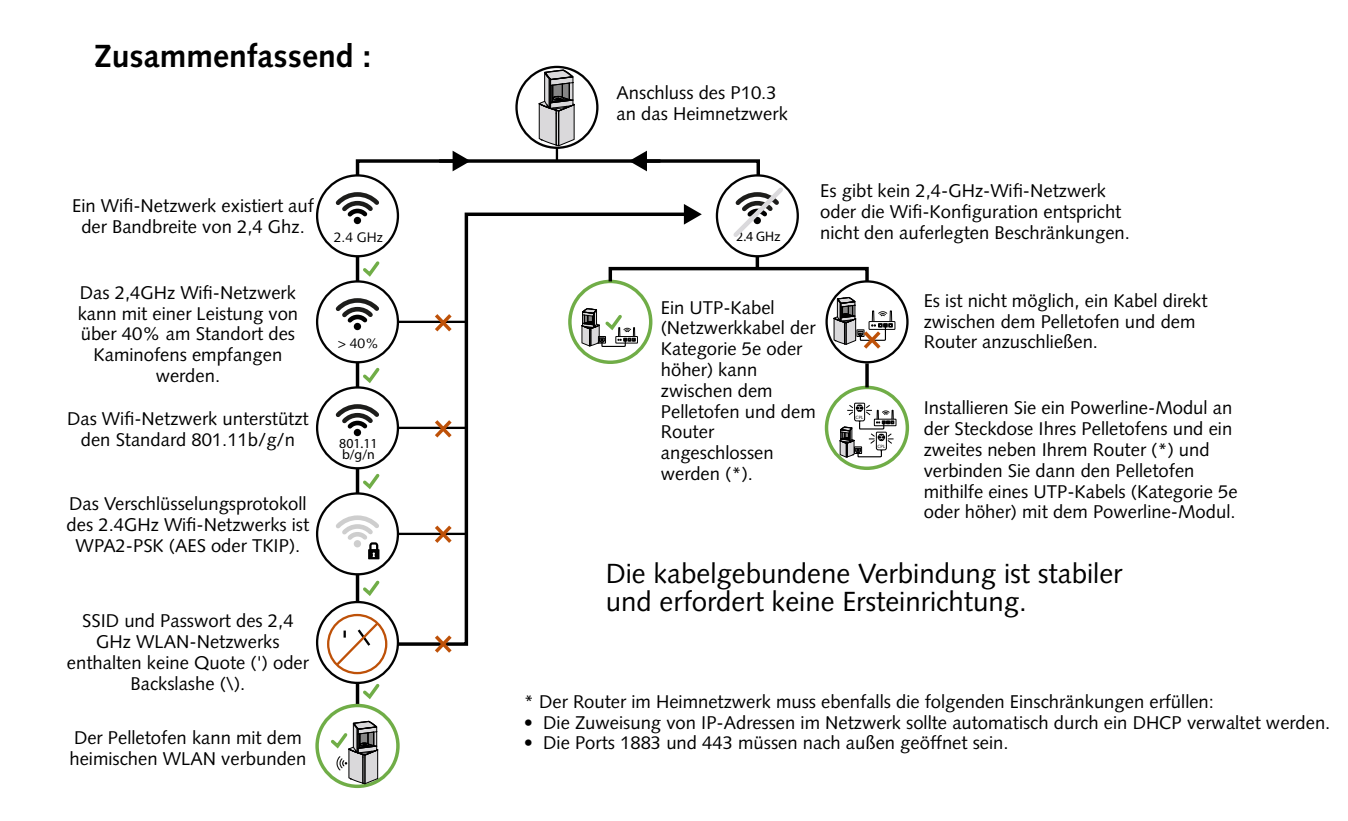

## **Option 1: Wi-Fi-Verbindung**

Die Bedingungen, die erfüllt sein müssen, damit Sie den Stûv P10.3 mit dem heimischen Wi-Fi-Netzwerk verbinden können, sind :

- 1. **Ein heimisches Wi-Fi-Netzwerk im 2,4-GHz-Frequenzband** (das 5-GHz-Frequenzband wird nicht unterstützt);
- 2. **Eine Netzwerkkonfiguration vorzugsweise auf der Bandbreite von 20 MHz**

(40MHz Bandbreite wird ebenfalls unterstützt, ist aber weniger stabil)

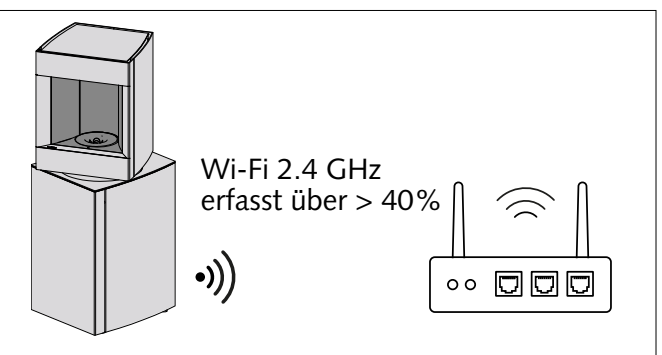

- 3. **Ein überlasteter Kanal.** Die Kommunikationskarte deckt alle 14 verfügbaren Wi-Fi-Kanäle ab. Eine durch zu viele Wi-Fi-Netzwerke überlastet Umgebung kann zu Verbindungsproblemen führen (Instabilität, Störungen usw.). / **Konfigurieren Sie Ihren Router so, dass er einen wenig überlasteten Kanal verwendet.**
- 4. **Ein Wi-Fi-Heimnetzwerk, das die Standards 801.11b/g/n unterstützt.**
- 5. **Unterschiedliche SSIDs** (= Netzwerknamen) **auf dem 2,4-GHz- und dem 5-GHz-Band.** Einige Wi-Fi-Heimnetzwerke verwenden eine Technologie, die nur eine einzige SSID (Name des Wi-Fi-Netzwerks) für das 2,4-GHz- und das 5-GHz-Netzwerk ausgibt. Diese Technologie verursacht regelmäßig Probleme und ermöglicht es nicht immer, den P10.3 mit dem Heimnetzwerk zu verbinden. In diesem Fall empfehlen wir dringend, eine SSID für das 2,4-GHz-Netzwerk und eine andere SSID für das 5-GHz-Netzwerk einzurichten;

 $\triangle$  Die SSID kann sichtbar oder verborgen sein:

- 6. **Ein Verschlüsselungsprotokoll für Wi-Fi-Netzwerke, das entweder WPA2-PSK (AES oder TKIP) oder eine Mischung aus WPA/WPA2 ist.** WPA-Entreprise wird nicht unterstützt;
- 7. **Eine Wi-Fi-Signalstärke von mindestens 40% dort,** wo sich das Gerät befindet.
- **8.** Weder die SSID (Name des Wi-Fi-Netzwerks) noch das Passwort dürfen das Zeichen quote (') oder den Backslash (\) enthalten. Andere Sonderzeichen wie "#|&§!?,..;/:{}()\*\$[]" werden unterstützt.

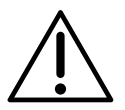

Wenn Sie die oben genannten Parameter nicht beherrschen oder diese nicht den Anforderungen entsprechen (oder nicht angepasst werden können), müssen Sie die Installation unbedingt kabelgebunden einrichten!

## **DETAIL DER ANTENNENMONTAGE**

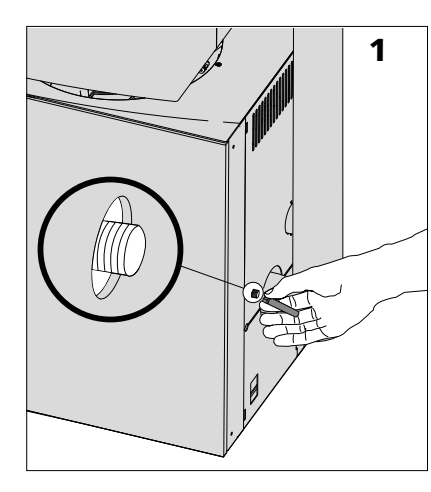

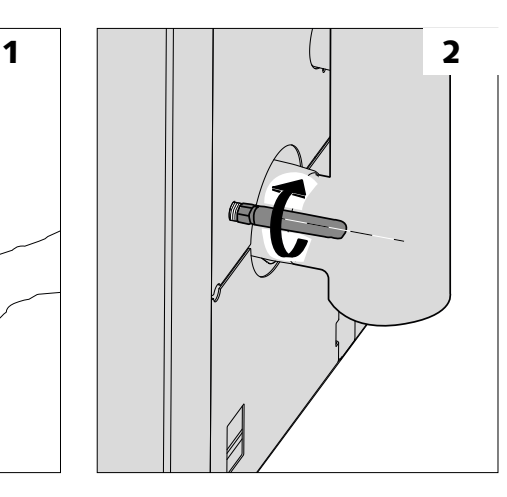

## **INSTALLATION DES GERÄTS IM WI-FI-NETZWERK**

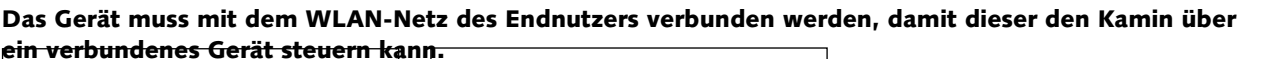

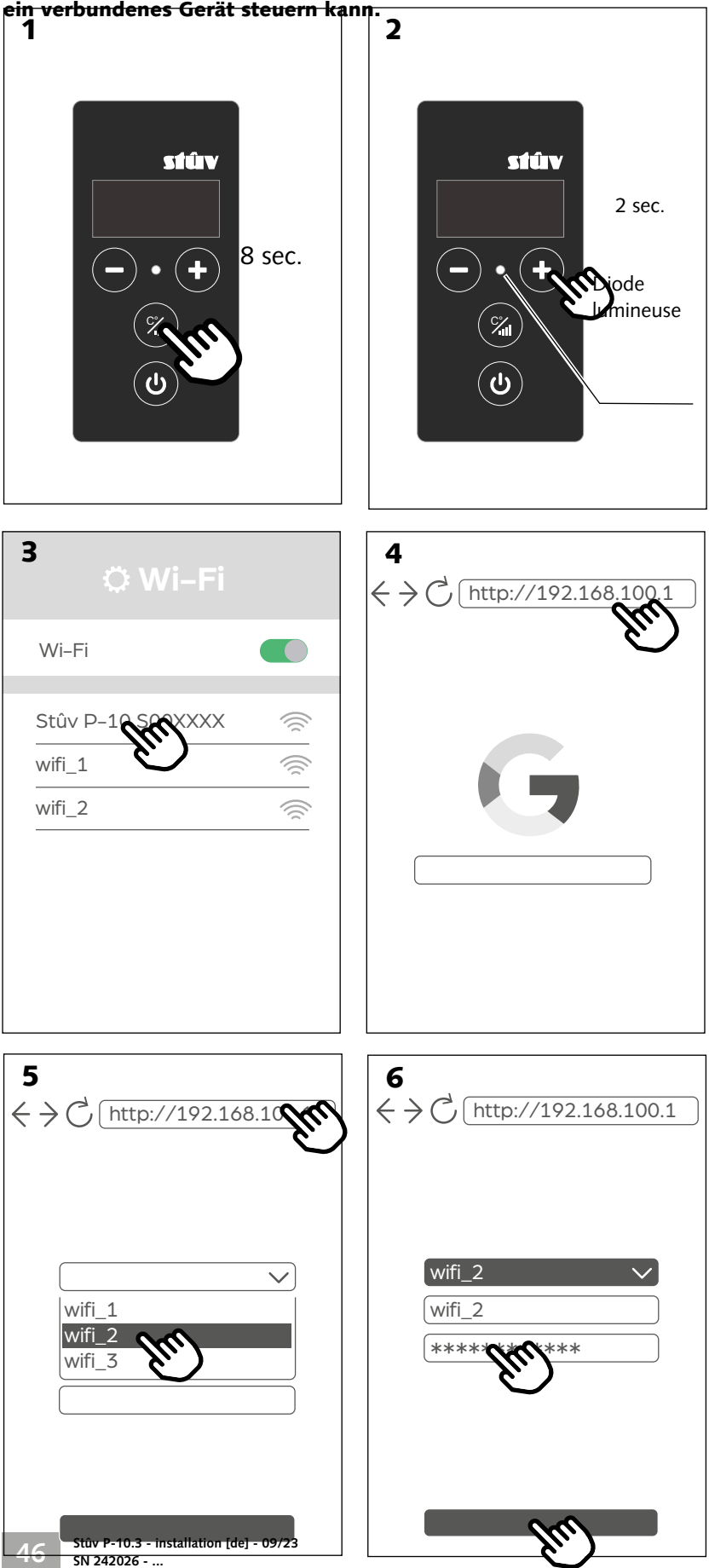

> Drücken Sie lange (min. 8 Sekunden) auf die Taste <sup>1</sup>/<sub>2</sub> [Abb. 1], Drücken Sie dann lange (min. 8 Sekunden) auf die Taste C° [Abb. 2]. Die Leuchtdiode muss **orange blinken**. Dies zeigt an, dass sich das Gerät im Modus "Zugangspunkt" befindet und zum Aufbau der WLAN-Verbindung bereit ist [Abbildung 1].

> Verbinden Sie ein verbundenes Gerät (Smartphone, Tablet oder PC) mit dem WLAN-Netzwerk mit der Bezeichnung "**Stuv\_P10 S00XXXX**" [Abb. 2]. Es ist kein Passwort nötig. *Dieses Netzwerk ist nicht sicher.*

> Öffnen Sie auf diesem verbundenen Gerät eine Internetseite und geben Sie in der Adressleiste folgende URL ein: **http://192.168.100.1** [Abb. 4].

#### **Hinweis: Achten Sie darauf, die URL in der Adressleiste und nicht im Suchfeld einer Suchmaschine einzugeben.**

> Scrollen Sie auf der Zielseite die erste Seite nach unten, um das kabellose Netzwerk auszuwählen, mit dem das Gerät verbunden werden soll [Abbildung 5.1].

> Wenn das gewünschte WiFi-Netzwerk versteckt ist, können Sie den Namen des Geräts direkt eingeben, um eine Suche durchzuführen [Abbildung 5.2].

> Geben Sie das Passwort für das ausgewählte kabellose Netzwerk ein und wählen Sie "Konfigurieren und neu starten" [Abb. 6].

**Achten Sie darauf, das korrekte Passwort des kabellosen Netzwerks des Endnutzers zu verwenden.**

**Hinweis: Der Stûv P-10 ist nicht mit WLAN-Netzen kompatibel, die eine Frequenz von 2,4 GHz nutzen. Nehmen Sie bei Bedarf die entsprechende Einstellung am Modem-Router vor.**

**Hinweis: Einige Sonderzeichen und Satzzeichen im Wi-Fi-Netzwerknamen (SSID) können Verbindungsprobleme verursachen.**

Die Kamin-Einheit verbindet sich anschließend mit dem Heimnetzwerk.

Sobald das Gerät erfolgreich im Heimnetzwerk installiert wurde, wird eine Fehlermeldung auf der Internetseite angezeigt; dies bestätigt, dass der Kamin kein Zugangspunkt mehr ist, sondern im Netzwerk integriert wurde [Abbildung 6]. Die Leuchtdiode wechselt zu durchgehend grün.

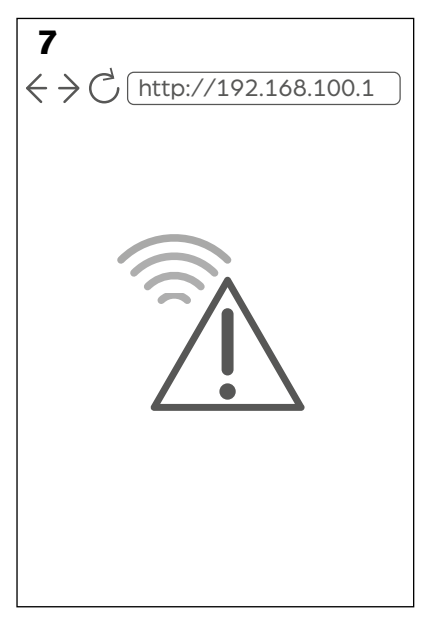

#### **Bitte beachten Sie: Die Verbindung kann einige Minuten dauern.**

> Überprüfen Sie mit einem verbundenen Gerät, dass das Gerät ordnungsgemäß funktioniert, indem Sie App installieren und einen Verbindungstest vornehmen.

Wenn das Gerät erfolgreich im Heimnetzwerk installiert wurde, erscheint eine Fehlerseite im Internetbrowser, die bestätigt, dass der Haushalt kein Zugangspunkt mehr ist und dass er erfolgreich mit dem Netzwerk verbunden ist [Abb. 7].

**Die Leuchtdiode sollte nun auf FESTES Grün wechseln und Ihnen damit anzeigen, dass der Vorgang erfolgreich war.** 

Ein BLINKENDES Grün zeigt Ihnen an, dass das Gerät keine Verbindung zum Wi-Fi herstellen konnte. Der ⁄ [\ Fehler liegt entweder im Passwort oder in einer der Kommunikationseinstellungen (siehe Zusammenfassung S.45). Bitte überprüfen Sie diese.

*\* Stûv kann nicht für die Kompatibilität mit dem Wi-Fi-Netzwerk oder die Stabilität des Wi-Fi-Netzwerks verantwortlich gemacht werden*

## **Option 2 : Kabelverbindung**

**Die beiden Möglichkeiten, den P10.3 mit einem kabelgebundenen Heimnetzwerk (Ethernet) zu verbinden, sind :** 1. Die direkte oder indirekte (über das Heimnetzwerk) Verbindung per Kabel zum Router;

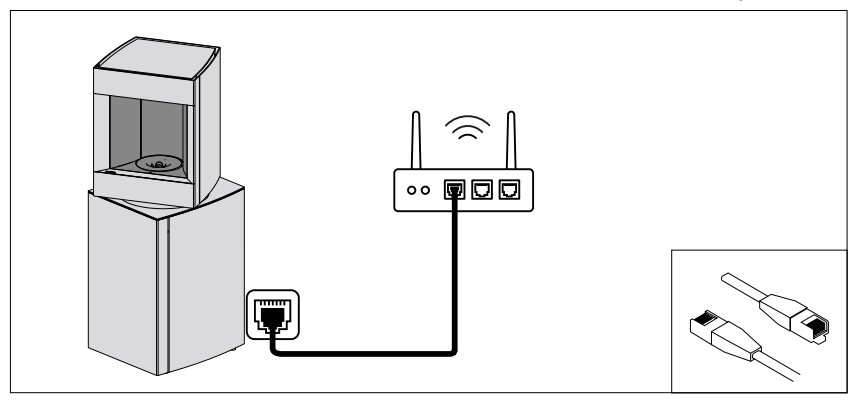

2. Verbindung zum Router über eine Powerline (Stromnetz).

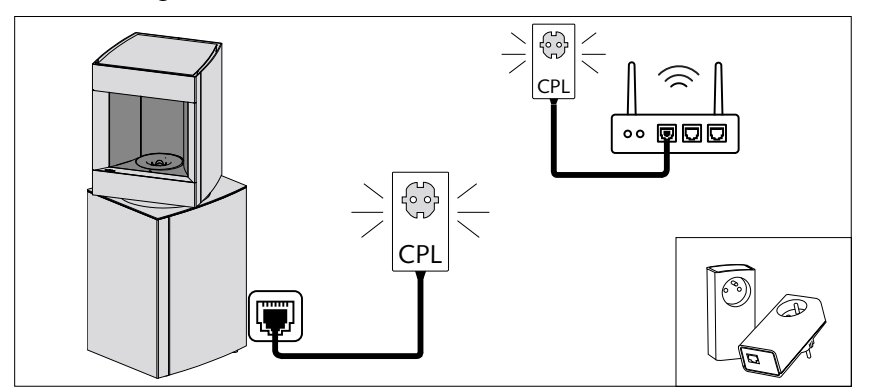

Wenn der Router zu weit vom Ofen entfernt ist, kann ein System wie Powerline eine einfache Lösung für die Verlegung des Kabels sein.

## **ANSCHLUSSDETAIL DES ETHERNETKABELS**

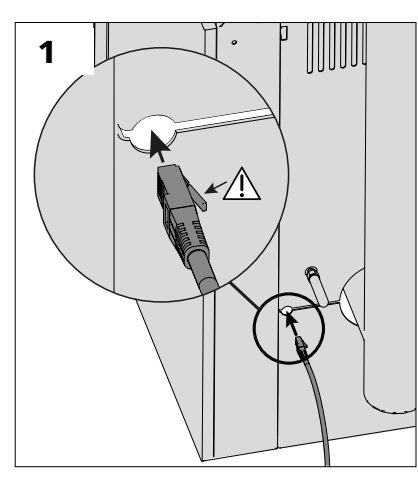

Wenn Sie das Ethernet-Kabel mit Ihrem Router oder Powerline verbunden haben, schließen Sie das andere Ende an der Rückseite des Geräts an [Abb. 1].

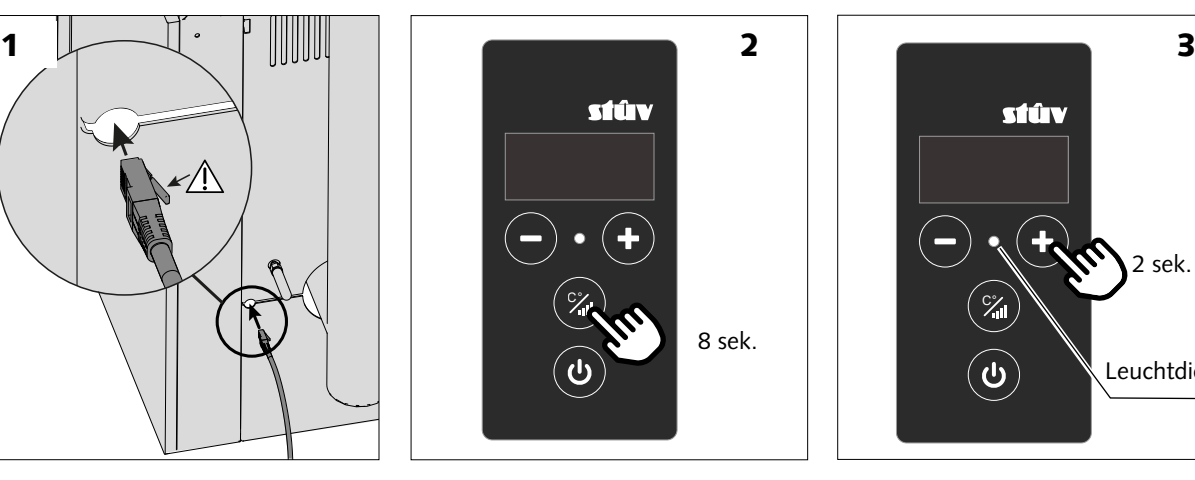

stûv 2 sek. Leuchtdiode

Drücken Sie dann lange (+8 Sekunden) auf die Taste <sup>19</sup> um in den Konfigurationsmodus zu gelangen.

Im Konfigurationsmodus blinkt der SCD-Bildschirm.

Drücken Sie schließlich kurz auf die Taste **C**<sup>2</sup> um in den Kabelmodus zu wechseln und den Vorgang abzuschließen. **Die LED leuchtet nun blau und zeigt an, dass der Vorgang erfolgreich war.** 

Ein BLINKENDES Blau weist Sie auf ein Problem mit der Kabelverbindung und/oder auf ein Problem mit den Netzwerkzugriffsrechten hin. In diesem Fall überprüfen Sie bitte diese beiden Punkte und wiederholen Sie den oben beschriebenen Vorgang.

## DETAIL ZUM TRENNEN DES ETHERNETKABELS

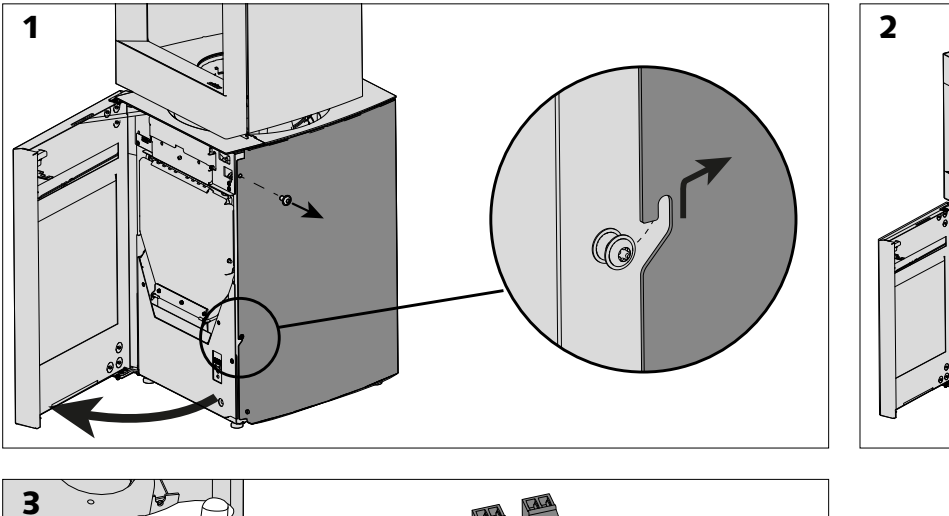

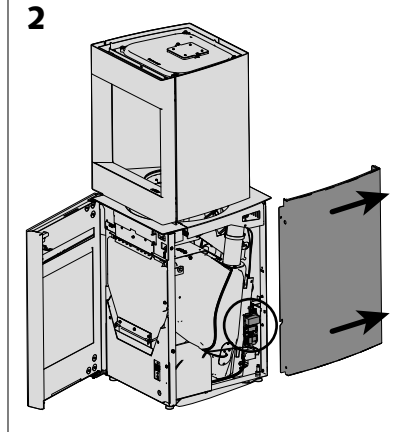

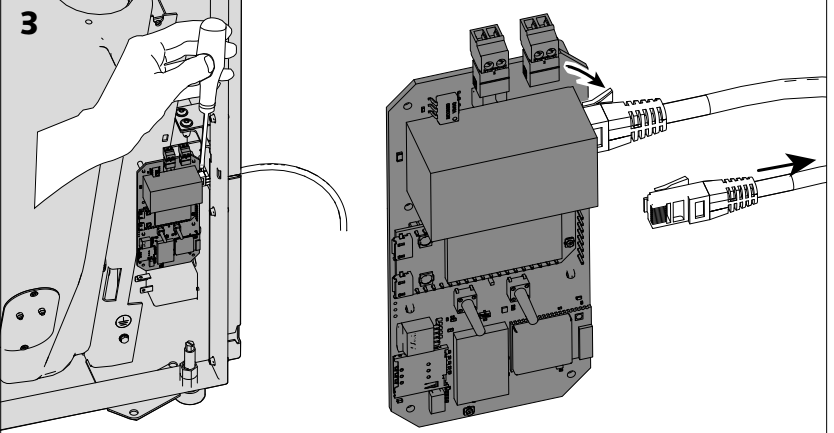

- > Wenn Sie das Ethernet-Kabel abtrennen möchten, entfernen Sie die rechte Verkleidung [Schema 2], um an die Netzwerkkarte des Geräts zu gelangen.
- > Trennen Sie das Kabel wie in Abb. 3 gezeigt.

## **Die Stûv-App ergänzt die mit dem Gerät gelieferte Fernbedienung.**

> Laden Sie gratis die App herunter, geben Sie dafür "Stûv P-10 remote" in der Suche im Playstore oder Appstore ein.

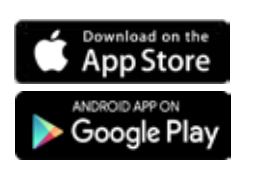

- > Beim Starten der Anwendung wird eine Meldung angezeigt, dass kein Ofen verbunden ist. Tippen Sie auf "Mein Gerät verbinden", um den Verbindungsvorgang zu starten.
- > Befolgen Sie die restlichen Schritte zur Anmeldung in der Anwendung. Die App ist einsatzbereit, sobald auf dem Display die Umgebungstemperatur angezeigt wird.

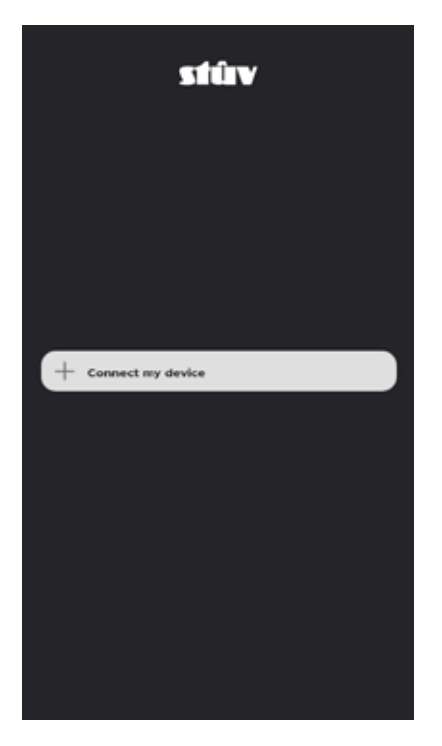

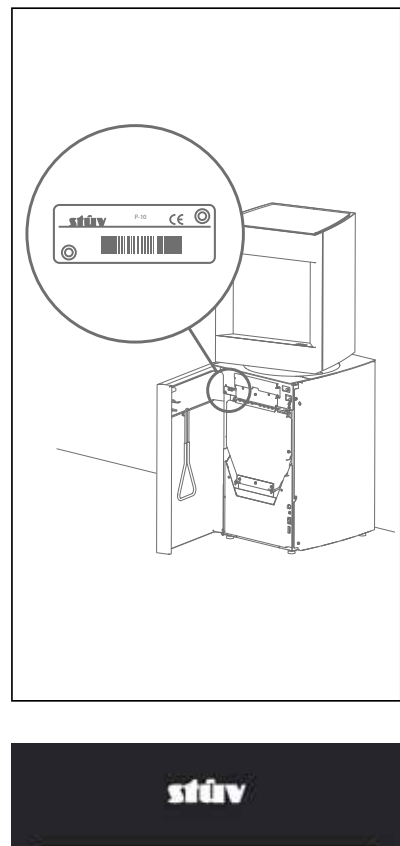

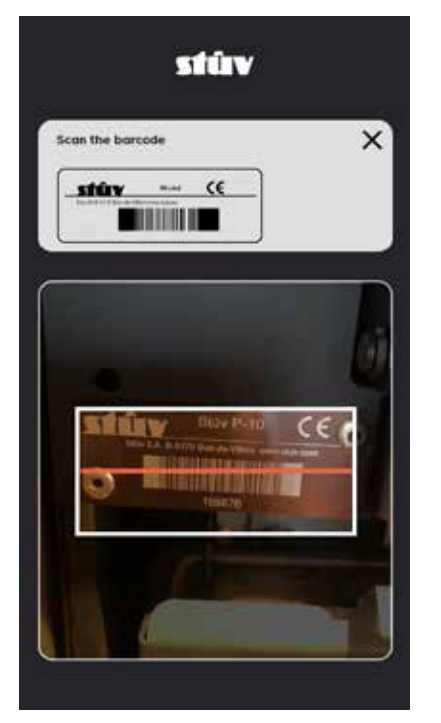

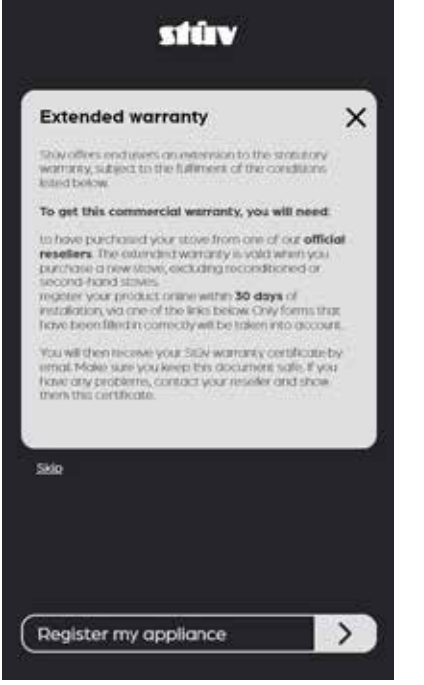

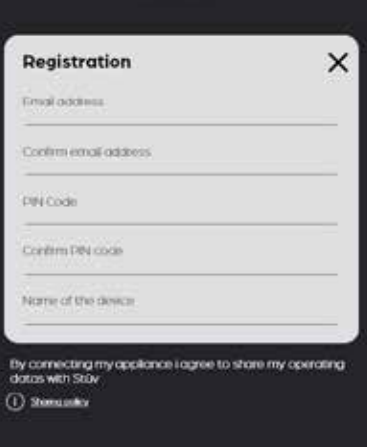

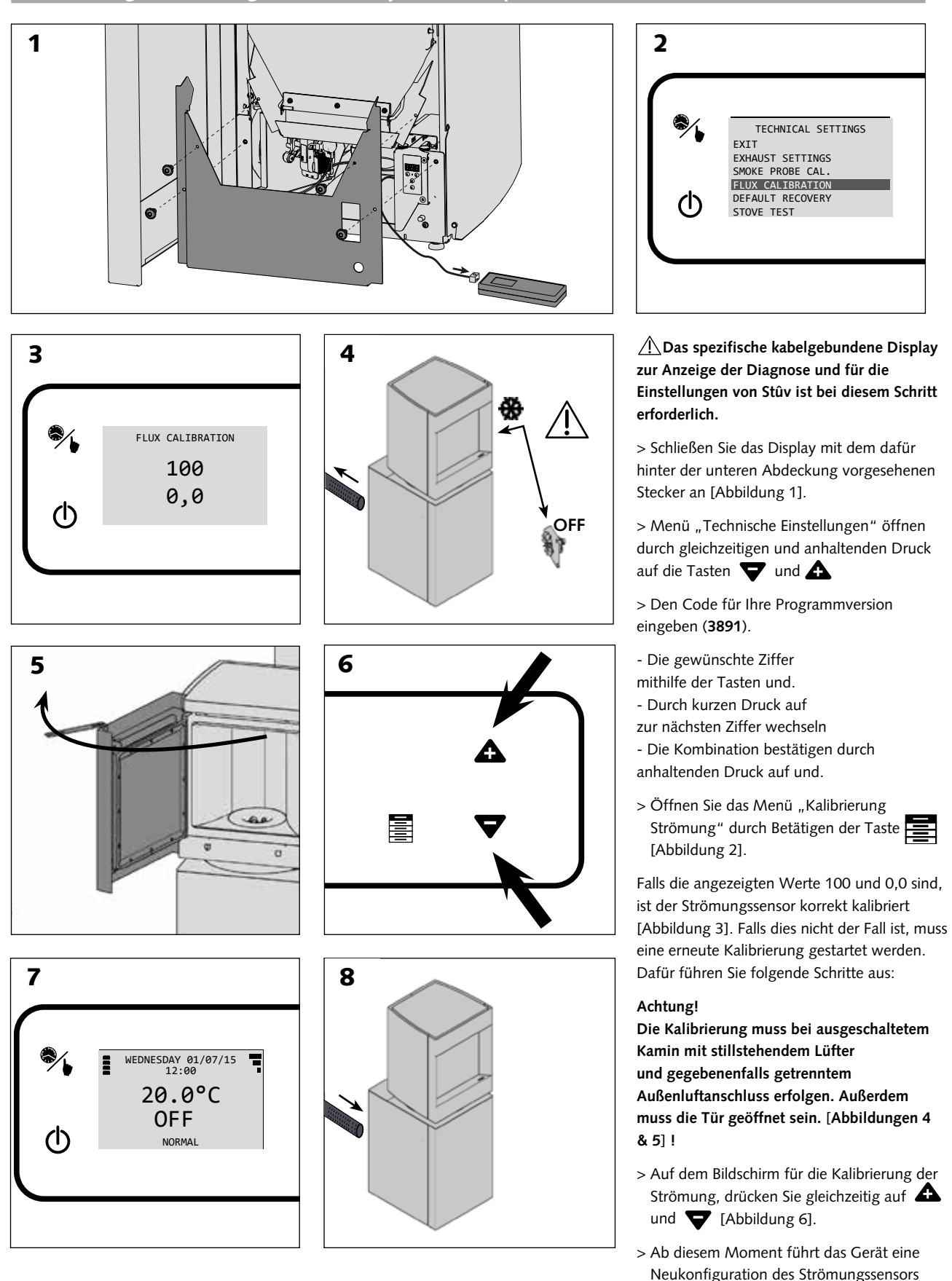

Neukonfiguration des Strömungssensors aus. Warten Sie ab, dass auf der Fernbedienung der Startbildschirm angezeigt wird. Sobald die Anzeige erscheint, ist die Kalibrierung abgeschlossen [Abbildung 7].

**SN 242026 - ...**<br>**SN 2420** wieder an [Abbildung 8]. > Schließen Sie den Außenluftanschluss

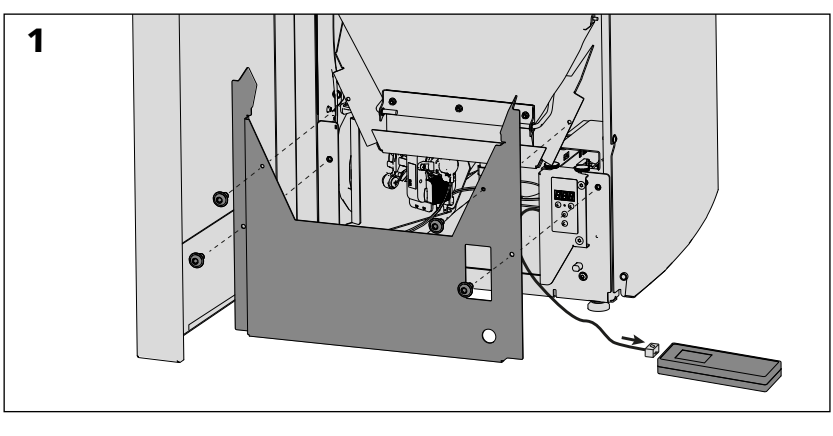

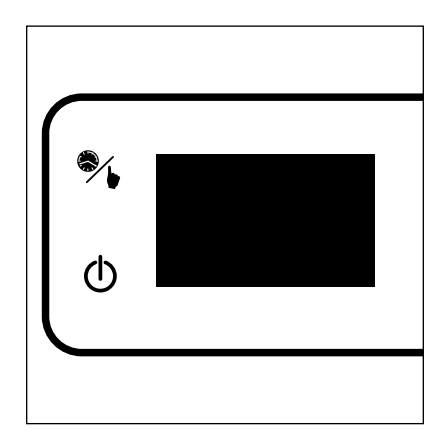

# 3 CALIBRATION FUMEES T 16,3°C  $\left( \mathbb{R}\right)$

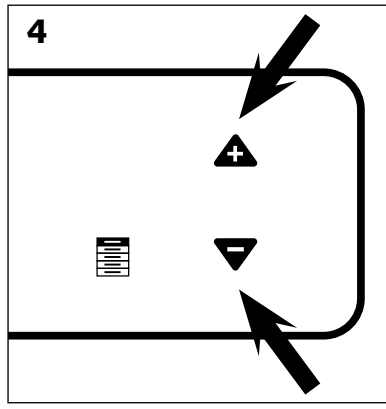

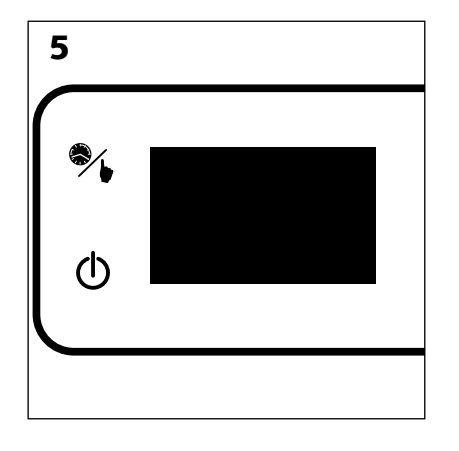

#### **Für diesen Schritt ist das für Stûv spezifische, verkabelte Diagnose- und Einstellungsdisplay erforderlich.**

> Schließen Sie das Display an die dafür vorgesehene Buchse hinter der unteren Abdeckung an [Abbildung 1].

> Rufen Sie das Menü "Technische Einstellungen" auf, indem Sie die Tasten  $\triangle$  und  $\blacktriangledown$  lange und gleichzeitig drücken.

Code 3891 verwenden - Geben Sie die gewünschte Zahl mit den Tasten und  $\blacktriangledown$ . - Springe zur nächsten Ziffer, indem du die Taste **Extempt** kurz drückst.- -Bestätigen Sie die Kombination durch langes Drücken der Taste

> Gehen Sie mit der Taste in das Menü"Flusskalibrierung". [schéma 2].

**Achtung, dazu muss das Gerät mindestens 2 Stunden lang ausgeschaltet gewesen sein!**

> In der Anzeige Rauchkalibrierung drücken Sie gleichzeitig  $\triangle$ und  $\nabla$  [Abb. 4].

> Von diesem Moment an wird das Gerät den Temperatursensor neu konfigurieren. Warten Sie, bis die Fernbedienung den Begrüßungsbildschirm anzeigt. Sobald dies der Fall ist, ist der Vorgang abgeschlossen [Abb. 5].

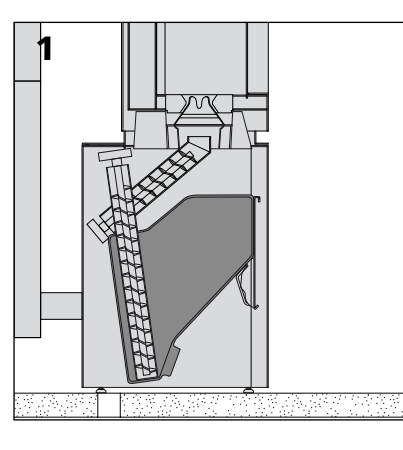

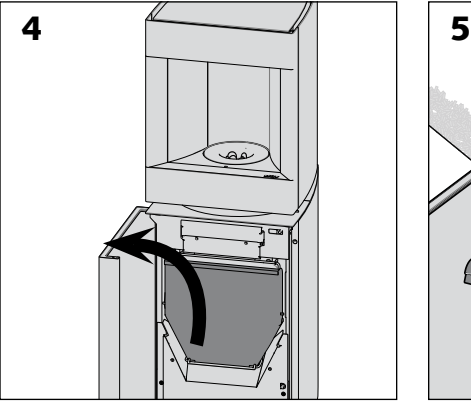

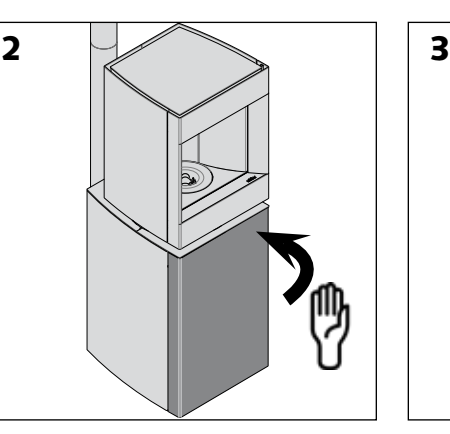

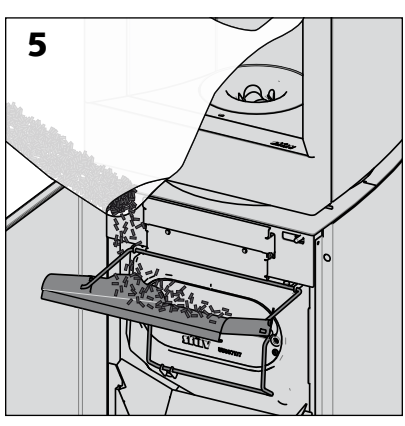

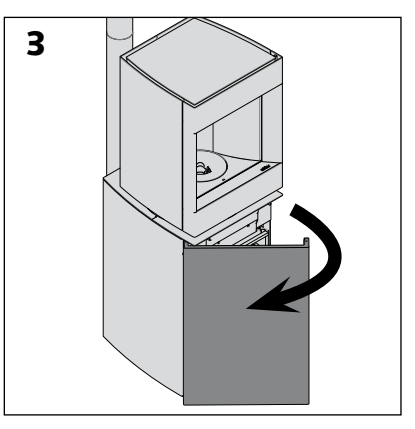

> Drücken Sie die Tür in der Version Blech zum Öffnen in Richtung Kaminofen. Die Tür öffnet sich durch Druck auf den Knopf "Push/Open". Die Tür in der Version Holz/zum Dekorieren öffnet sich normal.

## **Achtung!**

**Überprüfen Sie vor dem Auffüllen des Behälters, dass sich keine Fremdkörper darin befinden. Versuchen Sie nicht, feuchte Pellets zu verbrennen. Geben Sie keinen Staub oder zu kleine Pelletstücke in den Behälter.**

**Überprüfungen vor dem ersten Anheizen des Kaminofens**

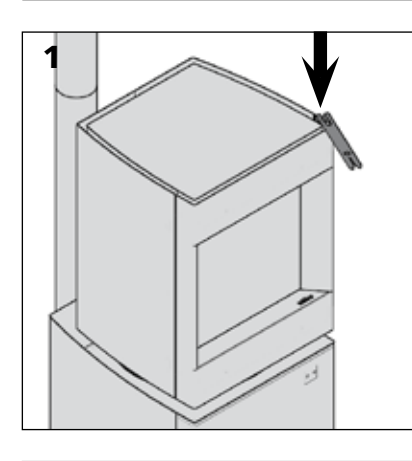

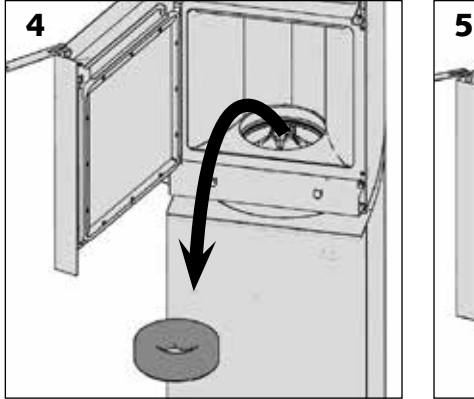

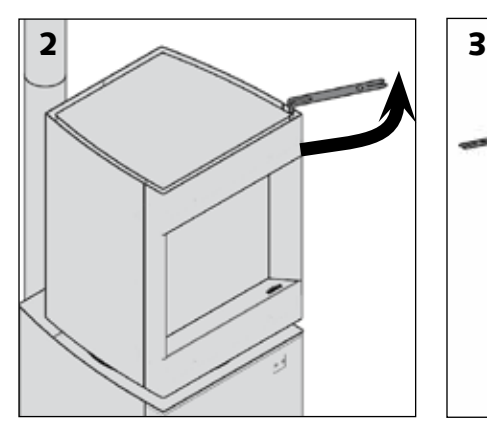

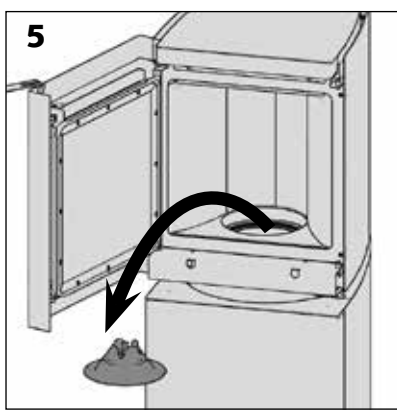

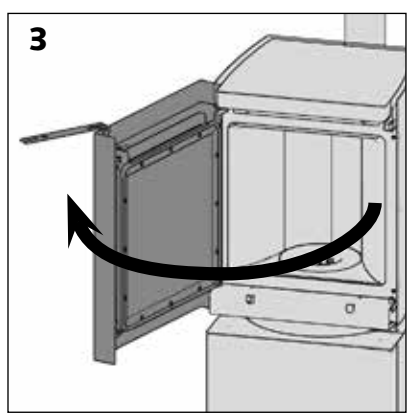

## **ANMERKUNG:**

Jeder einzelne Kaminofen wird im Werk getestet. Daher ist es normal, dass sich Pellets in der Förderschraube befinden. Vor dem Anzünden ist es erforderlich, eine Sichtprüfung der Roste vorzunehmen.

- > Öffnen Sie die Tür der Brennkammer [Abb. 1, 2 und 3].
- > Entfernen Sie den Vermiculitring [Abb. 4].
- > Entfernen Sie den Flammenmodellierer [Abb. 5].
- > Prüfen Sie, ob der Rost korrekt positioniert ist [Abb. 6 & 7].

**Stûv P-10.3 - installation [de] - 09/23**<br>**SN 242026 - ...** 53

 $\overline{\mathbf{z}}$ 

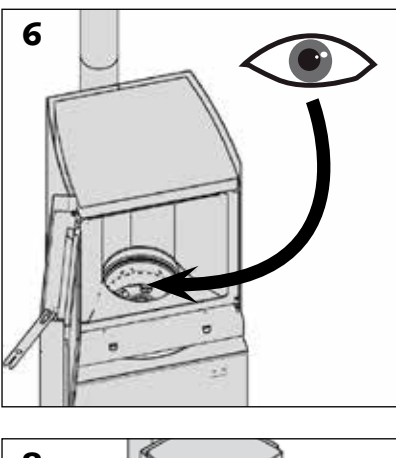

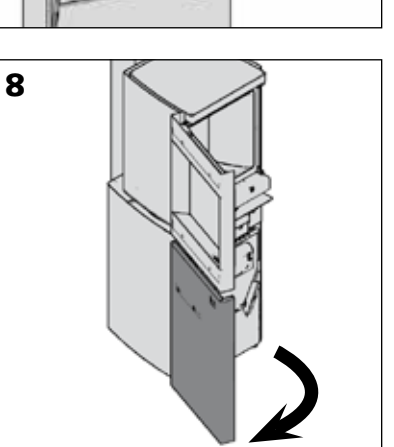

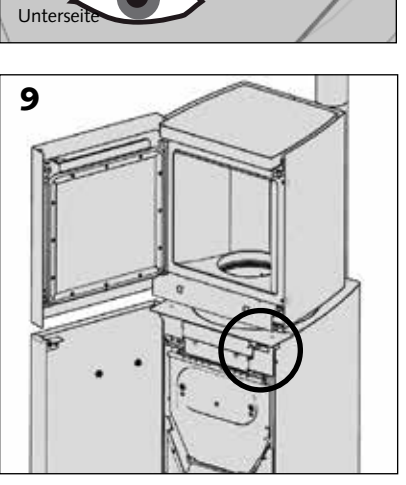

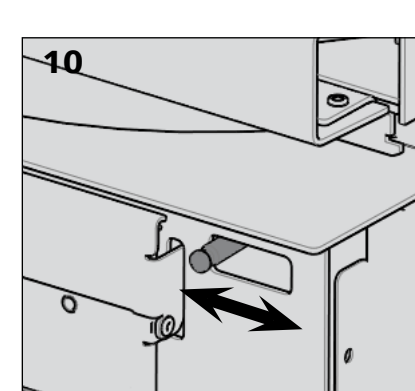

> Überprüfen Sie, ob der Ascherost

die nötige Bewegungsfreiheit aufweist, indem Sie die Funktion bedienen [Abb. 8, 9 und 10].

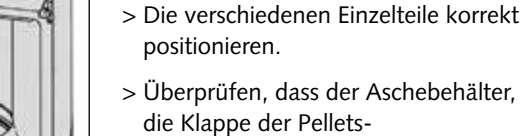

Aufbewahrung sowie die Tür der Brennkammer ordnungsgemäß verriegelt sind, bevor der Kamin eingeschaltet wird.

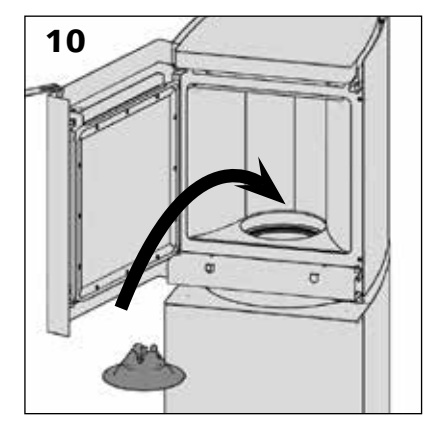

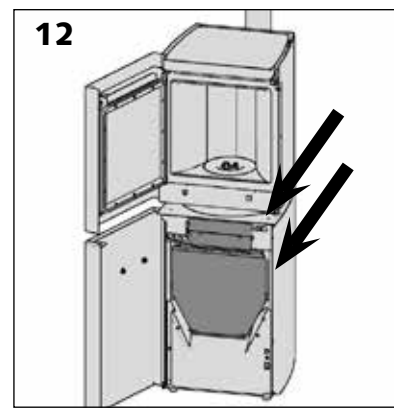

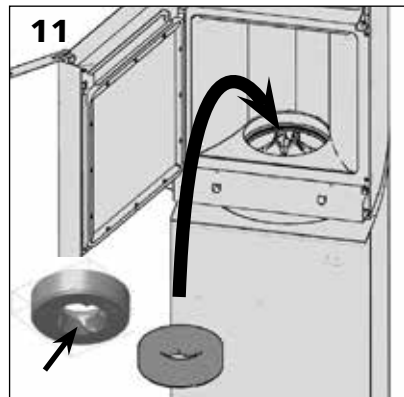

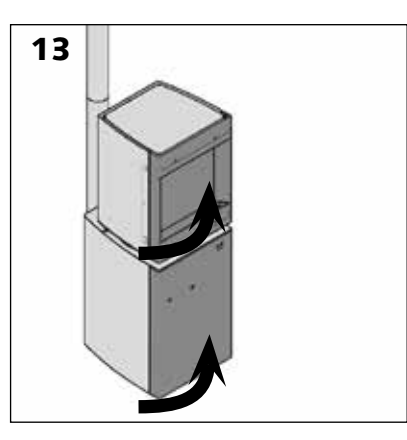

Stûv P-10.3 - installation [de] - 09/23 54 SN 242026 - ...

#### Einschalten durch den SCD

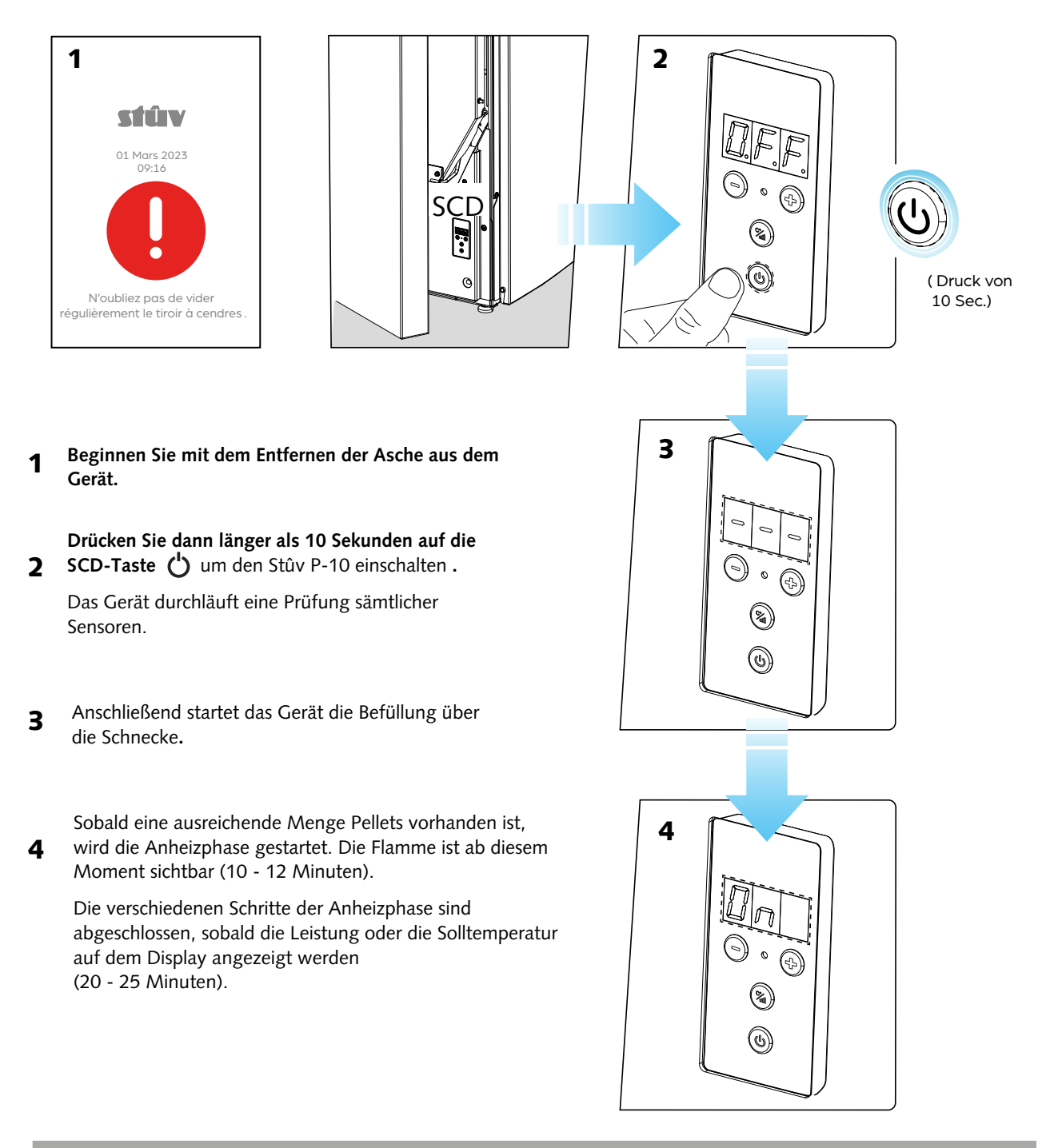

## **Nach dem Anheizen des Ofens...**

Wir empfehlen Ihnen, das Gerät einige Minuten laufen zu lassen, um den ordnungsgemäßen Betrieb zu überprüfen (kein Alarmsignal, gleichmäßiges Flammenbild, etc.).

Weitere Informationen zum Betrieb des Geräts finden Sie in der Betriebsanleitung, die dieser Installationsanleitung beiliegt.

Bei Fragen oder Anmerkungen wenden Sie sich einfach an Ihren Händler oder per E-Mail an unseren Kundendienst: info@ stuv.com.

## **ABNAHME DER ARBEITEN**

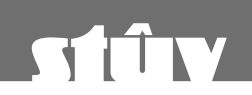

DIESES DOKUMENT DIENT ALS NACHWEIS DER ABNAHME DER ARBEITEN. DIESES FORMULAR IST VOM INSTALLATEUR IN 2 EXEMPLAREN AUSZUFÜLLEN, 1 BEHÄLT DER INSTALLATEUR, 1 ERHÄLT DER NUTZER.

## **KÄUFER**

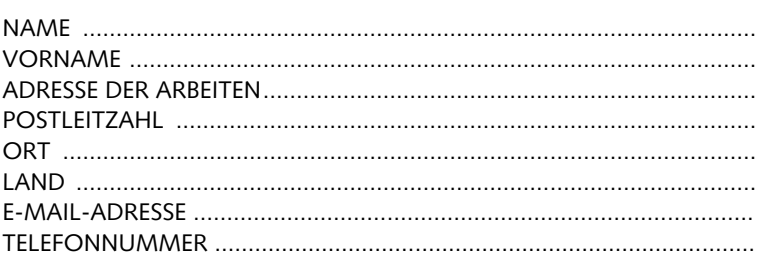

#### **INSTALLATEUR**

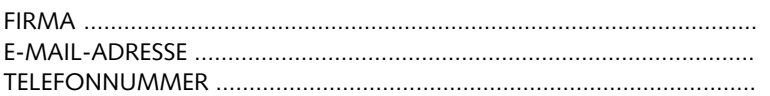

## **IHR KAMINOFEN STÛV 30-IN**

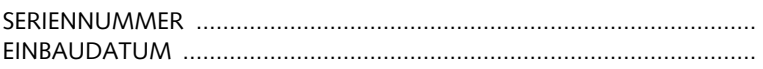

## **MERKMALE DES SCHONSTEINS**

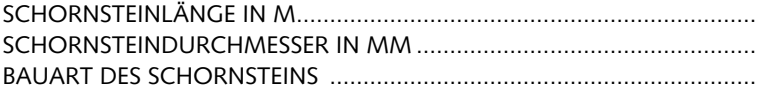

## **ÜBERPRÜFUNG DER GERÄTEEINSTELLUNGEN**

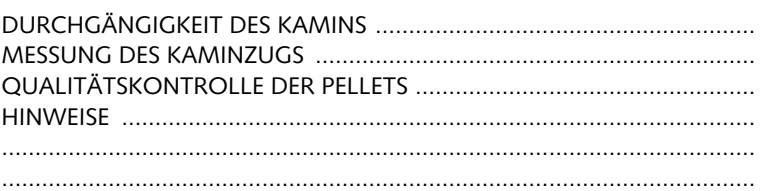

## **SICHERHEITSHINWEISE**

Der Betrieb des Geräts muss im Einklang mit den Empfehlungen des Installateurs und den Anweisungen des Herstellers in der Installationsanleitung erfolgen, die der Kunden zusammen mit der Rechnung und diesem Abnahmeprotokoll erhalten hat.

Der Wirkungsgrad und die Langlebigkeit des Geräts sind unmittelbar abhängig von der Qualität der verwendeten Pellets.

INSTALLATEUR (vollständiger Name und Unterschrift)..............................

KUNDE (vollständiger Name und Unterschrift) .........................................

 ANWEISUNGEN UND HINWEISE ZUM EINSCHALTEN, VERWENDEN UND WARTEN WURDEN DEM NUTZER ÜBERMITTELT.

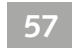

## **KONTAKTE**

#### **Stûv-Kamine werden in Belgien entworfen und hergestellt von:**

Stûv sa rue Jules Borbouse 4 B-5170 Bois-de-Villers (Belgien) info@stuv.com – www.stuv.com

59

Stûv behält sich unangekündigte Änderungen vor. Diese Anleitung wurde mit größter Sorgfalt verfasst; dennoch wird für etwaige Fehler keine Haftung übernommen.

Verantwortlicher Herausgeber: G. Pitance – rue Jules Borbouse 4 – 5170 Bois-de-Villers – Belgien

[nl] [de] [it] [es] [pt] [cz] [en] [fr] > Dieses Dokument ist bei Ihrem Händler bzw. im Internet unter www.stuv.com auch in anderen Sprachen verfügbar.